# **Databases**

*Release 10.1*

**The Sage Development Team**

**Aug 21, 2023**

# **CONTENTS**

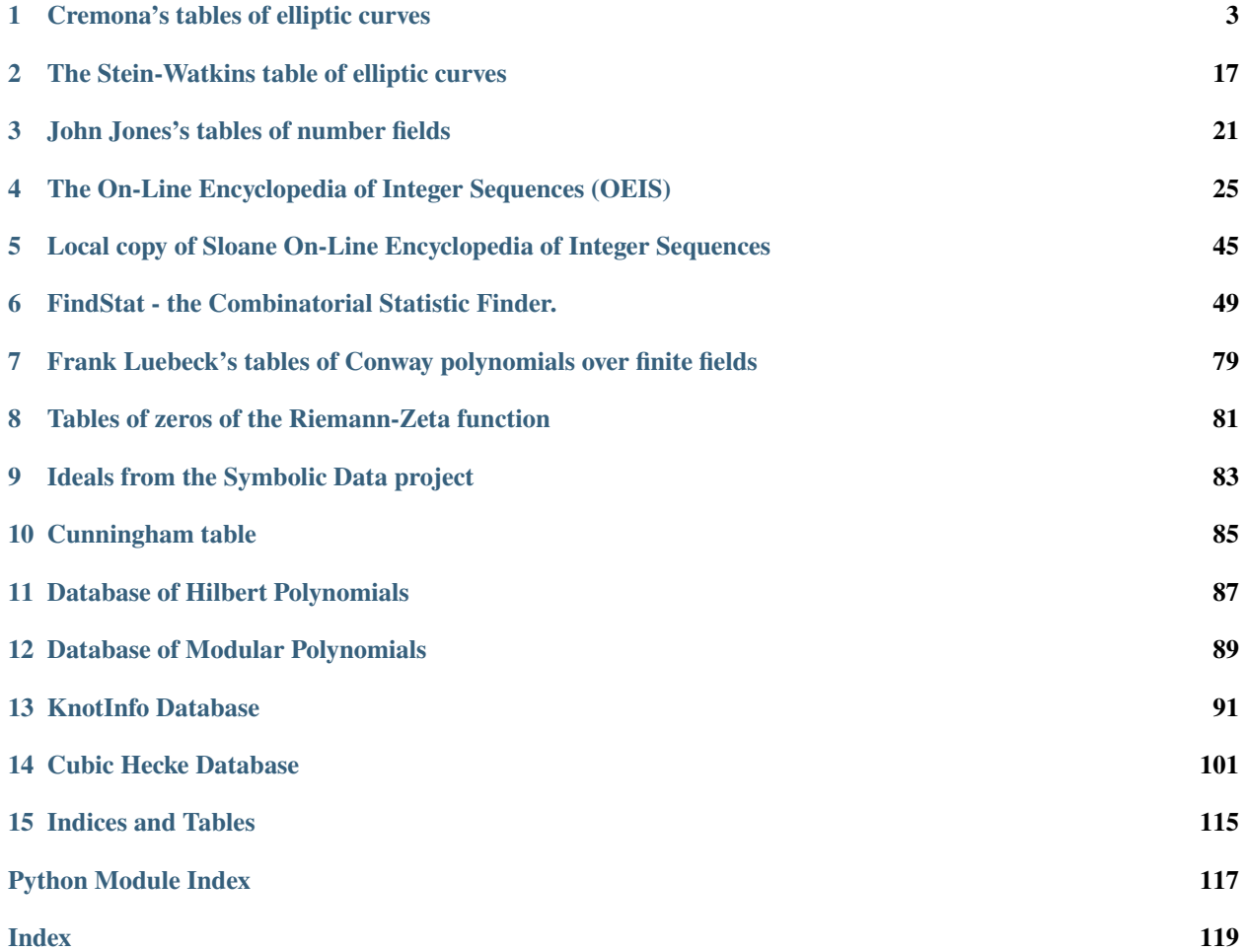

There are numerous specific mathematical databases either included in Sage or available as optional packages. Also, Sage includes two powerful general database packages.

Sage includes the ZOPE object oriented database ZODB, which "is a Python object persistence system. It provides transparent object-oriented persistency."

Sage also includes the powerful relational database SQLite, along with a Python interface to SQLite. SQlite is a small C library that implements a self-contained, embeddable, zero-configuration SQL database engine.

- Transactions are atomic, consistent, isolated, and durable (ACID) even after system crashes and power failures.
- Zero-configuration no setup or administration needed.
- Implements most of SQL92. (Features not supported)
- A complete database is stored in a single disk file.
- Database files can be freely shared between machines with different byte orders.
- Supports databases up to 2 tebibytes (2^41 bytes) in size.
- Strings and BLOBs up to 2 gibibytes (2^31 bytes) in size.
- Small code footprint: less than 250KiB fully configured or less than 150KiB with optional features omitted.
- Faster than popular client/server database engines for most common operations.
- Simple, easy to use API.
- TCL bindings included. Bindings for many other languages available separately.
- Well-commented source code with over 95% test coverage.
- Self-contained: no external dependencies.
- Sources are in the public domain. Use for any purpose.

**CHAPTER**

# **CREMONA'S TABLES OF ELLIPTIC CURVES**

<span id="page-6-1"></span><span id="page-6-0"></span>Sage includes John Cremona's tables of elliptic curves in an easy-to-use format. An instance of the class Cremona-Database() gives access to the database.

If the optional full CremonaDatabase is not installed, a mini-version is included by default with Sage. It contains Weierstrass equations, rank, and torsion for curves up to conductor 10000.

The large database includes all curves in John Cremona's tables. It also includes data related to the BSD conjecture and modular degrees for all of these curves, and generators for the Mordell-Weil groups. To install it, run the following in the shell:

sage -i database\_cremona\_ellcurve

This causes the latest version of the database to be downloaded from the internet.

Both the mini and full versions of John Cremona's tables are stored in SAGE\_SHARE/cremona as SQLite databases. The mini version has the layout:

```
CREATE TABLE t_class(conductor INTEGER, class TEXT PRIMARY KEY, rank INTEGER);
CREATE TABLE t_curve(class TEXT, curve TEXT PRIMARY KEY, eqn TEXT UNIQUE, tors INTEGER);
CREATE INDEX i_t_class_conductor ON t_class(conductor);
CREATE INDEX i_t_curve_class ON t_curve(class);
```
while the full version has the layout:

```
CREATE TABLE t_class(conductor INTEGER, class TEXT PRIMARY KEY, rank INTEGER, L REAL,␣
\rightarrowdeg INTEGER);
CREATE TABLE t_curve(class TEXT, curve TEXT PRIMARY KEY, eqn TEXT UNIQUE, gens TEXT,␣
˓→tors INTEGER, cp INTEGER, om REAL, reg REAL, sha);
CREATE INDEX i_t_class_conductor ON t_class(conductor);
CREATE INDEX i_t_curve_class ON t_curve(class);
```
sage.databases.cremona.CremonaDatabase(*name=None*, *mini=None*, *set\_global=None*)

Initializes the Cremona database with name name. If name is None it instead initializes large Cremona database (named 'cremona'), if available or default mini Cremona database (named 'cremona mini').

If the Cremona database in question is in the format of the mini database, you must set mini=True, otherwise it must be set to False.

class sage.databases.cremona.LargeCremonaDatabase(*name*, *read\_only=True*, *build=False*)

Bases: [MiniCremonaDatabase](#page-8-0)

The Cremona database of elliptic curves.

```
sage: c = CremonaDatabase('cremona') # optional - database_cremona_ellcurve
sage: c.allcurves(11) \qquad \qquad \# optional - database_cremona_ellcurve
{al': [0, -1, 1, -10, -20], 0, 5]},'a2': [[0, -1, 1, -7820, -263580], 0, 1],
'a3': [[0, -1, 1, 0, 0], 0, 5]
```
#### allbsd(*N*)

Return the allbsd table for conductor N. The entries are:

[id, tamagawa\_product, Omega\_E, L, Reg\_E, Sha\_an(E)]

where id is the isogeny class (letter) followed by a number, e.g., b3, and L is  $L^r(E, 1)/r!$ , where E has rank r.

INPUT:

• N - int, the conductor

OUTPUT: dict containing the allbsd table for each isogeny class in conductor N

EXAMPLES:

```
sage: c = CremonaDatabase()
sage: c.allbsd(12) \# optional - database_cremona_ellcurve
{}
sage: c.allbsd(19)['a3'] # optional - database_cremona_ellcurve
[1, 4.07927920046493, 0.453253244496104, 1.0, 1]
sage: c.allbsd(12001)['a1'] # optional - database_cremona_ellcurve
[2, 3.27608135248722, 1.54910143090506, 0.236425971187952, 1.0]
```
#### allgens(*N*)

Return the allgens table for conductor N.

INPUT:

• N - int, the conductor

OUTPUT:

 $\bullet$  dict - id: [points, ...], ...

EXAMPLES:

```
sage: c = CremonaDatabase()
sage: c.allgens(12) # optional - database_cremona_ellcurve
{}
sage: c.allgens(1001)['a1'] # optional - database_cremona_ellcurve
[[61, 181, 1]]
sage: c.allgens(12001)['a1'] # optional - database_cremona_ellcurve
[[7, 2, 1]]
```
degphi(*N*)

Return the degphi table for conductor N.

INPUT:

• N - int, the conductor

OUTPUT:

```
\bullet dict - id: degphi, ...
```
EXAMPLES:

```
sage: c = CremonaDatabase()
sage: c.degphi(11) \# optional - database_cremona_ellcurve
{'a1': 1}
sage: c.degphi(12001)['c1'] # optional - database_cremona_ellcurve
1640
```
<span id="page-8-0"></span>class sage.databases.cremona.MiniCremonaDatabase(*name*, *read\_only=True*, *build=False*)

Bases: [SQLDatabase](../../../../../../html/en/reference/misc/sage/databases/sql_db.html#sage.databases.sql_db.SQLDatabase)

The Cremona database of elliptic curves.

EXAMPLES:

```
sage: c = CremonaDatabase()
sage: c.allcurves(11)
{al': [0, -1, 1, -10, -20], 0, 5]},'a2': [[0, -1, 1, -7820, -263580], 0, 1],
'a3': [[0, -1, 1, 0, 0], 0, 5]
```
#### allcurves(*N*)

Return the allcurves table of curves of conductor N.

INPUT:

• N - int, the conductor

OUTPUT:

 $\bullet$  dict - id: [ainvs, rank, tor], ...

EXAMPLES:

```
sage: c = CremonaDatabase()
sage: c.allcurves(11)['a3']
[0, -1, 1, 0, 0], 0, 5]sage: c.allcurves(12)
{}
sage: c.allcurves(12001)['a1'] # optional - database_cremona_ellcurve
[[1, 0, 0, -101, 382], 1, 1]
```
#### coefficients\_and\_data(*label*)

Return the Weierstrass coefficients and other data for the curve with given label.

EXAMPLES:

```
sage: c, d = CremonaDatabase().coefficients_and_data('144b1')
sage: c
[0, 0, 0, 6, 7]sage: d['conductor']
144
sage: d['cremona_label']
'144b1'
sage: d['rank']
0
```

```
sage: d['torsion_order']
2
```
Check that [github issue #17904](https://github.com/sagemath/sage/issues/17904) is fixed:

```
sage: 'gens' in CremonaDatabase().coefficients_and_data('100467a2')[1] \#˓→optional - database_cremona_ellcurve
True
```
#### conductor\_range()

Return the range of conductors that are covered by the database.

OUTPUT: tuple of ints  $(N1,N2+1)$  where N1 is the smallest and N2 the largest conductor for which the database is complete.

#### EXAMPLES:

```
sage: c = CremonaDatabase('cremona mini')
sage: c.conductor_range()
(1, 10000)
```
#### curves(*N*)

Return the curves table of all *optimal* curves of conductor N.

INPUT:

```
• N - int, the conductor
```
OUTPUT:

• dict - id: [ainvs, rank, tor], ...

#### EXAMPLES:

Optimal curves of conductor 37:

```
sage: CremonaDatabase().curves(37)
\{ 'a1': [[0, 0, 1, -1, 0], 1, 1], 'b1': [[0, 1, 1, -23, -50], 0, 3] \}
```
Note the 'h3', which is the unique case in the tables where the optimal curve doesn't have label ending in 1:

```
sage: sorted(CremonaDatabase().curves(990))
['a1', 'b1', 'c1', 'd1', 'e1', 'f1', 'g1', 'h3', 'i1', 'j1', 'k1', 'l1']
```
#### data\_from\_coefficients(*ainvs*)

Return elliptic curve data for the curve with given Weierstrass coefficients.

EXAMPLES:

```
sage: d = CremonaDatabase().data_from_coefficients([1, -1, 1, 31, 128])
sage: d['conductor']
1953
sage: d['cremona_label']
'1953c1'
sage: d['rank']
1
```

```
sage: d['torsion_order']
2
```
Check that [github issue #17904](https://github.com/sagemath/sage/issues/17904) is fixed:

```
sage: ai = EllipticCurve('100467a2').ainvs() # optional - database_cremona_
ightharpoonupellcurve
sage: 'gens' in CremonaDatabase().data_from_coefficients(ai) # optional -\Box˓→database_cremona_ellcurve
True
```
#### elliptic\_curve(*label*)

Return an elliptic curve with given label with some data about it from the database pre-filled in.

INPUT:

• label - str (Cremona or LMFDB label)

OUTPUT:

```
• an sage.schemes.elliptic_curves.ell_rational_field.EllipticCurve_rational_field
```
Note: For more details on LMFDB labels see [parse\\_lmfdb\\_label\(\)](#page-18-0).

EXAMPLES:

```
sage: c = CremonaDatabase()
sage: c.elliptic_curve('11a1')
Elliptic Curve defined by y^2 + y = x^3 - x^2 - 10*x - 20 over Rational Field
sage: c.elliptic_curve('12001a1') # optional - database_cremona_ellcurve
Elliptic Curve defined by y^2 + x^2y = x^3 - 101^2x + 382 over Rational Field
sage: c.elliptic_curve('48c1')
Traceback (most recent call last):
...
ValueError: There is no elliptic curve with label 48c1 in the database
```
You can also use LMFDB labels:

```
sage: c.elliptic_curve('462.f3')
Elliptic Curve defined by y^2 + x^*y = x^3 - 363*x + 1305 over Rational Field
```
#### elliptic\_curve\_from\_ainvs(*ainvs*)

Return the elliptic curve in the database of with minimal ainvs, if it exists, or raises a RuntimeError exception otherwise.

INPUT:

• ainvs - list (5-tuple of int's); the minimal Weierstrass model for an elliptic curve

OUTPUT: EllipticCurve

EXAMPLES:

```
sage: c = CremonaDatabase()
sage: c.elliptic_curve_from_ainvs([0, -1, 1, -10, -20])
```

```
Elliptic Curve defined by y^2 + y = x^3 - x^2 - 10*x - 20 over Rational Field
sage: c.elliptic_curve_from_ainvs([1, 0, 0, -101, 382]) # optional - database_
˓→cremona_ellcurve
Elliptic Curve defined by y^2 + x^2y = x^3 - 101^2x + 382 over Rational Field
```
Old (pre-2006) Cremona labels are also allowed:

```
sage: c.elliptic_curve('9450KKKK1')
Elliptic Curve defined by y^2 + x*y + y = x^3 - x^2 - 5*x + 7 over Rational<sub>u</sub>
˓→Field
```
Make sure [github issue #12565](https://github.com/sagemath/sage/issues/12565) is fixed:

```
sage: c.elliptic_curve('10a1')
Traceback (most recent call last):
...
ValueError: There is no elliptic curve with label 10a1 in the database
```
#### isogeny\_class(*label*)

Return the isogeny class of elliptic curves that are isogenous to the curve with given Cremona label.

INPUT:

• label - string

OUTPUT:

• list - list of EllipticCurve objects.

EXAMPLES:

```
sage: c = CremonaDatabase()
sage: c.isogeny_class('11a1')
[Elliptic Curve defined by y^2 + y = x^3 - x^2 - 10*x - 20 over Rational Field,
Elliptic Curve defined by y^2 + y = x^3 - x^2 - 7820*x - 263580 over Rational<sub>u</sub>
\rightarrowField,
Elliptic Curve defined by y^2 + y = x^3 - x^2 over Rational Field]
sage: c.isogeny_class('12001a1') # optional - database_cremona_ellcurve
[Elliptic Curve defined by y^2 + x^2y = x^3 - 101^2x + 382 over Rational Field]
```
#### isogeny\_classes(*conductor*)

Return the allcurves data (ainvariants, rank and torsion) for the elliptic curves in the database of given conductor as a list of lists, one for each isogeny class. The curve with number 1 is always listed first.

```
sage: c = CremonaDatabase()sage: c.isogeny_classes(11)
[[[[0, -1, 1, -10, -20], 0, 5],[[0, -1, 1, -7820, -263580], 0, 1],[0, -1, 1, 0, 0], 0, 5]sage: c.isogeny_classes(12001) # optional - database_cremona_ellcurve
[[[[1, 0, 0, -101, 382], 1, 1]],
[[[0, 0, 1, -247, 1494], 1, 1]],
[[[0, 0, 1, -4, -18], 1, 1]],[[[0, 1, 1, -10, 18], 1, 1]]]
```
iter(*conductors*)

Return an iterator through all curves in the database with given conductors.

INPUT:

• conductors - list or generator of ints

OUTPUT: generator that iterates over EllipticCurve objects.

EXAMPLES:

```
sage: [e.cremona_label() for e in CremonaDatabase().iter([11..15])]
['11a1', '11a2', '11a3', '14a1', '14a2', '14a3', '14a4', '14a5',
 '14a6', '15a1', '15a2', '15a3', '15a4', '15a5', '15a6', '15a7', '15a8']
```
iter\_optimal(*conductors*)

Return an iterator through all optimal curves in the database with given conductors.

INPUT:

• conductors - list or generator of ints

OUTPUT:

generator that iterates over EllipticCurve objects.

EXAMPLES:

We list optimal curves with conductor up to 20:

```
sage: [e.cremona_label() for e in CremonaDatabase().iter_optimal([11..20])]
['11a1', '14a1', '15a1', '17a1', '19a1', '20a1']
```
Note the unfortunate 990h3 special case:

```
sage: [e.cremona_label() for e in CremonaDatabase().iter_optimal([990])]
['990a1', '990b1', '990c1', '990d1', '990e1', '990f1', '990g1', '990h3', '990i1
˓→', '990j1', '990k1', '990l1']
```
#### largest\_conductor()

The largest conductor for which the database is complete.

OUTPUT:

• int - largest conductor

EXAMPLES:

```
sage: c = CremonaDatabase('cremona mini')
sage: c.largest_conductor()
9999
```
list(*conductors*)

Return a list of all curves with given conductors.

INPUT:

• conductors - list or generator of ints

OUTPUT:

• list of EllipticCurve objects.

EXAMPLES:

```
sage: CremonaDatabase().list([37])
[Elliptic Curve defined by y^2 + y = x^3 - x over Rational Field,
Elliptic Curve defined by y^2 + y = x^3 + x^2 - 23*x - 50 over Rational Field,
Elliptic Curve defined by y^2 + y = x^3 + x^2 - 1873*x - 31833 over Rational<sub>u</sub>
˓→Field,
Elliptic Curve defined by y^2 + y = x^3 + x^2 - 3*x + 1 over Rational Field]
```
#### list\_optimal(*conductors*)

Return a list of all optimal curves with given conductors.

INPUT:

#### • conductors **- list or generator of ints** list of EllipticCurve objects.

OUTPUT:

list of EllipticCurve objects.

EXAMPLES:

```
sage: CremonaDatabase().list_optimal([37])
[Elliptic Curve defined by y^2 + y = x^3 - x over Rational Field,
Elliptic Curve defined by y^2 + y = x^3 + x^2 - 23*x - 50 over Rational Field]
```
#### number\_of\_curves(*N=0*, *i=0*)

Return the number of curves stored in the database with conductor N. If  $N = 0$ , returns the total number of curves in the database.

If i is nonzero, returns the number of curves in the i-th isogeny class. If i is a Cremona letter code, e.g., 'a' or 'bc', it is converted to the corresponding number.

INPUT:

- $\bullet$  N int
- i int or str

OUTPUT: int

EXAMPLES:

```
sage: c = CremonaDatabase()
sage: c.number_of_curves(11)
3
sage: c.number_of_curves(37)
4
sage: c.number_of_curves(990)
42
sage: num = c.number_of_curves()
```
#### number\_of\_isogeny\_classes(*N=0*)

Return the number of isogeny classes of curves in the database of conductor N. If N is 0, return the total number of isogeny classes of curves in the database.

INPUT:

 $\bullet$  N - int

OUTPUT: int

EXAMPLES:

```
sage: c = CremonaDatabase()
sage: c.number_of_isogeny_classes(11)
1
sage: c.number_of_isogeny_classes(37)
2
sage: num = c.number_of_isogeny_classes()
```
#### random()

Return a random curve from the database.

EXAMPLES:

```
sage: CremonaDatabase().random() # random -- depends on database installed
Elliptic Curve defined by y^2 + x*y = x^3 - x^2 - 224*x + 3072 over Rational<sub>u</sub>
\rightarrowField
```
#### smallest\_conductor()

The smallest conductor for which the database is complete: always 1.

OUTPUT:

• int - smallest conductor

**Note:** This always returns the integer 1, since that is the smallest conductor for which the database is complete, although there are no elliptic curves of conductor 1. The smallest conductor of a curve in the database is 11.

EXAMPLES:

1

sage: CremonaDatabase().smallest\_conductor()

sage.databases.cremona.build(*name*, *data\_tgz*, *largest\_conductor=0*, *mini=False*, *decompress=True*)

Build the CremonaDatabase with given name from scratch using the data\_tgz tarball.

**Note:** For data up to level 350000, this function takes about 3m40s. The resulting database occupies 426MB disk space.

To create the large Cremona database from Cremona's data\_tgz tarball, obtainable from [http://homepages.](http://homepages.warwick.ac.uk/staff/J.E.Cremona/ftp/data/) [warwick.ac.uk/staff/J.E.Cremona/ftp/data/,](http://homepages.warwick.ac.uk/staff/J.E.Cremona/ftp/data/) run the following command:

sage: d = sage.databases.cremona.build('cremona','ecdata.tgz') # not tested

sage.databases.cremona.class\_to\_int(*k*)

Convert class id string into an integer.

Note that this is the inverse of [cremona\\_letter\\_code\(\)](#page-15-0).

```
sage: import sage.databases.cremona as cremona
sage: cremona.class_to_int('ba')
26
sage: cremona.class_to_int('cremona')
821863562
sage: cremona.cremona_letter_code(821863562)
'cremona'
```
<span id="page-15-0"></span>sage.databases.cremona.cremona\_letter\_code(*n*)

Return the Cremona letter code corresponding to an integer.

For example, 0 - a 25 - z 26 - ba 51 - bz 52 - ca 53 - cb etc.

**Note:** This is just the base 26 representation of n, where a=0, b=1, ..., z=25. This extends the old Cremona notation (counting from 0) for the first 26 classes, and is different for classes above 26.

INPUT:

•  $n$  (int) – a non-negative integer

OUTPUT: str

EXAMPLES:

```
sage: from sage.databases.cremona import cremona_letter_code
sage: cremona_letter_code(0)
'a'
sage: cremona_letter_code(26)
'ba'
sage: cremona_letter_code(27)
'bb'
sage: cremona_letter_code(521)
'ub'
sage: cremona_letter_code(53)
'cb'
sage: cremona_letter_code(2005)
'czd'
```
sage.databases.cremona.cremona\_to\_lmfdb(*cremona\_label*, *CDB=None*)

Convert a Cremona label into an LMFDB label.

See [parse\\_lmfdb\\_label\(\)](#page-18-0) for an explanation of LMFDB labels.

INPUT:

- cremona\_label a string, the Cremona label of a curve. This can be the label of a curve (e.g. '990j1') or of an isogeny class (e.g. '990j')
- CDB the Cremona database in which to look up the isogeny classes of the same conductor.

OUTPUT:

•  $lnfdb_label - a string, the corresponding LMFDB label.$ 

```
sage: from sage.databases.cremona import cremona_to_lmfdb, lmfdb_to_cremona
sage: cremona_to_lmfdb('990j1')
'990.h3'
sage: lmfdb_to_cremona('990.h3')
'990j1'
```
sage.databases.cremona.is\_optimal\_id(*id*)

Return True if the Cremona id refers to an optimal curve, and false otherwise.

The curve is optimal if the id, which is of the form [letter code][number] has number 1.

**Note:** 990h3 is the optimal curve in that class, so doesn't obey this rule.

INPUT:

• id - str of form letter code followed by an integer, e.g., a3, bb5, etc.

OUTPUT: bool

EXAMPLES:

```
sage: from sage.databases.cremona import is_optimal_id
sage: is_optimal_id('b1')
True
sage: is_optimal_id('bb1')
True
sage: is_optimal_id('c1')
True
sage: is_optimal_id('c2')
False
```
sage.databases.cremona.lmfdb\_to\_cremona(*lmfdb\_label*, *CDB=None*)

Convert an LMFDB label into a Cremona label.

See [parse\\_lmfdb\\_label\(\)](#page-18-0) for an explanation of LMFDB labels.

INPUT:

- lmfdb\_label a string, the LMFDB label of a curve. This can be the label of a curve (e.g. '990.j1') or of an isogeny class (e.g. '990.j')
- CDB the Cremona database in which to look up the isogeny classes of the same conductor.

OUTPUT:

• cremona\_label – a string, the corresponding Cremona label.

EXAMPLES:

```
sage: from sage.databases.cremona import cremona_to_lmfdb, lmfdb_to_cremona
sage: lmfdb_to_cremona('990.h3')
'990j1'
sage: cremona_to_lmfdb('990j1')
'990.h3'
```
sage.databases.cremona.old\_cremona\_letter\_code(*n*)

Return the *old* Cremona letter code corresponding to an integer.

For example:

 $1 \quad --> A$  $26$  --> Z  $27$  --> AA  $52$   $\leftarrow$   $27$ 53 --> AAA etc.

INPUT:

• n - int

OUTPUT: str

EXAMPLES:

```
sage: from sage.databases.cremona import old_cremona_letter_code
sage: old_cremona_letter_code(1)
'A'
sage: old_cremona_letter_code(26)
'Z'
sage: old_cremona_letter_code(27)
'AA'
sage: old_cremona_letter_code(521)
'AAAAAAAAAAAAAAAAAAAAA'
sage: old_cremona_letter_code(53)
'AAA'
sage: old_cremona_letter_code(2005)
'CCCCCCCCCCCCCCCCCCCCCCCCCCCCCCCCCCCCCCCCCCCCCCCCCCCCCCCCCCCCCCCCCCCCCCCCCCCCCC'
```
#### sage.databases.cremona.parse\_cremona\_label(*label*, *numerical\_class\_code=False*)

Given a Cremona label that defines an elliptic curve, e.g., 11a1 or 37b3, parse the label and return the conductor, isogeny class label, and number.

For this function, the curve number may be omitted, in which case it defaults to 1. If the curve number and isogeny class are both omitted (label is just a string representing a conductor), then the isogeny class defaults to 'a' and the number to 1. Valid labels consist of one or more digits, followed by zero or more letters (either all in upper case for an old Cremona label, or all in lower case), followed by zero or more digits.

INPUT:

- label (string) a valid Cremona elliptic curve label
- numerical\_class\_code **(boolean, default False) if** True**,** convert the isogeny class label from a letter code in base 26 to an integer; this is useful for sorting

#### OUTPUT:

- int the conductor
- str or int the isogeny class label
- int the number

EXAMPLES:

```
sage: from sage.databases.cremona import parse_cremona_label
sage: parse_cremona_label('37a2')
```

```
(37, 'a', 2)
sage: parse_cremona_label('37b1')
(37, 'b', 1)
sage: parse_cremona_label('10bb2')
(10, 'bb', 2)
sage: parse_cremona_label('11a')
(11, 'a', 1)
sage: parse_cremona_label('11')
(11, 'a', 1)
```
Valid old Cremona labels are allowed:

```
sage: parse_cremona_label('17CCCC')
(17, 'dc', 1)
sage: parse_cremona_label('5AB2')
Traceback (most recent call last):
...
ValueError: 5AB2 is not a valid Cremona label
```
When numerical\_class\_code is True, the output is a triple of integers:

```
sage: from sage.databases.cremona import parse_cremona_label
sage: parse_cremona_label('100800hj2')
(100800, 'hj', 2)
sage: parse_cremona_label('100800hj2', numerical_class_code=True)
(100800, 191, 2)
```
<span id="page-18-0"></span>sage.databases.cremona.parse\_lmfdb\_label(*label*, *numerical\_class\_code=False*)

Given an LMFDB label that defines an elliptic curve, e.g., 11.a1 or 37.b3, parse the label and return the conductor, isogeny class label, and number.

The LMFDB label (named after the L-functions and modular forms database), is determined by the following two orders:

- Isogeny classes with the same conductor are ordered lexicographically by the coefficients in the q-expansion of the associated modular form.
- Curves within the same isogeny class are ordered lexicographically by the a-invariants of the minimal model.

The format is <conductor>.<iso><curve>, where the isogeny class is encoded using the same base-26 encoding into letters used in Cremona's labels. For example, 990.h3 is the same as Cremona's 990j1

For this function, the curve number may be omitted, in which case it defaults to 1. If the curve number and isogeny class are both omitted (label is just a string representing a conductor), then the isogeny class defaults to 'a' and the number to 1.

INPUT:

```
• label - str
```
• numerical\_class\_code **(boolean, default False) - if** True**,**

convert the isogeny class label from a letter code in base 26 to an integer; this is useful for sorting

OUTPUT:

• int - the conductor

- str or int the isogeny class label
- int the number

EXAMPLES:

```
sage: from sage.databases.cremona import parse_lmfdb_label
sage: parse_lmfdb_label('37.a2')
(37, 'a', 2)
sage: parse_lmfdb_label('37.b')
(37, 'b', 1)
sage: parse_lmfdb_label('10.bb2')
(10, 'bb', 2)
```
When numerical\_class\_code is True, the output is a triple of integers:

```
sage: from sage.databases.cremona import parse_lmfdb_label
sage: parse_lmfdb_label('100800.bg4')
(100800, 'bg', 4)
sage: parse_lmfdb_label('100800.bg4', numerical_class_code=True)
(100800, 32, 4)
```
sage.databases.cremona.sort\_key(*key1*)

Comparison key for curve id strings.

**Note:** Not the same as standard lexicographic order!

EXAMPLES:

```
sage: from sage.databases.cremona import sort_key
sage: l = ['ba1', 'z1']sage: sorted(1, key=sort_key)
['z1', 'ba1']
```
sage.databases.cremona.split\_code(*key*)

Split class + curve id string into its two parts.

```
sage: import sage.databases.cremona as cremona
sage: cremona.split_code('ba2')
('ba', '2')
sage: cremona.split_code('42')
Traceback (most recent call last):
...
ValueError: invalid curve ID: '42'
```
#### **CHAPTER**

**TWO**

# <span id="page-20-0"></span>**THE STEIN-WATKINS TABLE OF ELLIPTIC CURVES**

Sage gives access to the Stein-Watkins table of elliptic curves, via an optional package that you must install. This is a huge database of elliptic curves. You can install the database (a 2.6GB package) with the command

sage -i database\_stein\_watkins

You can also automatically download a small version, which takes much less time, using the command

sage -i database\_stein\_watkins\_mini

This database covers a wide range of conductors, but unlike the [Cremona database](#page-6-1), this database need not list all curves of a given conductor. It lists the curves whose coefficients are not "too large" (see [SW2002]).

- The command SteinWatkinsAllData(n) returns an iterator over the curves in the  $n$ -th Stein-Watkins table, which contains elliptic curves of conductor between  $n10^5$  and  $(n + 1)10^5$ . Here n can be between 0 and 999, inclusive.
- The command <code>SteinWatkinsPrimeData(n)</code> returns an iterator over the curves in the  $n^{th}$  Stein-Watkins prime table, which contains prime conductor elliptic curves of conductor between  $n10^8$  and  $(n + 1)10^8$ . Here n varies between 0 and 99, inclusive.

EXAMPLES: We obtain the first table of elliptic curves.

```
sage: d = SteinWatkinsAllData(0)
sage: d
Stein-Watkins Database a.0 Iterator
```
We type  $next(d)$  to get each isogeny class of curves from d:

```
sage: C = next(d) # optional - database_stein_watkins
sage: C \# optional - database_stein_watkins
Stein-Watkins isogeny class of conductor 11
sage: next(d) \qquad \qquad \qquad \qquad \qquad \qquad \qquad \qquad \qquad \qquad \qquad \qquad \qquad \qquad \qquad \qquad \qquad \qquad \qquad \qquad \qquad \qquad \qquad \qquad \qquad \qquad \qquad \qquad \qquad \qquad \qquad \qquad \qquad \qquad \qquadStein-Watkins isogeny class of conductor 14
sage: next(d) \# optional - database_stein_watkins
Stein-Watkins isogeny class of conductor 15
```
An isogeny class has a number of attributes that give data about the isogeny class, such as the rank, equations of curves, conductor, leading coefficient of  $L$ -function, etc.

```
sage: C.data butter and the same of the same of the same of the same of the same of the same of the same of the s
[11', '[11'], '0', '0.253842', '25', '+\n*1']sage: C.curves Example 20 and the same of the set of the set of the set of the set of the set of the set of the set of the set of the set of the set of the set of the set of the set of the set of the set of the set of th
[[[0, -1, 1, 0, 0], ' (1)', '1', '5'],
```

```
[[0, -1, 1, -10, -20], '5)', '1', '5'],[[0, -1, 1, -7820, -263580], '(1)', '1', '1']sage: C.conductor and a optional - database_stein_watkins
11
sage: C.leading_coefficient \qquad \qquad \qquad \qquad \qquad \# \text{ optional - database\_stein\_watkins}'0.253842'
sage: C.modular_degree # optional - database_stein_watkins
'+*1'
sage: C.rank \qquad \qquad \qquad \qquad \qquad \qquad \qquad \qquad \qquad \qquad \qquad \qquad \qquad \qquad \qquad \qquad \qquad \qquad \qquad \qquad \qquad \qquad \qquad \qquad \qquad \qquad \qquad \qquad \qquad \qquad \qquad \qquad \qquad \qquad \qquad \qquad \qquad \qquad \qquad \qquad \qquad \qquad \\Omegasage: C.isogeny_number \qquad \qquad \qquad \# \text{ optional - database\_stein\_watkins}'25'
```
If we were to continue typing next(d) we would iterate over all curves in the Stein-Watkins database up to conductor  $10^5$ . We could also type for C in d: ...

To access the data file starting at  $10<sup>5</sup>$  do the following:

```
sage: d = SteinWatkinsAllData(1)
sage: C = next(d) # optional - database_stein_watkins
sage: C \begin{array}{ccc} \texttt{stage:} & \texttt{C} \end{array}Stein-Watkins isogeny class of conductor 100002
sage: C.curves and a sage: C.curves a sage: \theta and \theta and \theta and \theta and \theta and \theta and \theta and \theta and \theta and \theta and \theta and \theta and \theta and \theta and \theta and \theta and \theta and \theta and \theta and \theta\left[\left[\left[1,~1,~0,~112,~0\right], ~\left(\textbf{8},1,2,1\right)\right], ~\left[\textbf{X}', ~\left[\textbf{2}'\right]\right], \right.[[1, 1, 0, -448, -560], '[4, 2, 1, 2]', 'X', '2']
```
Next we access the prime-conductor data:

```
sage: d = SteinWatkinsPrimeData(0)
sage: C = next(d) # optional - database_stein_watkins
sage: C \# optional - database_stein_watkins
Stein-Watkins isogeny class of conductor 11
```
Each call next(d) gives another elliptic curve of prime conductor:

```
sage: C = next(d) # optional - database_stein_watkins
sage: C \# optional - database_stein_watkins
Stein-Watkins isogeny class of conductor 17
sage: C.curves and a same of the settern and the settern and the settern and the settern and the settern and the settern and the settern and the settern and the settern and the settern and the settern and the settern and
[[1, -1, 1, -1, 0], '[1]', '1', '4'],[[1, -1, 1, -6, -4], '[2]', '1', '2x'],[[1, -1, 1, -1, -14], ' (4)', '1', '4'],[[1, -1, 1, -91, -310], '[1]', '1', '2]]
sage: C = next(d) # optional - database_stein_watkins
sage: C \# optional - database_stein_watkins
Stein-Watkins isogeny class of conductor 19
```
REFERENCE:

• [SW2002]

<span id="page-21-0"></span>class sage.databases.stein\_watkins.SteinWatkinsAllData(*num*)

Bases: object

Class for iterating through one of the Stein-Watkins database files for all conductors.

#### iter\_levels()

Iterate through the curve classes, but grouped into lists by level.

EXAMPLES:

```
sage: d = SteinWatkinsAllData(1)sage: E = d.iter\_levels()sage: next(E) \qquad \qquad \qquad \# \text{ optional - database\_stein\_watkins}[Stein-Watkins isogeny class of conductor 100002]
sage: next(E) \qquad # optional - database_stein_watkins
[Stein-Watkins isogeny class of conductor 100005,
Stein-Watkins isogeny class of conductor 100005]
sage: next(E) \# optional - database_stein_watkins
[Stein-Watkins isogeny class of conductor 100007]
```
next()

class sage.databases.stein\_watkins.SteinWatkinsIsogenyClass(*conductor*)

Bases: object

class sage.databases.stein\_watkins.SteinWatkinsPrimeData(*num*)

Bases: [SteinWatkinsAllData](#page-21-0)

```
sage.databases.stein_watkins.ecdb_num_curves(max_level=200000)
```
Return a list whose N-th entry, for  $\infty$  <= N <= max\_level, is the number of elliptic curves of conductor N in the database.

```
sage: sage.databases.stein_watkins.ecdb_num_curves(100) # optional - database_stein_
ightharpoonupwatkins
[0, 0, 0, 0, 0, 0, 0, 0, 0, 0, 0, 3, 0, 0, 6, 8, 0, 4, 0, 3, 4, 6, 0, 0,
6, 0, 5, 4, 0, 0, 8, 0, 4, 4, 4, 3, 4, 4, 5, 4, 4, 0, 6, 1, 2, 8, 2, 0,
6, 4, 8, 2, 2, 1, 6, 4, 6, 7, 3, 0, 0, 1, 4, 6, 4, 2, 12, 1, 0, 2, 4, 0,
6, 2, 0, 12, 1, 6, 4, 1, 8, 0, 2, 1, 6, 2, 0, 0, 1, 3, 16, 4, 3, 0, 2,
0, 8, 0, 6, 11, 4]
```
# **JOHN JONES'S TABLES OF NUMBER FIELDS**

<span id="page-24-0"></span>In order to use the Jones database, the optional database package must be installed using the Sage command !sage -i database\_jones\_numfield

This is a table of number fields with bounded ramification and degree  $\leq 6$ . You can query the database for all number fields in Jones's tables with bounded ramification and degree.

EXAMPLES: First load the database:

```
sage: J = JonesDatabase()
sage: J
John Jones's table of number fields with bounded ramification and degree <= 6
```
List the degree and discriminant of all fields in the database that have ramification at most at 2:

```
sage: [(k.\text{degree}(), k.\text{disc}()) for k in J.unramified_outside([2])] # optional -\Box˓→database_jones_numfield
[(1, 1), (2, -4), (2, -8), (2, 8), (4, 256), (4, 512), (4, -1024), (4, -2048), (4, 2048),\rightarrow (4, 2048), (4, 2048)]
```
List the discriminants of the fields of degree exactly 2 unramified outside 2:

```
sage: [k.disc() for k in J.unramified_outside([2],2)] \qquad \qquad \# optional -\Box˓→database_jones_numfield
[-4, -8, 8]
```
List the discriminants of cubic field in the database ramified exactly at 3 and 5:

```
sage: [k.disc() for k in J.ramified_at([3,5],3)] \qquad # optional -
˓→database_jones_numfield
[-135, -675, -6075, -6075]sage: factor(6075)
3^5 * 5^2sage: factor(675)
3^3 * 5^2
sage: factor(135)
3^3 * 5
```
List all fields in the database ramified at 101:

```
sage: J.ramified_at(101) \# optional \text{-}˓→database_jones_numfield
[Number Field in a with defining polynomial x^2 - 101,
```

```
Number Field in a with defining polynomial x^4 - x^3 + 13*x^2 - 19*x + 361,
Number Field in a with defining polynomial x^5 + x^4 - 6*x^3 - x^2 + 18*x + 4,
Number Field in a with defining polynomial x^5 + 2*x^4 + 7*x^3 + 4*x^2 + 11*x - 6,
Number Field in a with defining polynomial x^{5} - x^{4} - 40*x^{3} - 93*x^{2} - 21*x + 17]
```
#### class sage.databases.jones.JonesDatabase

Bases: object

get(*S*, *var='a'*)

Return all fields in the database ramified exactly at the primes in S.

INPUT:

- S list or set of primes, or a single prime
- var the name used for the generator of the number fields (default 'a').

EXAMPLES:

```
sage: J = JonesDatabase() \# optional - database_jones_numfield
sage: J.get(163, var='z') # optional - database_jones_numfield
[Number Field in z with defining polynomial x^2 + 163,
Number Field in z with defining polynomial x^3 - x^2 - 54*x + 169,
Number Field in z with defining polynomial x^4 - x^3 - 7*x^2 + 2*x + 9]
sage: J.get([3, 4]) \qquad # optional - database_jones_numfield
Traceback (most recent call last):
...
ValueError: S must be a list of primes
```
#### ramified\_at(*S*, *d=None*, *var='a'*)

Return all fields in the database of degree d ramified exactly at the primes in S. The fields are ordered by degree and discriminant.

INPUT:

- S list or set of primes
- d None (default, in which case all fields of degree <= 6 are returned) or a positive integer giving the degree of the number fields returned.
- var the name used for the generator of the number fields (default 'a').

EXAMPLES:

```
sage: J = JonesDatabase() # optional - database_jones_numfield
sage: J.ramified_at([101,109]) # optional - database_jones_numfield
[]
sage: J.ramified_at([109]) # optional - database_jones_numfield
[Number Field in a with defining polynomial x^2 - 109,
Number Field in a with defining polynomial x^3 - x^2 - 36*x + 4,
Number Field in a with defining polynomial x^4 - x^3 + 14*x^2 + 34*x + 393]
sage: J.ramified_at(101) # optional - database_jones_numfield
[Number Field in a with defining polynomial x^2 - 101,
Number Field in a with defining polynomial x^4 - x^3 + 13*x^2 - 19*x + 361,
Number Field in a with defining polynomial x^5 + x^4 - 6*x^3 - x^2 + 18*x + 4,
Number Field in a with defining polynomial x^5 + 2*x^4 + 7*x^3 + 4*x^2 + 11*x -
˓→ 6,
```

```
Number Field in a with defining polynomial x^5 - x^4 - 40*x^3 - 93*x^2 - 21*x_\text{L}\rightarrow + 17]
sage: J.ramified_at((2, 5, 29), 3, 'c') # optional - database_jones_numfield
[Number Field in c with defining polynomial x^3 - x^2 - 8*x - 28,
Number Field in c with defining polynomial x^3 - x^2 + 10*x + 102,
Number Field in c with defining polynomial x^3 - x^2 - 48*x - 188,
Number Field in c with defining polynomial x^3 - x^2 + 97*x - 333]
```
unramified\_outside(*S*, *d=None*, *var='a'*)

Return all fields in the database of degree d unramified outside S. If d is omitted, return fields of any degree up to 6. The fields are ordered by degree and discriminant.

INPUT:

- S list or set of primes, or a single prime
- d None (default, in which case all fields of degree <= 6 are returned) or a positive integer giving the degree of the number fields returned.
- var the name used for the generator of the number fields (default 'a').

EXAMPLES:

```
sage: J = JonesDatabase() \qquad # optional - database_jones_numfield
sage: J.unramified_outside([101,109]) # optional - database_jones_numfield
[Number Field in a with defining polynomial x - 1,
Number Field in a with defining polynomial x^2 - 101,
Number Field in a with defining polynomial x^2 - 109,
Number Field in a with defining polynomial x^3 - x^2 - 36*x + 4,
Number Field in a with defining polynomial x^4 - x^3 + 13*x^2 - 19*x + 361,
Number Field in a with defining polynomial x^4 - x^3 + 14*x^2 + 34*x + 393,
Number Field in a with defining polynomial x^5 + x^4 - 6*x^3 - x^2 + 18*x + 4,
Number Field in a with defining polynomial x^5 + 2*x^4 + 7*x^3 + 4*x^2 + 11*x -
ightharpoonup 6,
Number Field in a with defining polynomial x^5 - x^4 - 40*x^3 - 93*x^2 - 21*x_\text{L}\rightarrow + 17]
```
sage.databases.jones.sortkey(*K*)

A completely deterministic sorting key for number fields.

```
sage: from sage.databases.jones import sortkey
sage: sortkey(QuadraticField(-3))
(2, 3, False, x^2 + 3)
```
# <span id="page-28-0"></span>**THE ON-LINE ENCYCLOPEDIA OF INTEGER SEQUENCES (OEIS)**

You can query the OEIS (Online Database of Integer Sequences) through Sage in order to:

- identify a sequence from its first terms.
- obtain more terms, formulae, references, etc. for a given sequence.

#### AUTHORS:

- Thierry Monteil (2012-02-10 2013-06-21): initial version.
- Vincent Delecroix (2014): modifies continued fractions because of [github issue #14567](https://github.com/sagemath/sage/issues/14567)
- Moritz Firsching (2016): modifies handling of dead sequence, see [github issue #17330](https://github.com/sagemath/sage/issues/17330)
- Thierry Monteil (2019): refactorization (unique representation [github issue #28480,](https://github.com/sagemath/sage/issues/28480) laziness [github issue](https://github.com/sagemath/sage/issues/28627) [#28627\)](https://github.com/sagemath/sage/issues/28627)

#### EXAMPLES:

```
sage: oeis
The On-Line Encyclopedia of Integer Sequences (https://oeis.org/)
```
What about a sequence starting with 3, 7, 15, 1 ?

0: Pi = 3.1415926535897932384...

```
sage: search = oeis([3, 7, 15, 1], max_results=4) ; search # optional -- internet \#\rightarrowrandom
0: A001203: Simple continued fraction expansion of Pi.
1: A240698: Partial sums of divisors of n, cf. A027750.
2: A082495: a(n) = (2^n - 1) \mod n.
3: A165416: Irregular array read by rows: The n-th row contains those distinct positive␣
\rightarrowintegers that each, when written in binary, occurs as a substring in binary n.
sage: [u.id() for u in search] # optional -- internet # random
['A001203', 'A240698', 'A082495', 'A165416']
sage: c = search[0]; c # optional -- internet
A001203: Simple continued fraction expansion of Pi.
sage: c.first_terms(15) # optional -- internet
(3, 7, 15, 1, 292, 1, 1, 1, 2, 1, 3, 1, 14, 2, 1)
```

```
1: = 3 + 1/(7 + 1/(15 + 1/(1 + 1/(292 + ...))))
```
2:  $=[a_0; a_1, a_2, a_3, \ldots] = [3; 7, 15, 1, 292, \ldots].$ 

sage: c.examples() # optional -- internet

```
sage: c.comments() \qquad \qquad0: The first 5821569425 terms were computed by _Eric W. Weisstein_ on Sep 18 2011.
1: The first 10672905501 terms were computed by _Eric W. Weisstein_ on Jul 17 2013.
2: The first 15000000000 terms were computed by _Eric W. Weisstein_ on Jul 27 2013.
3: The first 30113021586 terms were computed by _Syed Fahad_ on Apr 27 2021.
```

```
sage: x = c.natural\_object(); type(x) # optional -- internet
<class 'sage.rings.continued_fraction.ContinuedFraction_periodic'>
sage: x \cdot \text{convergents}():7] \qquad \qquad \# \text{ optional -- internet}[3, 22/7, 333/106, 355/113, 103993/33102, 104348/33215, 208341/66317]
sage: RR(x.value()) \qquad # optional -- internet
3.14159265358979
sage: RR(x.value()) == RR(pi) # optional -- internet
True
```
What about posets ? Are they hard to count ? To which other structures are they related ?

sage:  $[Posts(i) .cardinality() for i in range(10)]$ [1, 1, 2, 5, 16, 63, 318, 2045, 16999, 183231] sage: oeis(\_) # optional -- internet 0: A000112: Number of partially ordered sets ("posets") with n unlabeled elements. sage:  $p = [0]$  # optional -- internet

```
sage: 'hard' in p.keywords() # optional - internet
True
sage: len(p.formulas()) \qquad \qquad \0
sage: len(p.first_terms()) # optional -- internet
17
```

```
sage: p.cross_references(fetch=True) # optional -- internet # random
0: A000798: Number of different quasi-orders (or topologies, or transitive digraphs)␣
˓→with n labeled elements.
1: A001035: Number of partially ordered sets ("posets") with n labeled elements (or<sub>u</sub>
˓→labeled acyclic transitive digraphs).
2: A001930: Number of topologies, or transitive digraphs with n unlabeled nodes.
3: A006057: Number of topologies on n labeled points satisfying axioms T_0-T_4.
4: A079263: Number of constrained mixed models with n factors.
5: A079265: Number of antisymmetric transitive binary relations on n unlabeled points.
6: A263859: Triangle read by rows: T(n,k) (n>=1, k>=0) is the number of posets with n_{\omega}˓→elements and rank k (or depth k+1).
7: A316978: Number of factorizations of n into factors > 1 with no equivalent primes.
8: A319559: Number of non-isomorphic T_0 set systems of weight n.
9: A326939: Number of T_0 sets of subsets of {1..n} that cover all n vertices.
10: A326943: Number of T_0 sets of subsets of {1..n} that cover all n vertices and are␣
˓→closed under intersection.
...
```
What does the Taylor expansion of the  $e^{e^x-1}$  function have to do with primes ?

```
sage: x = var('x'); f(x) = e^{\Lambda}(e^{\Lambda}x - 1)sage: L = [a^*factorial(b) for a,b in taylor(f(x), x, 0, 20).coefficients()]; L
[1, 1, 2, 5, 15, 52, 203, 877, 4140, 21147, 115975, 678570, 4213597,
27644437, 190899322, 1382958545, 10480142147, 82864869804, 682076806159,
5832742205057, 51724158235372]
sage: oeis(L) \# optional -- internet
0: A000110: Bell or exponential numbers: number of ways to partition a set of n labeled␣
˓→elements.
1: A292935: E.g.f.: exp(exp(-x) - 1).
sage: b = [0] \# optional -- internet
sage: b.formulas()[0] # optional -- internet
'E.g.f.: exp(exp(x) - 1).'sage: [i for i in b.comments() if 'prime' in i][-1] \# optional -- internet
'Number n is prime if ...'
sage: [n for n in range(2, 20) if (b(n)-2) % n == 0] # optional -- internet
[2, 3, 5, 7, 11, 13, 17, 19]
```
**See also:**

- If you plan to do a lot of automatic searches for subsequences, you should consider installing [SloaneEncyclopedia](#page-48-1), a local partial copy of the OEIS.
- Some infinite OEIS sequences are implemented in Sage, via the [sloane\\_functions](../../../../../../html/en/reference/combinat/sage/combinat/sloane_functions.html#module-sage.combinat.sloane_functions) module.

**Todo:**

- in case of flood, suggest the user to install the off-line database instead.
- interface with the off-line database (or reimplement it).

### **4.1 Classes and methods**

class sage.databases.oeis.FancyTuple(*iterable=()*, */* )

Bases: tuple

This class inherits from tuple, it allows to nicely print tuples whose elements have a one line representation.

EXAMPLES:

```
sage: from sage.databases.oeis import FancyTuple
sage: t = FancyTuple(['zero', 'one', 'two', 'three', 4]) ; t
0: zero
1: one
2: two
3: three
4: 4
```
sage: t[2] 'two'

<span id="page-31-0"></span>class sage.databases.oeis.OEIS

Bases: object

The On-Line Encyclopedia of Integer Sequences.

OEIS is a class representing the On-Line Encyclopedia of Integer Sequences. You can query it using its methods, but OEIS can also be called directly with three arguments:

- query it can be:
	- **–** a string representing an OEIS ID (e.g. 'A000045').
	- **–** an integer representing an OEIS ID (e.g. 45).
	- **–** a list representing a sequence of integers.
	- **–** a string, representing a text search.
- max\_results (integer, default: 30) the maximum number of results to return, they are sorted according to their relevance. In any cases, the OEIS website will never provide more than 100 results.
- first\_result (integer, default: 0) allow to skip the first\_result first results in the search, to go further. This is useful if you are looking for a sequence that may appear after the 100 first found sequences.

OUTPUT:

- if query is an integer or an OEIS ID (e.g. 'A000045'), returns the associated OEIS sequence.
- if query is a string, returns a tuple of OEIS sequences whose description corresponds to the query. Those sequences can be used without the need to fetch the database again.
- if query is a list or tuple of integers, returns a tuple of OEIS sequences containing it as a subsequence. Those sequences can be used without the need to fetch the database again.

#### EXAMPLES:

```
sage: oeis
The On-Line Encyclopedia of Integer Sequences (https://oeis.org/)
```
A particular sequence can be called by its A-number or number:

```
sage: oeis('A000040') # optional -- internet
A000040: The prime numbers.
sage: oeis(45) # optional -- internet
A000045: Fibonacci numbers: F(n) = F(n-1) + F(n-2) with F(0) = 0 and F(1) = 1.
```
The database can be searched by subsequence:

sage: search =  $oeis([1,2,3,5,8,13])$ ; search # optional -- internet 0: A000045: Fibonacci numbers:  $F(n) = F(n-1) + F(n-2)$  with  $F(0) = 0$  and  $F(1) = 1$ . 1: A290689: Number of transitive rooted trees with n nodes. 2: A027926: Triangular array T read by rows:  $T(n, 0) = T(n, 2n) = 1$  for  $n \ge 0$ ;  $T(n,$  $\rightarrow$ 1) = 1 for n >= 1; T(n,k) = T(n-1,k-2) + T(n-1,k-1) for k = 2..2n-1, n >= 2. sage: fibo = search[0]  $#$  optional -- internet

```
sage: fibo.name() \qquad \qquad \q'Fibonacci numbers: F(n) = F(n-1) + F(n-2) with F(0) = 0 and F(1) = 1.'
sage: print(fibo.first_terms())  # optional -- internet
(0, 1, 1, 2, 3, 5, 8, 13, 21, 34, 55, 89, 144, 233, 377, 610, 987, 1597,
2584, 4181, 6765, 10946, 17711, 28657, 46368, 75025, 121393, 196418,
317811, 514229, 832040, 1346269, 2178309, 3524578, 5702887, 9227465,
14930352, 24157817, 39088169, 63245986, 102334155)
sage: fibo.cross_references()[0] # optional -- internet
'A039834'
sage: fibo == oeis(45) \# optional -- internet
True
sage: sfibo = oeis('A039834')sage: sfibo.first_terms() \# optional -- internet
(1, 1, 0, 1, -1, 2, -3, 5, -8, 13, -21, 34, -55, 89, -144, 233,
-377, 610, -987, 1597, -2584, 4181, -6765, 10946, -17711, 28657,
-46368, 75025, -121393, 196418, -317811, 514229, -832040, 1346269,
-2178309, 3524578, -5702887, 9227465, -14930352, 24157817)
sage: tuple(abs(i) for i in sfibo.first_terms())[2:20] == fibo.first_terms()[:18]
˓→# optional -- internet
True
sage: fibo.formulas()[4] \# optional -- internet
F(n) = F(n-1) + F(n-2) = -(-1)^n F(-n).sage: fibo.comments()[6] \# optional -- internet
F(n+2) = number of binary sequences of length n that have no
consecutive 0's."
sage: fibo.links()[0] # optional - internet
'https://oeis.org/A000045/b000045.txt'
```
The database can be searched by description:

sage: oeis('prime gap factorization',  $max\_results=4)$  # optional --internet # random 0: A073491: Numbers having no prime gaps in their factorization. 1: A073485: Product of any number of consecutive primes; squarefree numbers with no␣ ˓<sup>→</sup>gaps in their prime factorization. 2: A073490: Number of prime gaps in factorization of n. 3: A073492: Numbers having at least one prime gap in their factorization.

**Note:** The following will fetch the OEIS database only once:

```
sage: oeis([1,2,3,5,8,13]) # optional -- internet
0: A000045: Fibonacci numbers: F(n) = F(n-1) + F(n-2) with F(0) = 0 and F(1) = 1.
1: A290689: Number of transitive rooted trees with n nodes.
```
2: A027926: Triangular array T read by rows:  $T(n, 0) = T(n, 2n) = 1$  for  $n > = 0$ ;  $T(n,$  $\rightarrow$ 1) = 1 for n >= 1; T(n,k) = T(n-1,k-2) + T(n-1,k-1) for k = 2..2n-1, n >= 2. sage: oeis('A000045')  $\qquad \qquad \#$  optional -- internet A000045: Fibonacci numbers:  $F(n) = F(n-1) + F(n-2)$  with  $F(0) = 0$  and  $F(1) = 1$ .

Indeed, due to some caching mechanism, the sequence is not re-created when called from its ID.

#### browse()

Open the OEIS web page in a browser.

EXAMPLES:

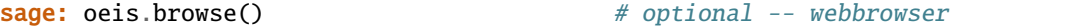

find\_by\_description(*description*, *max\_results=3*, *first\_result=0*)

Search for OEIS sequences corresponding to the description.

INPUT:

- description (string) the description the searched sequences.
- max\_results (integer, default: 3) the maximum number of results we want. In any case, the on-line encyclopedia will not return more than 100 results.
- first\_result (integer, default: 0) allow to skip the first\_result first results in the search, to go further. This is useful if you are looking for a sequence that may appear after the 100 first found sequences.

#### OUTPUT:

• a tuple (with fancy formatting) of at most max\_results OEIS sequences. Those sequences can be used without the need to fetch the database again.

```
sage: oeis.find_by_description('prime gap factorization') # optional -- internet
0: A...: ...
1: A...: ...
2: A...: ...
sage: prime_gaps = [2]; prime_gaps # optional -- internet
A...
sage: oeis('beaver') \qquad \qquad \# optional -- internet
0: A...: ...eaver...
1: A...: ...eaver...
2: A...: ...eaver...
sage: oeis('beaver', max_results=4, first_result=2) # optional -- internet
0: A...: ...eaver...
1: A...: ...eaver...
2: A...: ...eaver...
3: A...: ...eaver...
```
#### find\_by\_entry(*entry*)

INPUT:

• entry – a string corresponding to an entry in the internal format of the OEIS.

OUTPUT:

• The corresponding OEIS sequence.

EXAMPLES:

```
sage: entry = '%I A262002\n%N A262002 L.g.f.: log( Sum_{n>=0} x \wedge n/n! * Product_
\rightarrow \{k=1..n\} (k^2 + 1) ). \n%K A262002 nonn'
sage: s = oeis.find_by</u><u>-entry(entry)</u>sage: s
A262002: L.g.f.: log( Sum_{n} = 0) x^n n/n! * Product_{k=1..n} (k^2 + 1) ).
```
#### find\_by\_id(*ident*, *fetch=False*)

INPUT:

- ident a string representing the A-number of the sequence or an integer representing its number.
- fetch (bool, default: False) whether to force fetching the content of the sequence on the internet.

#### OUTPUT:

• The OEIS sequence whose A-number or number corresponds to ident.

EXAMPLES:

```
sage: oeis.find_by_id('A000040') # optional -- internet
A000040: The prime numbers.
sage: oeis.find_by_id(40) # optional -- internet
A000040: The prime numbers.
```
find\_by\_subsequence(*subsequence*, *max\_results=3*, *first\_result=0*)

Search for OEIS sequences containing the given subsequence.

INPUT:

- subsequence a list or tuple of integers.
- max\_results (integer, default: 3), the maximum of results requested.
- first\_result (integer, default: 0) allow to skip the first\_result first results in the search, to go further. This is useful if you are looking for a sequence that may appear after the 100 first found sequences.

OUTPUT:

• a tuple (with fancy formatting) of at most max\_results OEIS sequences. Those sequences can be used without the need to fetch the database again.

EXAMPLES:

```
sage: oeis.find_by_subsequence([2, 3, 5, 8, 13, 21, 34, 55, 89, 144, 233, 377])␣
˓→ # optional -- internet # random
0: A000045: Fibonacci numbers: F(n) = F(n-1) + F(n-2) with F(0) = 0 and F(1) =\rightarrow1.
1: A212804: Expansion of (1 - x)/(1 - x - x^2).
```

```
2: A020695: Pisot sequence E(2,3).
sage: fibo = [0]; fibo * ptional -- internet
A000045: Fibonacci numbers: F(n) = F(n-1) + F(n-2) with F(0) = 0 and F(1) = 1.
```
#### class sage.databases.oeis.OEISSequence(*ident*)

Bases: [SageObject](../../../../../../html/en/reference/structure/sage/structure/sage_object.html#sage.structure.sage_object.SageObject), [UniqueRepresentation](../../../../../../html/en/reference/structure/sage/structure/unique_representation.html#sage.structure.unique_representation.UniqueRepresentation)

The class of OEIS sequences.

This class implements OEIS sequences. They are usually produced by calls to the On-Line Encyclopedia of Integer Sequences, represented by the class [OEIS](#page-31-0).

**Note:** Since some sequences do not start with index 0, there is a difference between calling and getting item, see [\\_\\_call\\_\\_\(\)](#page-35-0) for more details

```
sage: sfibo = oeis('A039834')
sage: sfibo.first_terms()[:10] # optional -- internet
(1, 1, 0, 1, -1, 2, -3, 5, -8, 13)
sage: sfibo(-2) \qquad # optional -- internet
1
sage: sfibo(3) # optional -- internet
2
sage: sfibo.offsets() \# optional -- internet
(-2, 6)sage: sfibo[0] # optional -- internet
1
sage: sfibo[6] # optional -- internet
-3
```
#### <span id="page-35-0"></span> $\_call_(k)$

Return the element of the sequence self with index k.

INPUT:

•  $k$  – integer.

OUTPUT:

• integer.

Note: The first index of the sequence self is not necessarily zero, it depends on the first offset of self. If the sequence represents the decimal expansion of a real number, the index 0 corresponds to the digit right after the decimal point.

EXAMPLES:

```
sage: f = oeis(45) # optional -- internet
sage: f.first_terms()[:10] # optional -- internet
(0, 1, 1, 2, 3, 5, 8, 13, 21, 34)
```
```
sage: f(4) # optional -- internet
```
3

```
sage: sfibo = oeis('A039834') \# optional -- internet
sage: sfibo.first_terms()[:10] # optional -- internet
(1, 1, 0, 1, -1, 2, -3, 5, -8, 13)
sage: sfibo(-2) # optional -- internet
1
sage: sfibo(4) # optional -- internet
-3
sage: sfibo.offsets() \qquad \qquad \qquad \# optional -- internet
(-2, 6)
```
#### author()

Return the author of the sequence in the encyclopedia.

OUTPUT:

• string.

EXAMPLES:

```
sage: f = \text{oeis}(45); f = \text{meas}(45) ; f = \text{meas}(45)A000045: Fibonacci numbers: F(n) = F(n-1) + F(n-2) with F(0) = 0 and F(1) = 1.
sage: f.author() # optional -- internet
'_N. J. A. Sloane_, 1964'
```
#### browse()

Open the OEIS web page associated to the sequence self in a browser.

EXAMPLES:

```
sage: f = \text{oeis}(45); f = \text{oeis}(45); f = \text{oeis}(45); f = \text{oeis}(45); f = \text{oeis}(45); f = \text{oeis}(45); f = \text{oeis}(45); f = \text{oeis}(45); f = \text{oeis}(45); f = \text{oeis}(45); f = \text{oeis}(45); f = \text{oeis}(45); f = \text{oeis}(45); f = \text{oeis}(45); f = \textA000045: Fibonacci numbers: F(n) = F(n-1) + F(n-2) with F(0) = 0 and F(1) = 1.
sage: f.browse() \qquad # optional -- internet webbrowser
```
#### comments()

Return a tuple of comments associated to the sequence self.

OUTPUT:

• tuple of strings (with fancy formatting).

EXAMPLES:

```
sage: f = oeis(45); f = m # optional -- internet
A000045: Fibonacci numbers: F(n) = F(n-1) + F(n-2) with F(0) = 0 and F(1) = 1.
sage: f.comments()[:8] \qquad \qquad \# optional -- internet
0: D. E. Knuth writes...
1: In keeping with historical accounts...
```

```
2: Susantha Goonatilake writes...
3: Also sometimes called Hemachandra numbers.
4: Also sometimes called Lamé's sequence.
5: ...
6: F(n+2) = number of binary sequences of length n that have no consecutive 0's.
7: F(n+2) = number of subsets of \{1,2,\ldots,n\} that contain no consecutive
˓→integers.
```
### cross\_references(*fetch=False*)

Return a tuple of cross references associated to the sequence self.

INPUT:

• fetch – boolean (default: False).

OUTPUT:

- if fetch is False, return a list of OEIS IDs (strings).
- if fetch if True, return a tuple of OEIS sequences.

EXAMPLES:

```
sage: nbalanced = oeis("A005598") ; nbalanced # optional -- internet
A005598: a(n) = 1 + Sum_{i=1..n} (n-i+1) * phi(i).sage: nbalanced.cross_references() # optional -- internet
('A000010', 'A002088', 'A011755', 'A049695', 'A049703', 'A103116')
sage: nbalanced.cross_references(fetch=True) # optional -- internet
0: A000010: Euler totient function phi(n): count numbers \leq n and prime to n.
1: A002088: Sum of totient function: a(n) = Sum_{k=1..n} phi(k), cf. A000010.
2: A011755: a(n) = Sum_{k=1...n} k^*phi(k).
3: A049695: Array T read by diagonals; T(i,j) is the number of nonnegative<sub>1</sub>
\rightarrowslopes of lines determined by 2 lattice points in [ 0,i ] X [ 0,j ] if i > 0;.
\rightarrowT(0,j)=1 if j > 0; T(0,0)=0.
4: A049703: a(0) = 0; for n>0, a(n) = A005598(n)/2.
5: A103116: a(n) = Sum_{i=1..n} (n-i+1)*phi(i).
sage: phi = [3] # optional -- internet
```
#### examples()

Return a tuple of examples associated to the sequence self.

OUTPUT:

• tuple of strings (with fancy formatting).

```
sage: c = oeis(1203); c # optional -- internet
A001203: Simple continued fraction expansion of Pi.
sage: c.examples() \qquad \qquad \qquad # optional -- internet
0: Pi = 3.1415926535897932384...
1: = 3 + 1/(7 + 1/(15 + 1/(1 + 1/(292 + ...))))2: =[a_0; a_1, a_2, a_3, \ldots] = [3; 7, 15, 1, 292, \ldots].
```
## extensions\_or\_errors()

Return a tuple of extensions or errors associated to the sequence self.

OUTPUT:

• tuple of strings (with fancy formatting).

EXAMPLES:

```
sage: sfibo = oeis('A039834'); sfibo # optional -- internet
A039834: a(n+2) = -a(n+1) + a(n) (signed Fibonacci numbers) with a(-2) = a(-1)\rightarrow = 1; or Fibonacci numbers (A000045) extended to negative indices.
sage: sfibo.extensions_or_errors()[0] # optional -- internet
'Signs corrected by _Len Smiley_ and _N. J. A. Sloane_'
```
first\_terms(*number=None*)

INPUT:

• number – (integer or None, default: None) the number of terms returned (if less than the number of available terms). When set to None, returns all the known terms.

OUTPUT:

• tuple of integers.

EXAMPLES:

```
sage: f = oeis(45); f = m # optional -- internet
A000045: Fibonacci numbers: F(n) = F(n-1) + F(n-2) with F(0) = 0 and F(1) = 1.
sage: f.first_terms()[:10] # optional -- internet
(0, 1, 1, 2, 3, 5, 8, 13, 21, 34)
```
Handle dead sequences, see [github issue #17330](https://github.com/sagemath/sage/issues/17330)

```
sage: oeis(5000).first_terms(12) # optional -- internet
doctest:warning
...
RuntimeWarning: This sequence is dead: "A005000: Erroneous version of A006505."
(1, 0, 0, 1, 1, 1, 11, 36, 92, 491, 2537)
```
# formulas()

Return a tuple of formulas associated to the sequence self.

OUTPUT:

• tuple of strings (with fancy formatting).

```
sage: f = \text{oeis}(45) ; f = \text{meas}(45) ; f = \text{meas}(45) ; f = \text{meas}(45) ; f = \text{meas}(45) ; f = \text{meas}(45) ; f = \text{meas}(45) ; f = \text{meas}(45) ; f = \text{meas}(45) ; f = \text{meas}(45) ; f = \text{meas}(45) ; f = \text{meas}(45) ; f = \text{meas}(45) ; f = \text{meA000045: Fibonacci numbers: F(n) = F(n-1) + F(n-2) with F(0) = 0 and F(1) = 1.
sage: f.formulas()[2] # optional -- internet
'F(n) = ((1+sqrt(5))^n - (1-sqrt(5))^n)/((2^nx*sqrt(5)).'
```
id(*format='A'*)

The ID of the sequence self is the A-number that identifies self.

INPUT:

• format – (string, default: 'A').

OUTPUT:

- if format is set to 'A', returns a string of the form 'A000123'.
- if format is set to 'int' returns an integer of the form 123.

EXAMPLES:

```
sage: f = \text{oeis}(45) ; f = \text{weis}(45) ; f = \text{veis}(45) ; f = \text{veis}(45) ; f = \text{veis}(45) ; f = \text{veis}(45) ; f = \text{veis}(45) ; f = \text{veis}(45) ; f = \text{veis}(45) ; f = \text{veis}(45) ; f = \text{veis}(45) ; f = \text{veis}(45) ; f = \text{veis}(45) ; f = \text{veA000045: Fibonacci numbers: F(n) = F(n-1) + F(n-2) with F(0) = 0 and F(1) = 1.
sage: f.id() # optional -- internet
'A000045'
sage: f.id(format='int') \qquad \qquad \# optional -- internet
45
```
is\_dead(*warn\_only=False*)

Tell whether the sequence is dead (i.e. erroneous).

INPUT:

• warn\_only – (bool, default: False), whether to warn when the sequence is dead instead of returning a boolean.

EXAMPLES:

A warn\_only test is triggered as soon as some information on the sequence is queried:

```
sage: s = oeis(17)sage: s \# optional -- internet
doctest:warning
...
RuntimeWarning: This sequence is dead: "A000017: Erroneous version of A032522."
A000017: Erroneous version of A032522.
```
# is\_finite()

Tell whether the sequence is finite.

Currently, OEIS only provides a keyword when the sequence is known to be finite. So, when this keyword is not there, we do not know whether it is infinite or not.

OUTPUT:

- True when the sequence is known to be finite.
- Unknown otherwise.

**Todo:** Ask OEIS for a keyword ensuring that a sequence is infinite.

```
sage: s = oeis('A114288'); s # optional -- internet
A114288: Lexicographically earliest solution of any 9 X 9 sudoku, read by rows.
sage: s.is_finite() \qquad \qquad \# \text{ optional -- internet}True
sage: f = oeis(45); f = m + optional -- internet
A000045: Fibonacci numbers: F(n) = F(n-1) + F(n-2) with F(0) = 0 and F(1) = 1.
sage: f.is_finite() # optional -- internet
```
# $is$ \_full()

Tell whether the sequence self is full, that is, if all its elements are listed in self.first\_terms().

Currently, OEIS only provides a keyword when the sequence is known to be full. So, when this keyword is not there, we do not know whether some elements are missing or not.

#### OUTPUT:

Unknown

- True when the sequence is known to be full.
- Unknown otherwise.

# EXAMPLES:

```
sage: s = oeis('A114288'); s # optional -- internet
A114288: Lexicographically earliest solution of any 9 X 9 sudoku, read by rows.
sage: s.is_full() \qquad \qquad \# optional -- internet
True
```

```
sage: f = oeis(45); f = m # optional -- internet
A000045: Fibonacci numbers: F(n) = F(n-1) + F(n-2) with F(0) = 0 and F(1) = 1.
sage: f.is_full() \qquad # optional -- internet
Unknown
```
## keywords()

Return the keywords associated to the sequence self.

OUTPUT:

• tuple of strings.

EXAMPLES:

```
sage: f = oeis(53); f = m # optional -- internet
A000053: Local stops on New York City...
sage: f.keywords() # optional -- internet
('nonn', 'fini', ...)
```
links(*browse=None*, *format='guess'*)

Return, display or browse links associated to the sequence self.

INPUT:

- browse an integer, a list of integers, or the word 'all' (default: None) : which links to open in a web browser.
- format string (default: 'guess') : how to display the links.

OUTPUT:

- **tuple of strings (with fancy formatting):**
	- **–** if format is url, returns a tuple of absolute links without description.
	- **–** if format is html, returns nothing but prints a tuple of clickable absolute links in their context.
	- **–** if format is guess, adapts the output to the context (command line or notebook).
	- **–** if format is raw, the links as they appear in the database, relative links are not made absolute.

#### EXAMPLES:

```
sage: f = \text{oeis}(45); f = \text{meas}(45)A000045: Fibonacci numbers: F(n) = F(n-1) + F(n-2) with F(0) = 0 and F(1) = 1.
sage: f.links(format='url') \# optional -- internet
0: https://oeis.org/A000045/b000045.txt
1: ...
2: ...
sage: f.links(format='raw') \qquad \qquad \# optional -- internet
0: N. J. A. Sloane, <a href="/A000045/b000045.txt">The first 2000 Fibonacci␣
\rightarrownumbers: Table of n, F(n) for n = 0..2000</a>
1: ...
2: ...
```
#### name()

Return the name of the sequence self.

OUTPUT:

• string.

EXAMPLES:

```
sage: f = oeis(45); f = m # optional -- internet
A000045: Fibonacci numbers: F(n) = F(n-1) + F(n-2) with F(0) = 0 and F(1) = 1.
sage: f.name() \qquad # optional -- internet
'Fibonacci numbers: F(n) = F(n-1) + F(n-2) with F(0) = 0 and F(1) = 1.'
```
#### natural\_object()

Return the natural object associated to the sequence self.

OUTPUT:

- **If the sequence** self **corresponds to the digits of a real** number, returns the associated real number (as an element of RealLazyField()).
- **If the sequence** self **corresponds to the convergents of a** continued fraction, returns the associated continued fraction.

**Warning:** This method forgets the fact that the returned sequence may not be complete.

### **Todo:**

- ask OEIS to add a keyword telling whether the sequence comes from a power series, e.g. for [OEIS](https://oeis.org/A000182) [sequence A000182](https://oeis.org/A000182)
- discover other possible conversions.

#### EXAMPLES:

```
sage: g = \text{oeis}("A002852"); g # optional -- internet
A002852: Continued fraction for Euler's constant (or Euler-Mascheroni constant)␣
\rightarrowgamma.
sage: x = g.natural\_object(); type(x) # optional -- internet
<class 'sage.rings.continued_fraction.ContinuedFraction_periodic'>
sage: RDF(x) == RDF(euler_gamma) # optional -- internet
True
sage: cfg = continued_fraction(euler_gamma)
sage: x[:90] == cfg[:90] # optional -- internet
True
```

```
sage: ee = oeis('A001113'); ee # optional -- internet
A001113: Decimal expansion of e.
sage: x = ee.natural\_object(); x # optional -- internet
2.718281828459046?
sage: x.parent() \qquad \qquad Real Lazy Field
```

```
\texttt{sage: } x == RR(e) # optional -- internet
True
```
6.022141000000000?e23

sage:  $av = oeis('A087778')$ ; av  $#$  optional -- internet A087778: Decimal expansion ... Avogadro...

```
sage: av.natural_object() \qquad \qquad \# \text{ optional -- internet}
```

```
sage: fib = oeis('A000045'); fib # optional -- internet
A000045: Fibonacci numbers: F(n) = F(n-1) + F(n-2) with F(0) = 0 and F(1) = 1.
```

```
sage: x = fib.natural\_object(); x.universe() # optional -- internet
Non negative integer semiring
```

```
sage: sfib = oeis('A039834') ; sfib # optional -- internet
A039834: a(n+2) = -a(n+1) + a(n) (signed Fibonacci numbers) with a(-2) = a(-1)\rightarrow = 1; or Fibonacci numbers (A000045) extended to negative indices.
sage: x = \text{sfib}.\text{natural\_object()}; x.\text{universe()} # optional -- internet
Integer Ring
```
# offsets()

Return the offsets of the sequence self.

The first offset is the subscript of the first term in the sequence self. When, the sequence represents the decimal expansion of a real number, it corresponds to the number of digits of its integer part.

The second offset is the first term in the sequence  $\text{self}$  (starting from 1) whose absolute value is greater than 1. This is set to 1 if all the terms are  $0$  or  $+1$ .

OUTPUT<sup>.</sup>

• tuple of two elements.

EXAMPLES:

```
sage: f = \text{oeis}(45); f = \text{meas}(45)A000045: Fibonacci numbers: F(n) = F(n-1) + F(n-2) with F(0) = 0 and F(1) = 1.
sage: f.offsets() \qquad # optional -- internet
(0, 4)sage: f.first_terms()[:4] # optional -- internet
(0, 1, 1, 2)
```
# old\_IDs()

Return the IDs of the sequence self corresponding to ancestors of OEIS.

#### OUTPUT:

• a tuple of at most two strings. When the string starts with  $M$ , it corresponds to the ID of "The Encyclopedia of Integer Sequences" of 1995. When the string starts with  $N$ , it corresponds to the ID of the "Handbook of Integer Sequences" of 1973.

## EXAMPLES:

```
sage: f = \text{oeis}(45); f = \text{meas}(45); f = \text{meas}(45)A000045: Fibonacci numbers: F(n) = F(n-1) + F(n-2) with F(0) = 0 and F(1) = 1.
sage: f.old_IDs() # optional -- internet
('M0692', 'N0256')
```
# online\_update()

Fetch the online OEIS to update the informations about this sequence.

```
programs(language='all', preparsing=True, keep_comments=False)
```
Return programs for the sequence self in the given language.

INPUT:

• language – string (default: 'all'), the chosen language. Possible values are 'all' for the full list, or any language name, for example 'sage', 'maple', 'mathematica', etc.

Some further optional input is specific to sage code treatment:

- preparsing boolean (default: True) whether to preparse sage code
- keep\_comments boolean (default: False) whether to keep comments in sage code

OUTPUT:

If language is 'all', this returns a sorted list of pairs (language, code), where every language can appear several times.

Otherwise, this returns a list of programs in the language, each program being a tuple of strings (with fancy formatting).

EXAMPLES:

```
sage: ee = oeis('A001113'); ee # optional -- internet
A001113: Decimal expansion of e.
sage: ee.programs('pari')[0] # optional -- internet
0: default(realprecision, 50080); x=exp(1); for (n=1, 50000, d=floor(x); x=(x-
˓→d)*10; write("b001113.txt", n, " ", d)); \\ _Harry J. Smith_, Apr 15 2009
sage: G = oeis.find_by_id('A27642') # optional -- internetsage: G.programs('all') # optional -- internet
[('haskell', ...),
('magma', ...),
 ...
 ('python', ...),
 ('sage', ...)]
```
# raw\_entry()

Return the raw entry of the sequence self, in the OEIS format.

The raw entry is fetched online if needed.

OUTPUT:

• string.

EXAMPLES:

```
sage: f = \text{oeis}(45); f = \text{meas}(45) ; f = \text{meas}(45)A000045: Fibonacci numbers: F(n) = F(n-1) + F(n-2) with F(0) = 0 and F(1) = 1.
sage: print(f.raw_entry()) # optional -- internet
%I A000045 M0692 N0256
%S A000045 0,1,1,2,3,5,8,13,21,34,55,89,144,...
%T A000045 10946,17711,28657,46368,...
...
```
references()

Return a tuple of references associated to the sequence self.

OUTPUT:

• tuple of strings (with fancy formatting).

```
sage: w = oeis(7540); w # optional -- internet
A007540: Wilson primes: primes p such that (p-1)! == -1 \pmod{p^{\wedge 2}}.
sage: w.references() \# optional -- internet
...Albert H. Beiler, Recreations in the Theory of Numbers, Dover, NY, 1964, p.␣
\rightarrow 52.
...
```
show()

Display most available informations about the sequence self.

EXAMPLES:

```
sage: s = \text{oeis}(12345) \qquad \qquad \# \text{ optional -- internet}sage: s.show() # optional -- internet
ID
A012345
NAME
Coefficients in the expansion sinh(arcsin(x)*arcsin(x)) = 2*x^{2}/2!+8*x^{4}/4!\rightarrow+248*x^6/6!+11328*x^8/8!+...
FIRST TERMS
(2, 8, 248, 11328, 849312, 94857600, 14819214720, 3091936512000,␣
˓→831657655349760, 280473756197529600, 115967597965430077440,␣
˓→57712257892456911912960, 34039765801079493369569280)
LINKS
0: https://oeis.org/A012345/b012345.txt
FORMULAS
...
OFFSETS
(0, 1)
URL
https://oeis.org/A012345
AUTHOR
Patrick Demichel (patrick.demichel(AT)hp.com)
```
# test\_compile\_sage\_code()

Try to compile the extracted sage code, if there is any.

If there are several sage code fields, they are all considered.

Dead sequences are considered to compile correctly by default.

This returns True if the code compiles, and raises an error otherwise.

EXAMPLES:

One correct sequence:

```
sage: s = oeis.find_by_id('A027642') # optional -- internet
sage: s.test_compile_sage_code() # optional -- internet
True
```
One dead sequence:

```
sage: s = oeis.find_by_id('A000154') # optional -- internetsage: s.test_compile_sage_code() # optional -- internet
doctest:warning
...
RuntimeWarning: This sequence is dead: ...
True
```
 $url()$ 

Return the URL of the page associated to the sequence self.

OUTPUT:

• string.

EXAMPLES:

```
sage: f = oeis(45); f = m # optional -- internet
A000045: Fibonacci numbers: F(n) = F(n-1) + F(n-2) with F(0) = 0 and F(1) = 1.
sage: f.url() \qquad \qquad \qquad # optional -- internet
'https://oeis.org/A000045'
```
sage.databases.oeis.to\_tuple(*string*)

Convert a string to a tuple of integers.

```
sage: from sage.databases.oeis import to_tuple
sage: to_tuple('12,55,273')
(12, 55, 273)
```
# **CHAPTER**

**FIVE**

# **LOCAL COPY OF SLOANE ON-LINE ENCYCLOPEDIA OF INTEGER SEQUENCES**

The SloaneEncyclopedia object provides access to a local copy of the database containing only the sequences and their names. To use this you must download and install the database using SloaneEncyclopedia.install(), or SloaneEncyclopedia.install\_from\_gz() if you have already downloaded the database manually.

To look up a sequence, type

sage: SloaneEncyclopedia[60843] # optional - sloane\_database [1, 6, 21, 107]

To get the name of a sequence, type

```
sage: SloaneEncyclopedia.sequence_name(1) # optional - sloane_database
'Number of groups of order n.'
```
To search locally for a particular subsequence, type

```
sage: SloaneEncyclopedia.find([1,2,3,4,5], 1) # optional - sloane_database
[(15, [1, 2, 3, 4, 5, 7, 7, 8, 9, 11, 11, 13, 13, 16, 16, 16, 17, 19, 19, 23, 23, 23, 23,
˓→ 25, 25, 27, 27, 29, 29, 31, 31, 32, 37, 37, 37, 37, 37, 41, 41, 41, 41, 43, 43, 47,␣
˓→47, 47, 47, 49, 49, 53, 53, 53, 53, 59, 59, 59, 59, 59, 59, 61, 61, 64, 64, 64, 67, 67,
\rightarrow 67, 71, 71, 71, 71, 73])]
```
The default maximum number of results is 30, but to return up to 100, type

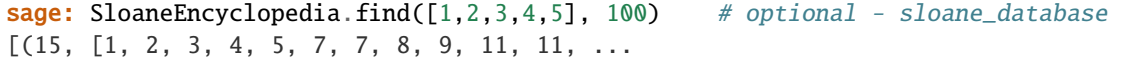

Results in either case are of the form [ (number, list) ].

**See also:**

- If you want to get more informations relative to a sequence (references, links, examples, programs, . . . ), you can use the On-Line Encyclopedia of Integer Sequences provided by the [OEIS](#page-28-0) module.
- Some infinite OEIS sequences are implemented in Sage, via the [sloane\\_functions](../../../../../../html/en/reference/combinat/sage/combinat/sloane_functions.html#module-sage.combinat.sloane_functions) module.

AUTHORS:

- Steven Sivek (2005-12-22): first version
- Steven Sivek (2006-02-07): updated to correctly handle the new search form on the Sloane website, and it is now also smarter about loading the local database in that it does not convert a sequence from string form to a list of integers until absolutely necessary. This seems to cut the loading time roughly in half.
- Steven Sivek (2009-12-22): added the SloaneEncyclopedia functions install() and install from gz() so users can get the latest versions of the OEIS without having to get an updated spkg; added sequence\_name() to return the description of a sequence; and changed the data type for elements of each sequence from int to Integer.
- Thierry Monteil (2012-02-10): deprecate dead code and update related doc and tests.

# **5.1 Classes and methods**

#### class sage.databases.sloane.SloaneEncyclopediaClass

Bases: object

A local copy of the Sloane Online Encyclopedia of Integer Sequences that contains only the sequence numbers and the sequences themselves.

#### find(*seq*, *maxresults=30*)

Return a list of all sequences which have seq as a subsequence, up to maxresults results. Sequences are returned in the form (number, list).

INPUT:

- seq  $-$  list
- maxresults int

OUTPUT: list of 2-tuples (i, v), where v is a sequence with seq as a subsequence.

install(*oeis\_url='https://oeis.org/stripped.gz'*, *names\_url='https://oeis.org/names.gz'*, *overwrite=False*) Download and install the online encyclopedia, raising an IOError if either step fails.

INPUT:

- oeis\_url string (default: ["https://oeis.org.](https://oeis.org) . . ") The URL of the stripped.gz encyclopedia file.
- names\_url string (default: ["https://oeis.org.](https://oeis.org) . . ") The URL of the names.gz encyclopedia file. If you do not want to download this file, set names\_url=None.
- overwrite boolean (default: False) If the encyclopedia is already installed and overwrite=True, download and install the latest version over the installed one.

install\_from\_gz(*stripped\_file*, *names\_file*, *overwrite=False*)

Install the online encyclopedia from a local stripped.gz file.

INPUT:

- stripped\_file string. The name of the stripped.gz OEIS file.
- names\_file string. The name of the names.gz OEIS file, or None if the user does not want it installed.
- overwrite boolean (default: False) If the encyclopedia is already installed and overwrite=True, install 'filename' over the old encyclopedia.

#### $load()$

Load the entire encyclopedia into memory from a file. This is done automatically if the user tries to perform a lookup or a search.

## sequence\_name(*N*)

Return the name of sequence N in the encyclopedia.

If sequence N does not exist, return ''. If the names database is not installed, raise an IOError.

INPUT:

•  $N - int$ 

OUTPUT: string

EXAMPLES:

```
sage: SloaneEncyclopedia.sequence_name(1) # optional - sloane_database
'Number of groups of order n.'
```
# unload()

Remove the database from memory.

sage.databases.sloane.copy\_gz\_file(*gz\_source*, *bz\_destination*)

Decompress a gzipped file and install the bzipped version.

This is used by SloaneEncyclopedia.install\_from\_gz to install several gzipped OEIS database files. INPUT:

- gz\_source string. The name of the gzipped file.
- bz\_destination string. The name of the newly compressed file.

# **FINDSTAT - THE COMBINATORIAL STATISTIC FINDER.**

The FindStat database can be found at:

```
sage: findstat()
The Combinatorial Statistic Finder (https://www.findstat.org/)
```
Fix the following three notions:

- $\bullet$  A *combinatorial collection* is a set  $S$  with interesting combinatorial properties,
- a *combinatorial map* is a combinatorially interesting map  $f : S \to S'$  between combinatorial collections, and
- a *combinatorial statistic* is a combinatorially interesting map  $s : S \to \mathbb{Z}$ .

You can use the sage interface to FindStat to:

- identify a combinatorial statistic or map given the values on a few small objects,
- obtain more terms, formulae, references, etc. for a given statistic or map,
- edit statistics and maps and submit new statistics.

AUTHORS:

- Martin Rubey (2015): initial version.
- Martin Rubey (2020): rewrite, adapt to new FindStat API

# **6.1 The main entry points**

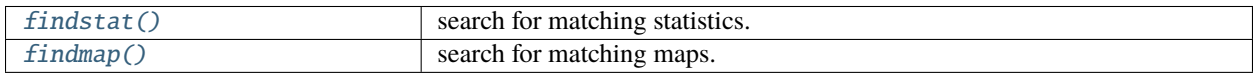

# **6.2 A guided tour**

# **6.2.1 Retrieving information**

The most straightforward application of the FindStat interface is to gather information about a combinatorial statistic. To do this, we supply  $findstat()$  with a list of (object, value) pairs. For example:

```
sage: PM = PerfectMatchings
sage: r = \text{findstat}([m, m.number_of\_nestings()) for n in range(6) for m in PM(2*n)],
\rightarrowdepth=1); r # optional -- internet
0: St000042oMp00116 (quality [100, 100])
1: St000041 (quality [20, 100])
...
```
The result of this query is a list (presented as a [sage.databases.oeis.FancyTuple](#page-30-0)) of matches. Each match consists of a [FindStatCompoundStatistic](#page-65-0)  $s : S \to \mathbf{Z}$  and an indication of the quality of the match.

The precise meaning of the result is as follows:

The composition  $f_n \circ ... \circ f_2 \circ f_1$  applied to the objects sent to FindStat agrees with all (object, value) pairs of s in the database. The optional parameter depth=1 limits the output to  $n = 1$ .

Suppose that the quality of the match is  $(q_a, q_d)$ . Then  $q_a$  is the percentage of (object, value) pairs that are in the database among those which were sent to FindStat, and  $q_d$  is the percentage of (object, value) pairs with distinct values in the database among those which were sent to FindStat.

Put differently, if quality is not too small it is likely that the statistic sent to FindStat equals  $s \circ f_n \circ ... \circ f_2 \circ f_1$ . If  $q_a$ is large, but  $q_b$  is small, then there were many matches, but while the sought for statistic attains many distinct values, the match found by FindStat covers only (object, value) pairs for few values.

In the case at hand, for the match St000041, the list of maps is empty. We can retrieve the description of the statistic from the database as follows:

```
sage: print(r[1].statistic().description()) # optional --
\rightarrow internet
The number of nestings of a perfect matching.
This is the number of pairs of edges ((a,b), (c,d)) such that a\leq c\leq d\leq b. i.e.,
\rightarrow the edge (c,d) is nested inside (c,d)...
```
We can check the references:

```
sage: r[1].statistic().references() \# optional --
ightharpoonup internet
0: [1] de Médicis, A., Viennot, X. G., Moments des $q$-polynômes de Laguerre et la␣
˓→bijection de Foata-Zeilberger [[MathSciNet:1288802]]
1: [2] Simion, R., Stanton, D., Octabasic Laguerre polynomials and permutation␣
˓→statistics [[MathSciNet:1418763]]...
```
If you prefer, you can look at this information also in your browser:

sage:  $r[1]$ .statistic().browse()  $\qquad \qquad \qquad$   $\qquad \qquad$  # optional - $ightharpoonup$  webbrowser

Another interesting possibility is to look for equidistributed statistics. Instead of submitting a list of (object, value) pairs, we pass a list of pairs (objects, values):

```
sage: data = [(PM(2*n), [m.number_of<mark>negf_nestings() for m in PM(2*n)]) for n in range(5)]</mark>
sage: findstat(data, depth=0) # optional --
ightharpoonup internet
0: St000041 (quality [99, 100])
1: St000042 (quality [99, 100])
```
This results tells us that the database contains another entry that is equidistributed with the number of nestings on perfect matchings of size at most 10, namely the number of crossings. Note that there is a limit on the number of elements FindStat accepts for a query, which is currently 1000. Queries with more than 1000 elements are truncated.

Let us now look at a slightly more complicated example, where the submitted statistic is the composition of a sequence of combinatorial maps and a statistic known to FindStat. We use the occasion to advertise yet another way to pass values to FindStat:

```
sage: r = \text{findstat}(\text{Permutations}, \text{lambda pi}: \text{pi.saliances}(\text{[0]}, \text{depth=2}); r \text{ # optional --}\rightarrow internet
0: St000740oMp00066 with offset 1 (quality [100, 100])
1: St000740oMp00087 with offset 1 (quality [100, 100])
...
```
Note that some of the matches are up to a global offset. For example, we have:

```
sage: r[1].info() # optional --
ightharpoonup internet
after adding 1 to every value
and applying
   Mp00087: inverse first fundamental transformation: Permutations -> Permutations
to the objects (see `.compound_map()` for details)
your input matches
   St000740: The last entry of a permutation.
among the values you sent, 100 percent are actually in the database,
among the distinct values you sent, 100 percent are actually in the database
```
Let us pick another particular result:

```
sage: s = \text{findstat}("St0000510Mp000610Mp00069") \# optional -ightharpoonup internet
sage: s.info() # optional -ightharpoonup internet
   Mp00069: complement: Permutations -> Permutations
   Mp00061: to increasing tree: Permutations -> Binary trees
   St000051: The size of the left subtree of a binary tree.
```
To obtain the value of the statistic sent to FindStat on a given object, apply the maps in the list in the given order to this object, and evaluate the statistic on the result. For example, let us check that the result given by FindStat agrees with our statistic on the following permutation:

```
sage: pi = Permutation([3,1,4,5,2]); pi.saliances()[0]3
```
We first have to find out, what the maps and the statistic actually do:

```
sage: print(s.statistic().description()) \qquad \qquad \qquad \qquad \qquad \qquad \qquad \qquad \qquad \qquad \qquad \qquad \qquad \qquad \qquad \qquad \qquad \qquad \qquad \qquad \qquad \qquad \qquad \qquad \qquad \qquad \qquad \qquad \qquad \qquad \qquad \qquad \qquad \qquad \qquad \qquad \qquad \qquad \qquad \qquad \qquad\rightarrow internet
The size of the left subtree of a binary tree.
sage: print(s.statistic().sage_code()) # optional --
ightharpoonup internet
def statistic(T):
```

```
return T[0].node_number()
sage: print("\n\lambda^n \cdot join(m.save_code() for m in s.compile(map()) # optional --
\rightarrow internet
def mapping(sigma):
    return sigma.complement()
def mapping(sigma):
    return sigma.increasing_tree_shape()
```
So, the following should coincide with what we sent FindStat:

```
sage: pi.complement().increasing_tree_shape()[0].node_number()
3
```
# **6.2.2 Editing and submitting statistics**

Of course, often a statistic will not be in the database:

```
sage: s = \text{findstat}([d, \text{randint}(1,1000)) \text{ for } d \text{ in DyckWords}(4)]); s # optional --
\rightarrow internet
St000000: a new statistic on Dyck paths
```
In this case, and if the statistic might be "interesting", please consider submitting it to the database using [FindStatStatistic.submit\(\)](#page-76-0).

Also, you may notice omissions, typos or even mistakes in the description, the code and the references. In this case, simply replace the value by using [FindStatFunction.set\\_description\(\)](#page-69-0), [FindStatStatistic.set\\_code\(\)](#page-76-1) or [FindStatFunction.set\\_references\\_raw\(\)](#page-69-1), and then [FindStatStatistic.submit\(\)](#page-76-0) your changes for review by the FindStat team.

# **6.3 Classes and methods**

# <span id="page-55-0"></span>class sage.databases.findstat.FindStat

Bases: [UniqueRepresentation](../../../../../../html/en/reference/structure/sage/structure/unique_representation.html#sage.structure.unique_representation.UniqueRepresentation), [SageObject](../../../../../../html/en/reference/structure/sage/structure/sage_object.html#sage.structure.sage_object.SageObject)

The Combinatorial Statistic Finder.

[FindStat](#page-55-0) is a class preserving user information.

#### browse()

Open the FindStat web page in a browser.

EXAMPLES:

```
sage: findstat().browse() # optional -
˓→- webbrowser
```
# <span id="page-55-1"></span>login()

Open the FindStat login page in a browser.

```
sage: findstat().login() \# optional -
˓→- webbrowser
```

```
set_user(name=None, email=None)
```
Set the user for the session.

INPUT:

- name the name of the user.
- email an email address of the user.

This information is used when submitting a statistic with  $FindStatStatic$ .  $submit()$ .

EXAMPLES:

sage: findstat().set\_user(name="Anonymous", email="invalid@org")

Note: It is usually more convenient to login into the FindStat web page using the  $\log$ in() method.

# user\_email()

Return the user name used for submissions.

EXAMPLES:

```
sage: findstat().set_user(name="Anonymous", email="invalid@org")
sage: findstat().user_email()
'invalid@org'
```
# user  $name()$

Return the user name used for submissions.

EXAMPLES:

```
sage: findstat().set_user(name="Anonymous", email="invalid@org")
sage: findstat().user_name()
'Anonymous'
```
<span id="page-56-0"></span>class sage.databases.findstat.FindStatCollection(*parent*, *id*, *data*, *sageconstructor\_overridden*)

Bases: [Element](../../../../../../html/en/reference/structure/sage/structure/element.html#sage.structure.element.Element)

A FindStat collection.

[FindStatCollection](#page-56-0) is a class representing a combinatorial collection available in the FindStat database.

Its main use is to allow easy specification of the combinatorial collection when using [findstat](#page-55-0). It also provides methods to quickly access its FindStat web page ([browse\(\)](#page-57-0)), check whether a particular element is actually in the range considered by FindStat ([in\\_range\(\)](#page-59-0)), etc.

INPUT:

One of the following:

- a string eg. 'Dyck paths' or 'DyckPaths', case-insensitive, or
- an integer designating the FindStat id of the collection, or
- a sage object belonging to a collection, or
- an iterable producing a sage object belonging to a collection.

EXAMPLES:

```
sage: from sage.databases.findstat import FindStatCollection
sage: FindStatCollection("Dyck paths") \# optional -
ightharpoonup- internet
Cc0005: Dyck paths
sage: FindStatCollection(5) # optional -
ightharpoonup - internet
Cc0005: Dyck paths
sage: FindStatCollection(DyckWord([1,0,1,0]) \qquad # optional -
ightharpoonup- internet
Cc0005: Dyck paths
sage: FindStatCollection(DyckWords(2)) # optional -
ightharpoonup - internet
a subset of Cc0005: Dyck paths
sage: FindStatCollection(DyckWords) # optional -
˓→- internet
Cc0005: Dyck paths
```
# **See also:**

# <span id="page-57-0"></span>[FindStatCollections](#page-61-0)

#### browse()

Open the FindStat web page of the collection in a browser.

EXAMPLES:

```
sage: from sage.databases.findstat import FindStatCollection
sage: FindStatCollection("Permutations").browse() \# optional -
˓→- webbrowser
```
# element\_level(*element*)

Return the level of an element.

EXAMPLES:

```
sage: from sage.databases.findstat import FindStatCollection
sage: cc = FindStatCollection("Perfect Matchings") \# optional -
ightharpoonup - internet
sage: cc.element_level(PerfectMatching([[1,2],[3,4],[5,6]])) # optional -
ightharpoonup - internet
6
```
# elements\_on\_level(*level*)

Return an iterable over the elements on the given level.

# EXAMPLES:

```
sage: from sage.databases.findstat import FindStatCollection
sage: FindStatCollection("Perfect Matchings").elements_on_level(4) # optional -
```

```
\rightarrow- internet
Perfect matchings of {1, 2, 3, 4}
```
# first\_terms(*function*, *level=None*)

Compute the first few terms of the given function, possibly restricted to a level, as a lazy list.

INPUT:

- function a callable
- level (optional), the level to restrict to

OUTPUT:

A lazy list of pairs of the form (object, value).

EXAMPLES:

```
sage: from sage.databases.findstat import FindStatCollection
sage: c = FindStation("GelfandTsetlinPatterns") # optional -
ightharpoonup- internet
sage: c.first_terms(lambda x: 1)[:10].list() # optional -
˓→- internet
[([1, 0], [0]], 1),([1, 0], [1]], 1),([[2, 0], [0]], 1),
([[2, 0], [1]], 1),
([[2, 0], [2]], 1),
([1, 1], [1]], 1),([1, 0, 0], [0, 0], [0]], 1),([1, 0, 0], [1, 0], [0]], 1),([[1, 0, 0], [1, 0], [1]], 1),
([3, 0], [0]], [1]
```
### from\_string()

Return a function that returns the object given a FindStat representation.

OUTPUT:

The function that produces the sage object given its FindStat representation as a string.

EXAMPLES:

```
sage: from sage.databases.findstat import FindStatCollection
sage: c = FindStatCollection("Posets") # optional -
ightharpoonup - internet
sage: p = c. from_string()('([(0, 2), (2, 1)], 3)') # optional -
ightharpoonup- internet
sage: p.cover_relations() \# optional -
ightharpoonup- internet
[0, 2], [2, 1]sage: c = FindStatCollection("Binary Words") \# optional -ightharpoonup- internet
sage: w = c.from_string()('010101') # optional -
˓→- internet
```

```
sage: w in c. data['Code'']. elements on level(6) # optional -
˓→- internet
True
```
 $id()$ 

Return the FindStat identifier of the collection.

OUTPUT:

The FindStat identifier of the collection as an integer.

EXAMPLES:

```
sage: from sage.databases.findstat import FindStatCollection
sage: c = FindStation("GelfandTsetlinPatterns") # optional -
ightharpoonup- internet
sage: c.id() # optional -
˓→- internet
18
```
# id  $str()$

Return the FindStat identifier of the collection.

OUTPUT:

The FindStat identifier of the collection as a string.

EXAMPLES:

```
sage: from sage.databases.findstat import FindStatCollection
sage: c = FindStation('GelfandTsetlinPatterns") \# optional -ightharpoonup- internet
sage: c.id_str() # optional -
ightharpoonup- internet
'Cc0018'
```
### <span id="page-59-0"></span>in\_range(*element*)

Check whether an element of the collection is in FindStat's precomputed range.

INPUT:

• element – a sage object that belongs to the collection.

OUTPUT:

True, if element is used by the FindStat search engine, and False if it is ignored.

EXAMPLES:

```
sage: from sage.databases.findstat import FindStatCollection
sage: c = FindStatCollection("GelfandTsetlinPatterns") # optional -
ightharpoonup- internet
sage: c.in_range(GelfandTsetlinPattern([[2, 1], [1]])) # optional -
ightharpoonup- internet
True
sage: c.in_range(GelfandTsetlinPattern([[3, 1], [1]])) # optional -
˓→- internet
```

```
True
sage: c.in_range(GelfandTsetlinPattern([[7, 1], [1]])) # optional -
˓→- internet
False
```
# is\_element(*element*)

Return whether the element belongs to the collection.

If the collection is not yet supported, return whether element is a string.

EXAMPLES:

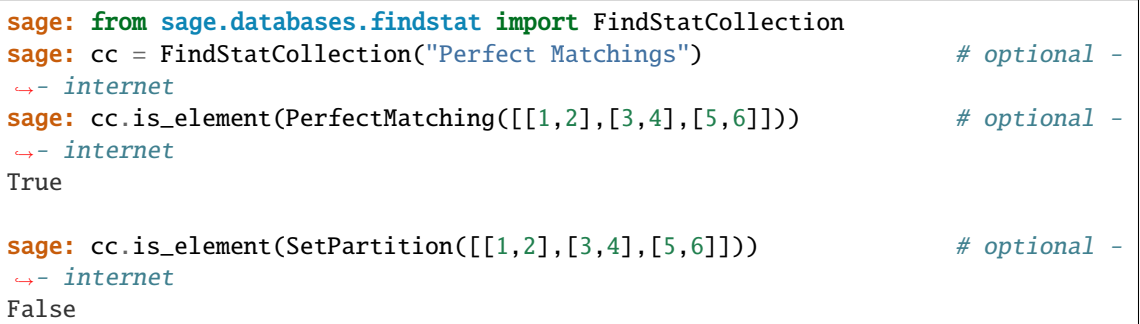

# is\_supported()

Check whether the collection is fully supported by the interface.

EXAMPLES:

```
sage: from sage.databases.findstat import FindStatCollection
sage: FindStatCollection(1).is_supported() \qquad # optional -
ightharpoonup- internet
True
sage: FindStatCollection(24).is_supported() \qquad \qquad \qquad \# \quad \text{optional} \quad -˓→- internet, random
False
```
# levels\_with\_sizes()

Return a dictionary from levels to level sizes.

EXAMPLES:

```
sage: from sage.databases.findstat import FindStatCollection
sage: cc = FindStatCollection("Perfect Matchings") \# optional -
ightharpoonup - internet
sage: cc.levels_with_sizes() \# optional -
ightharpoonup- internet
{2: 1, 4: 3, 6: 15, 8: 105, 10: 945}
```
# name(*style='singular'*)

Return the name of the FindStat collection.

INPUT:

• a string – (default:"singular") can be "singular", or "plural".

OUTPUT:

The name of the FindStat collection, in singular or in plural.

EXAMPLES:

```
sage: from sage.databases.findstat import FindStatCollection
sage: FindStatCollection("Binary trees").name() \# optional -
ightharpoonup- internet
'Binary tree'
sage: FindStatCollection("Binary trees").name(style="plural") # optional -
ightharpoonup- internet
'Binary trees'
```
# to\_string()

Return a function that returns a FindStat representation given an object.

If the collection is not yet supported, return the identity.

# OUTPUT:

The function that produces the string representation as needed by the FindStat search webpage.

# EXAMPLES:

```
sage: from sage.databases.findstat import FindStatCollection
sage: p = Post((range(3), [0, 1], [1, 2]])) # optional -
ightharpoonup - internet
sage: c = FindStatCollection("Posets") \# optimal -ightharpoonup- internet
sage: c.to_string()(p) \# optional -
˓→- internet
'([0, 1), (1, 2)], 3)'
```
# <span id="page-61-0"></span>class sage.databases.findstat.FindStatCollections

Bases: [UniqueRepresentation](../../../../../../html/en/reference/structure/sage/structure/unique_representation.html#sage.structure.unique_representation.UniqueRepresentation), [Parent](../../../../../../html/en/reference/structure/sage/structure/parent.html#sage.structure.parent.Parent)

The class of FindStat collections.

The elements of this class are combinatorial collections in FindStat as of January 2020. If a new collection was added to the web service since then, the dictionary \_SupportedFindStatCollections in this module has to be updated accordingly.

EXAMPLES:

```
sage: from sage.databases.findstat import FindStatCollections
sage: sorted(c for c in FindStatCollections() if c.is_supported()) # optional -
˓→- internet
[Cc0001: Permutations,
Cc0002: Integer partitions,
Cc0005: Dyck paths,
Cc0006: Integer compositions,
Cc0007: Standard tableaux,
Cc0009: Set partitions,
Cc0010: Binary trees,
Cc0012: Perfect matchings,
Cc0013: Cores,
```

```
Cc0014: Posets,
Cc0017: Alternating sign matrices,
Cc0018: Gelfand-Tsetlin patterns,
Cc0019: Semistandard tableaux,
Cc0020: Graphs,
Cc0021: Ordered trees,
Cc0022: Finite Cartan types,
Cc0023: Parking functions,
Cc0024: Binary words,
Cc0025: Plane partitions,
Cc0026: Decorated permutations,
Cc0027: Signed permutations,
Cc0028: Skew partitions,
Cc0029: Lattices]
```
# Element

alias of [FindStatCollection](#page-56-0)

#### <span id="page-62-0"></span>class sage.databases.findstat.FindStatCombinatorialMap

Bases: [SageObject](../../../../../../html/en/reference/structure/sage/structure/sage_object.html#sage.structure.sage_object.SageObject)

A class serving as common ancestor of [FindStatStatistic](#page-75-0) and [FindStatCompoundStatistic](#page-65-0).

# <span id="page-62-1"></span>class sage.databases.findstat.FindStatCombinatorialStatistic

Bases: [SageObject](../../../../../../html/en/reference/structure/sage/structure/sage_object.html#sage.structure.sage_object.SageObject)

A class providing methods to retrieve the first terms of a statistic.

This class provides methods applicable to instances of [FindStatStatistic](#page-75-0), [FindStatCompoundStatistic](#page-65-0) and [FindStatStatisticQuery](#page-77-1).

#### first\_terms()

Return the first terms of the (compound) statistic as a dictionary.

OUTPUT:

A dictionary from sage objects representing an element of the appropriate collection to integers.

This method is overridden in [FindStatStatisticQuery](#page-77-1).

EXAMPLES:

```
sage: findstat(41).first_terms()[PerfectMatching([(1,6),(2,5),(3,4)]]] \#˓→optional -- internet
3
```
# first\_terms\_str(*max\_values=1200*)

Return the first terms of the statistic in the format needed for a FindStat query.

OUTPUT:

A string, where each line is of the form object  $\Rightarrow$  value, where object is the string representation of an element of the appropriate collection as used by FindStat and value is an integer.

sage:  $print(findstat(41).first_terms_str(max_values=4))$  # optional  $ightharpoonup$ - internet  $[(1,2)] \Rightarrow 0$  $[(1,2),(3,4)] \Rightarrow 0$  $[(1,3),(2,4)] \Rightarrow 0$  $[(1,4), (2,3)] \Rightarrow 1$ 

generating\_functions(*style='polynomial'*, *max\_values=1200*)

Return the generating functions of the statistic as a dictionary.

The keys of this dictionary are the levels for which the generating function of the statistic can be computed from the known data. Each value represents a generating function for one level, as a polynomial, as a dictionary, or as a list of coefficients.

INPUT:

• a string – (default:"polynomial") can be "polynomial", "dictionary", or "list".

OUTPUT:

- if style is "polynomial", the generating function is returned as a polynomial.
- if style is "dictionary", the generating function is returned as a dictionary representing the monomials of the generating function.
- if style is "list", the generating function is returned as a list of coefficients of the generating function. In this case, leading and trailing zeros are omitted.

EXAMPLES:

```
sage: st = findstat(41) # optional -
ightharpoonup- internet
sage: st.generating_functions() \qquad \qquad \qquad \qquad \qquad \qquad \qquad \qquad \qquad \qquad \qquad \qquad \qquad \qquad \qquad \qquad \qquad \qquad \qquad \qquad \qquad \qquad \qquad \qquad \qquad \qquad \qquad \qquad \qquad \qquad \qquad \qquad \qquad \qquad \qquad \qquad \qquad \qquad \qquad \qquad \qquad \qquad 
ightharpoonup- internet
{2: 1,
4: q + 2,
 6: q^3 + 3^*q^2 + 6^*q + 5,
 8: q^6 + 4^*q^5 + 10^*q^4 + 20^*q^3 + 28^*q^2 + 28^*q + 14sage: st.generating_functions(style="dictionary") \# optional -
˓→- internet
{2: {0: 1},
4: {0: 2, 1: 1},
 6: {0: 5, 1: 6, 2: 3, 3: 1},
 8: {0: 14, 1: 28, 2: 28, 3: 20, 4: 10, 5: 4, 6: 1}}
sage: st.generating_functions(style="list") \qquad # optional -
ightharpoonup- internet
{2: [1], 4: [2, 1], 6: [5, 6, 3, 1], 8: [14, 28, 28, 20, 10, 4, 1]}
```
#### oeis\_search(*search\_size=32*, *verbose=True*)

Search the OEIS for the generating function of the statistic.

INPUT:

- search\_size (default:32) the number of integers in the sequence. If this is chosen too big, the OEIS result may be corrupted.
- verbose (default:True) if true, some information about the search are printed.

## OUTPUT:

• a tuple of OEIS sequences, see [sage.databases.oeis.OEIS.find\\_by\\_description\(\)](#page-33-0) for more information.

# EXAMPLES:

```
sage: st = findstat(41) # optional -
˓→- internet
sage: st.oeis_search() \# optional -
ightharpoonup - internet
Searching the OEIS for "1 2,1 5,6,3,1 14,28,28,20,10,4,1"
0: A067311: Triangle read by rows: T(n,k) gives number of ways of arranging n_{\omega}\rightarrowchords on a circle with k simple intersections ...
```
class sage.databases.findstat.FindStatCompoundMap(*id*, *domain=None*, *codomain=None*, *check=True*)

# Bases: [Element](../../../../../../html/en/reference/structure/sage/structure/element.html#sage.structure.element.Element), [FindStatCombinatorialMap](#page-62-0)

Initialize a compound statistic.

#### INPUT:

- id a padded identifier
- domain– (optional), the domain of the compound map
- codomain– (optional), the codomain of the compound map
- check whether to check that domains and codomains fit

If domain and codomain are given and check is False, they are not fetched from FindStat.

If id is the empty string, domain must be provided, and the identity map on this collection is returned.

#### browse()

Open the FindStat web page of the compound map in a browser.

# EXAMPLES:

```
sage: findmap(62).browse() \qquad \qquad \qquad \qquad \qquad \qquad \qquad \qquad \qquad \qquad \qquad \qquad \qquad \qquad \qquad \qquad \qquad \qquad \qquad \qquad \qquad \qquad \qquad \qquad \qquad \qquad \qquad \qquad \qquad \qquad \qquad \qquad 
\rightarrow- webbrowser
```
# codomain()

Return the codomain of the compound map.

## EXAMPLES:

```
sage: findmap("Mp00099oMp00127").codomain() \qquad \qquad \# optional -
˓→- internet
Cc0005: Dyck paths
```
# domain()

Return the domain of the compound map.

```
sage: findmap("Mp00099oMp00127").domain() \# optional -
ightharpoonup- internet
Cc0001: Permutations
```
# id\_str()

Return the padded identifier of the compound map.

EXAMPLES:

```
sage: findmap("Mp00099oMp00127").id_str() \qquad # optional -
ightharpoonup- internet
'Mp00099oMp00127'
```
# info()

Print a detailed explanation of the compound map.

EXAMPLES:

```
sage: findmap("Mp00099oMp00127").info() \# optional -
˓→- internet
   Mp00127: left-to-right-maxima to Dyck path: Permutations -> Dyck paths
   Mp00099: bounce path: Dyck paths -> Dyck paths
```
#### maps()

Return the maps occurring in the compound map as a list.

EXAMPLES:

```
sage: findmap("Mp00099oMp00127").maps() \# optional -
˓→- internet
[Mp00127: left-to-right-maxima to Dyck path, Mp00099: bounce path]
```
#### <span id="page-65-0"></span>class sage.databases.findstat.FindStatCompoundStatistic(*id*, *domain=None*, *check=True*)

Bases: [Element](../../../../../../html/en/reference/structure/sage/structure/element.html#sage.structure.element.Element), [FindStatCombinatorialStatistic](#page-62-1)

Initialize a compound statistic.

A compound statistic is a sequence of maps followed by a statistic.

INPUT:

- id a padded identifier
- domain (optional), the domain of the compound statistic
- check whether to check that domains and codomains fit

If the domain is given and check is False, it is not fetched from FindStat.

#### browse()

Open the FindStat web page of the compound statistic in a browser.

EXAMPLES:

```
sage: from sage.databases.findstat import FindStatCompoundStatistic
sage: FindStatCompoundStatistic("St000042oMp00116").browse() # optional
˓→- webbrowser
```
# compound\_map()

Return the compound map which is part of the compound statistic.

```
sage: findstat("St000051oMp00061oMp00069").compound_map() # optional -
ightharpoonup- internet
Mp00061oMp00069
```
# domain()

Return the domain of the compound statistic.

EXAMPLES:

```
sage: findstat("St000042oMp00116").domain() \qquad # optional -
ightharpoonup- internet
Cc0012: Perfect matchings
```
# id\_str()

Return the padded identifier of the compound statistic.

## EXAMPLES:

```
sage: findstat("St000042oMp00116").id_str() \qquad # optional -
ightharpoonup- internet
'St000042oMp00116'
```
#### info()

Print a detailed description of the compound statistic.

# EXAMPLES:

```
sage: findstat("St000042oMp00116").info() \qquad # optional -
ightharpoonup - internet
   Mp00116: Kasraoui-Zeng: Perfect matchings -> Perfect matchings
   St000042: The number of crossings of a perfect matching.
```
# statistic()

Return the statistic of the compound statistic.

EXAMPLES:

```
sage: findstat("St000041oMp00116").statistic() \# optional -
˓→- internet
St000041: The number of nestings of a perfect matching.
```
# <span id="page-66-0"></span>class sage.databases.findstat.FindStatFunction(*id*, *data=None*, *function=None*)

Bases: [SageObject](../../../../../../html/en/reference/structure/sage/structure/sage_object.html#sage.structure.sage_object.SageObject)

A class providing the common methods of [FindStatMap](#page-70-0) and [FindStatStatistic](#page-75-0).

This class provides methods to access and modify properties of a single statistic or map of the FindStat database.

#### description()

Return the description of the statistic or map.

OUTPUT:

A string. For statistics, the first line is used as name.

```
sage: print(findstat(51).description()) \# optional -
˓→- internet
The size of the left subtree of a binary tree.
```
domain()

Return the FindStat domain of the statistic or map.

# OUTPUT:

The domain of the statistic or map as an instance of [FindStatCollection](#page-56-0).

# EXAMPLES:

```
sage: findstat(51).domain() \# optional -
ightharpoonup- internet
Cc0010: Binary trees
sage: findmap(62).domain() \qquad \qquad 
ightharpoonup- internet
Cc0001: Permutations
```
# $id()$

Return the FindStat identifier of the statistic or map.

# OUTPUT:

The FindStat identifier of the statistic or map, as an integer.

# EXAMPLES:

```
sage: findstat(51).id() \# optional -
ightharpoonup- internet
51
```
# id\_str()

Return the FindStat identifier of the statistic or map.

# OUTPUT:

The FindStat identifier of the statistic or map, as a string.

# EXAMPLES:

```
sage: findstat(51).id_str() \# optional -
ightharpoonup- internet
'St000051'
```
# name()

Return the name of the statistic or map.

# OUTPUT:

A string. For statistics, this is just the first line of the description.

```
sage: findstat(51).name() \# optional -
ightharpoonup- internet
'The size of the left subtree of a binary tree.'
```
# references()

Return the references associated with the statistic or map.

OUTPUT:

An instance of [sage.databases.oeis.FancyTuple](#page-30-0), each item corresponds to a reference.

EXAMPLES:

```
sage: findstat(41).references() \qquad \qquad \qquad \qquad \qquad \qquad \qquad \qquad \qquad \qquad \qquad \qquad \qquad \qquad \qquad \qquad \qquad \qquad \qquad \qquad \qquad \qquad \qquad \qquad \qquad \qquad \qquad \qquad \qquad \qquad \qquad ˓→- internet
0: [1] de Médicis, A., Viennot, X. G., Moments des $q$-polynômes de Laguerre␣
˓→et la bijection de Foata-Zeilberger [[MathSciNet:1288802]]
1: [2] Simion, R., Stanton, D., Octabasic Laguerre polynomials and permutation␣
˓→statistics [[MathSciNet:1418763]]
```
# references\_raw()

Return the unrendered references associated with the statistic or map.

EXAMPLES:

```
sage: print(findstat(41) . references_raw()) # optional -
ightharpoonup - internet
[1] [[MathSciNet:1288802]]
[2] [[MathSciNet:1418763]]
```
# reset()

Discard all modification of the statistic or map.

EXAMPLES:

```
\text{stage: } \text{ s = findmap}(62) \text{\# optional -}ightharpoonup- internet
sage: s.set_name(u"Möbius"); s \# optional -
ightharpoonup- internet
Mp00062(modified): Möbius
sage: s.reset(); s \# optional -
ightharpoonup - internet
Mp00062: Lehmer-code to major-code bijection
```
# sage\_code()

Return the sage code associated with the statistic or map.

OUTPUT:

An empty string or a string of the form:

```
def statistic(x):
```
or:

def mapping(x):

EXAMPLES:

...

...

```
sage: print(findstat(51).sage_code()) # optional -
ightharpoonup- internet
def statistic(T):
   return T[0].node_number()
```
<span id="page-69-0"></span>set\_description(*value*)

Set the description of the statistic or map.

INPUT:

• a string – for statistics, this is the name of the statistic followed by its description on a separate line.

This information is used when submitting the statistic or map with submit().

EXAMPLES:

```
sage: q = \text{findstat}([d, \text{randint}(1, 1000)) for d in DyckWords(4)]) \#˓→optional -- internet
sage: q.set_description("Random values on Dyck paths.\nNot for submission.") \#˓→optional -- internet
sage: print(q.description()) \#˓→optional -- internet
Random values on Dyck paths.
Not for submission.
```
#### <span id="page-69-1"></span>set\_references\_raw(*value*)

Set the references associated with the statistic or map.

INPUT:

• a string – each reference should be on a single line, and consist of one or more links to the same item.

FindStat will automatically resolve the links, if possible. A complete list of supported services can be found at [<https://findstat.org/NewStatistic>](https://findstat.org/NewStatistic).

This information is used when submitting the statistic with submit().

EXAMPLES:

```
sage: q = \text{findstat}([d, \text{randint}(1, 1000)) for d in DyckWords(4)]) # optional -
ightharpoonup- internet
sage: q.set_references_raw("[[arXiv:1102.4226]]\n[[oeis:A000001]]") # optional -
ightharpoonup - internet
sage: q.references() \# optional -
ightharpoonup - internet
0: [[arXiv:1102.4226]]
1: [[oeis:A000001]]
```
#### set\_sage\_code(*value*)

Set the code associated with the statistic or map.

INPUT:

• a string – SageMath code producing the values of the statistic or map.

Contributors are encouraged to submit code for statistics using [FindStatStatistic.set\\_code\(\)](#page-76-1). Modifying the "verified" SageMath code using this method is restricted to members of the FindStatCrew, for all other contributors this method has no effect.

```
sage: q = \text{findstat}([d, \text{randint}(1,1000)) \text{ for } d \text{ in DyckWords}(4)]) \#_q˓→optional -- internet
sage: q.set_sage_code("def statistic(x):\n return randint(1,1000)") #<sub>□</sub>
˓→optional -- internet
sage: print(q.sage\_code())˓→optional -- internet
def statistic(x):
   return randint(1,1000)
```
# <span id="page-70-0"></span>class sage.databases.findstat.FindStatMap(*parent*, *id*)

Bases: [Element](../../../../../../html/en/reference/structure/sage/structure/element.html#sage.structure.element.Element), [FindStatFunction](#page-66-0), [FindStatCombinatorialMap](#page-62-0)

A FindStat map.

[FindStatMap](#page-70-0) is a class representing a combinatorial map available in the FindStat database.

This class provides methods to inspect various properties of these maps, in particular code().

EXAMPLES:

```
sage: from sage.databases.findstat import FindStatMap
sage: FindStatMap(116) # optional -
ightharpoonup - internet
Mp00116: Kasraoui-Zeng
```
# **See also:**

## [FindStatMaps](#page-72-0)

# browse()

Open the FindStat web page of the map in a browser.

EXAMPLES:

```
sage: from sage.databases.findstat import FindStatMap
sage: FindStatMap(116).browse() # optional -
˓→- webbrowser
```
# codomain()

Return the FindStat collection which is the codomain of the map.

OUTPUT:

The codomain of the map as a [FindStatCollection](#page-56-0).

EXAMPLES:

```
sage: from sage.databases.findstat import FindStatMap # \theta # optional -
ightharpoonup- internet
sage: FindStatMap(27).codomain() # optional -
ightharpoonup- internet
Cc0002: Integer partitions
```
# edit()

Open the FindStat web page for editing the map in a browser.

# info()

Print a detailed description of the map.

EXAMPLES:

```
sage: findmap("Mp00116").info() # optional -
ightharpoonup- internet
   Mp00116: Kasraoui-Zeng: Perfect matchings -> Perfect matchings
```
properties\_raw()

Return the properties of the map.

OUTPUT:

The properties as a string.

EXAMPLES:

```
sage: from sage.databases.findstat import FindStatMap # # optional -
ightharpoonup - internet
sage: FindStatMap(61).properties_raw() \qquad \qquad \qquad # optional -
ightharpoonup - internet
'surjective, graded'
```
#### set\_name(*value*)

Set the name of the map.

INPUT:

• a string – the new name of the map.

This information is used when submitting the map with  $\text{submit }(\cdot)$ .

#### set\_properties\_raw(*value*)

Set the properties of the map.

EXAMPLES:

```
sage: from sage.databases.findstat import FindStatMap # optional -
ightharpoonup- internet
sage: FindStatMap(61).set_properties_raw('surjective') # optional --
ightharpoonup internet
sage: FindStatMap(61).properties_raw() \qquad \qquad \qquad \# \text{ optional -}ightharpoonup- internet
'surjective'
sage: FindStatMap(61) # optional -
ightharpoonup internet
Mp00061(modified): to increasing tree
sage: FindStatMap(61).reset() # optional -
ightharpoonup- internet
sage: FindStatMap(61) # optional -
ightharpoonup- internet
Mp00061: to increasing tree
```
# <span id="page-71-0"></span>submit()

Open the FindStat web page for editing the map in a browser.
class sage.databases.findstat.FindStatMapQuery(*data=None*, *values\_of=None*, *distribution\_of=None*, *domain=None*, *codomain=None*, *known\_terms=None*, *function=None*, *depth=2*, *debug=False*)

Bases: [FindStatMap](#page-70-0)

A class representing a query for FindStat (compound) maps.

<span id="page-72-0"></span>class sage.databases.findstat.FindStatMaps(*domain=None*, *codomain=None*)

Bases: [UniqueRepresentation](../../../../../../html/en/reference/structure/sage/structure/unique_representation.html#sage.structure.unique_representation.UniqueRepresentation), [Parent](../../../../../../html/en/reference/structure/sage/structure/parent.html#sage.structure.parent.Parent)

The class of FindStat maps.

The elements of this class are combinatorial maps currently in FindStat.

EXAMPLES:

We can print a sample map for each domain and codomain:

```
sage: from sage.databases.findstat import FindStatCollections, FindStatMaps
sage: ccs = sorted(FindStatCollections())[:3] # optional -
˓→- internet
sage: for cc_d dom in ccs: \# optional -
ightharpoonup - internet
....: for cc_codom in ccs:
....: print(cc_dom.name(style="plural") + " -> " + cc_codom.name(style=
\rightarrow"plural"))
....: try:
....: print(" " + next(iter(FindStatMaps(cc_dom, cc_codom))).name())
....: except StopIteration:
....: pass
Permutations -> Permutations
   Lehmer-code to major-code bijection
Permutations -> Integer partitions
   Robinson-Schensted tableau shape
Permutations -> Dyck paths
   left-to-right-maxima to Dyck path
Integer partitions -> Permutations
Integer partitions -> Integer partitions
   conjugate
Integer partitions -> Dyck paths
   to Dyck path
Dyck paths -> Permutations
   to non-crossing permutation
Dyck paths -> Integer partitions
   to partition
Dyck paths -> Dyck paths
   reverse
```
### Element

alias of [FindStatMap](#page-70-0)

class sage.databases.findstat.FindStatMatchingMap(*matching\_map*, *quality*, *domain=None*,

*codomain=None*)

Bases: [FindStatCompoundMap](#page-64-0)

Initialize a FindStat map match.

INPUT:

- matching\_map, a compound map identifier
- quality, the quality of the match, as provided by FindStat
- domain– (optional), the domain of the compound map
- codomain– (optional), the codomain of the compound map

#### EXAMPLES:

```
sage: from sage.databases.findstat import FindStatMatchingMap
sage: FindStatMatchingMap("Mp00099oMp00127", [83]) \# optional -\Box˓→internet
Mp00099oMp00127 (quality [83])
```
info()

Print a detailed explanation of the match.

EXAMPLES:

```
sage: from sage.databases.findstat import FindStatMatchingMap
sage: FindStatMatchingMap("Mp00099oMp00127", [83]).info() # optional -
ightharpoonup- internet
your input matches
   Mp00127: left-to-right-maxima to Dyck path: Permutations -> Dyck paths
   Mp00099: bounce path: Dyck paths -> Dyck paths
among the values you sent, 83 percent are actually in the database
```
#### quality()

Return the quality of the match, as provided by FindStat.

### EXAMPLES:

```
sage: from sage.databases.findstat import FindStatMatchingMap
sage: FindStatMatchingMap("Mp00099oMp00127", [83]).quality() # optional -
˓→- internet
[83]
```
class sage.databases.findstat.FindStatMatchingStatistic(*matching\_statistic*, *offset*, *quality*,

*domain=None*)

Bases: [FindStatCompoundStatistic](#page-65-0)

Initialize a FindStat statistic match.

INPUT:

- matching\_statistic, a compound statistic identifier
- offset, the offset of the values, as provided by FindStat
- quality, the quality of the match, as provided by FindStat
- domain (optional), the domain of the compound statistic

EXAMPLES:

```
sage: from sage.databases.findstat import FindStatMatchingStatistic
sage: FindStatMatchingStatistic("St000042oMp00116", 1, [17, 83]) \# optional --
```
(continues on next page)

(continued from previous page)

```
˓→internet
St000042oMp00116 with offset 1 (quality [17, 83])
```
#### $info()$

Print a detailed explanation of the match.

EXAMPLES:

```
sage: from sage.databases.findstat import FindStatMatchingStatistic
sage: r = FindStatMatchingStatic("St0000420Mp00116", 1, [17, 83]) \#˓→optional -- internet
sage: \mathbf{r}.\texttt{info}() # optional -
˓→- internet
after adding 1 to every value
and applying
   Mp00116: Kasraoui-Zeng: Perfect matchings -> Perfect matchings
to the objects (see `.compound_map()` for details)
your input matches
   St000042: The number of crossings of a perfect matching.
among the values you sent, 17 percent are actually in the database,
among the distinct values you sent, 83 percent are actually in the database
sage: r = FindStatMatchingStatic('St000042", 1, [17, 83]) # optional -
ightharpoonup- internet
sage: r.info() # optional -
ightharpoonup- internet
after adding 1 to every value
your input matches
   St000042: The number of crossings of a perfect matching.
among the values you sent, 17 percent are actually in the database,
among the distinct values you sent, 83 percent are actually in the database
```
#### offset()

Return the offset which has to be added to each value of the compound statistic to obtain the desired value.

#### EXAMPLES:

```
sage: from sage.databases.findstat import FindStatMatchingStatistic
sage: r = FindStatMatchingStatic('St0000420Mp00116", 1, [17, 83]) \#˓→optional -- internet
sage: r.offset() \# optional -
˓→- internet
1
```
#### quality()

Return the quality of the match, as provided by FindStat.

The quality of a statistic match is a pair of percentages  $(q_a, q_d)$ , where  $q_a$  is the percentage of (object, value) pairs that are in the database among those which were sent to FindStat, and  $q_d$  is the percentage of (object, value) pairs with distinct values in the database among those which were sent to FindStat.

EXAMPLES:

```
sage: from sage.databases.findstat import FindStatMatchingStatistic
sage: r = FindStatMatchingStatic('St0000420Mp00116", 1, [17, 83]) \#˓→optional -- internet
sage: r.quality() \# optional -
˓→- internet
[17, 83]
```
<span id="page-75-0"></span>class sage.databases.findstat.FindStatStatistic(*parent*, *id*)

Bases: [Element](../../../../../../html/en/reference/structure/sage/structure/element.html#sage.structure.element.Element), [FindStatFunction](#page-66-0), [FindStatCombinatorialStatistic](#page-62-0)

A FindStat statistic.

[FindStatStatistic](#page-75-0) is a class representing a combinatorial statistic available in the FindStat database.

This class provides methods to inspect and update various properties of these statistics.

EXAMPLES:

```
sage: from sage.databases.findstat import FindStatStatistic
sage: FindStatStatistic(41) # optional -
ightharpoonup- internet
St000041: The number of nestings of a perfect matching.
```
### **See also:**

#### [FindStatStatistics](#page-77-0)

#### browse()

Open the FindStat web page of the statistic in a browser.

EXAMPLES:

```
sage: findstat(41).browse() \qquad \qquad \qquad \qquad \qquad \qquad \qquad \qquad \qquad \qquad \qquad \qquad \qquad \qquad \qquad \qquad \qquad \qquad \qquad \qquad \qquad \qquad \qquad \qquad \qquad \qquad \qquad \qquad \qquad \qquad \qquad \qquad˓→- webbrowser
```
code()

Return the code associated with the statistic or map.

OUTPUT:

A string. Contributors are encouraged to submit sage code in the form:

def statistic(x): ...

but the string may also contain code for other computer algebra systems.

EXAMPLES:

```
sage: print(findstat(41).code() ) \# optional -
ightharpoonup- internet
def statistic(x):
   return len(x.nestings())
sage: print(findstat(118).code()) # optional -
ightharpoonup- internet
```
(continues on next page)

(continued from previous page)

```
(* in Mathematica *)
tree = \{\{\{\{\}\},\ \{\}\},\ \{\{\}\},\ \{\{\}\},\ \{\{\}\},\ \{\{\}\}\};
Count[tree, {{___}, {{___}, {{___}, {___}}}}, {0, Infinity}]
```
edit(*max\_values=1200*)

Open the FindStat web page for editing the statistic or submitting a new statistic in a browser.

info()

Print a detailed description of the statistic.

EXAMPLES:

```
sage: findstat("St000042").info() \qquad \qquad \qquad \qquad \qquad \qquad \qquad \qquad \qquad \qquad \qquad \qquad \qquad \qquad \qquad \qquad \qquad \qquad \qquad \qquad \qquad \qquad \qquad \qquad \qquad \qquad \qquad \qquad \qquad \qquad \qquadightharpoonup- internet
        St000042: The number of crossings of a perfect matching.
```
#### set\_code(*value*)

Set the code associated with the statistic.

INPUT:

• a string – code producing the values of the statistic.

Contributors are encouraged to submit SageMath code in the form:

def statistic(x): ...

However, code for any other platform is accepted also.

This information is used when submitting the statistic with  $\text{submit } \mathcal{C}$ ).

EXAMPLES:

```
sage: q = \text{findstat}([d, \text{randint}(1,1000)) for d in DyckWords(4)]) # optional -
ightharpoonup - internet
sage: q.set_code("def statistic(x):\n\lambda return randint(1,1000)") # optional -
ightharpoonup - internet
sage: print(q.code()) \# optional -
ightharpoonup - internet
def statistic(x):
   return randint(1,1000)
```
#### set\_first\_terms(*values*)

Update the first terms of the statistic.

INPUT:

• a list of pairs of the form (object, value) where object is a sage object representing an element of the appropriate collection and value is an integer.

This information is used when submitting the statistic with  $\text{submit } \mathcal{O}$ .

<span id="page-76-0"></span>**Warning:** This method cannot check whether the given values are actually correct. Moreover, it does not even perform any sanity checks.

submit(*max\_values=1200*)

Open the FindStat web page for editing the statistic or submitting a new statistic in a browser.

```
class sage.databases.findstat.FindStatStatisticQuery(data=None, values_of=None,
```
*distribution\_of=None*, *domain=None*, *known\_terms=None*, *function=None*, *depth=2*, *debug=False*)

Bases: [FindStatStatistic](#page-75-0)

A class representing a query for FindStat (compound) statistics.

first\_terms(*max\_values=1200*)

Return the pairs of the known terms which contain singletons as a dictionary.

EXAMPLES:

```
sage: PM = PerfectMatchings
sage: l = [(PM(2*n), [m.number_of<mark>nestings() for m in PM(2<sup>*</sup>n)]) for n in</mark>\rightarrowrange(5)]
sage: r = \text{findstat}(1, \text{ depth}=0); r = \text{4} \text{4} \text{4} \text{4} \text{4} \text{4} \text{4} \text{4} \text{4} \text{4} \text{4} \text{4} \text{4} \text{4} \text{4} \text{4} \text{4} \text{4} \text{4} \text{4} \text{4} \text{4} \text{4} \text{4} ightharpoonup internet
0: St000041 (quality [99, 100])
1: St000042 (quality [99, 100])
sage: r.first_terms() \# optional --
ightharpoonup internet
{[!] : 0, [ (1, 2)]: 0}
```
#### <span id="page-77-0"></span>class sage.databases.findstat.FindStatStatistics(*domain=None*)

Bases: [UniqueRepresentation](../../../../../../html/en/reference/structure/sage/structure/unique_representation.html#sage.structure.unique_representation.UniqueRepresentation), [Parent](../../../../../../html/en/reference/structure/sage/structure/parent.html#sage.structure.parent.Parent)

The class of FindStat statistics.

The elements of this class are combinatorial statistics currently in FindStat.

EXAMPLES:

We can print a list of the first few statistics currently in FindStat in a given domain:

```
sage: from sage.databases.findstat import FindStatStatistics
sage: for st, _ in zip(FindStatStatistics("Perfect Matchings"), range(3)): #<sub>0</sub>
˓→optional -- internet
\dots: print(" " + st.name())
The number of nestings of a perfect matching.
The number of crossings of a perfect matching.
The number of crossings plus two-nestings of a perfect matching.
```
#### Element

alias of [FindStatStatistic](#page-75-0)

sage.databases.findstat.findmap(*\*args*, *\*\*kwargs*)

Return matching maps.

INPUT:

Valid keywords are: domain, codomain, values, distribution, depth and max\_values. They have the following meanings:

• depth – (default FINDSTAT\_DEFAULT\_DEPTH), a non-negative integer, specifying how many maps to apply to generate the given map.

- max\_values (default FINDSTAT\_MAX\_VALUES), an integer specifying how many values are sent to the finder.
- domain, codomain, an integer or string of the form Cc1234, designates the domain and codomain of the sought for maps.
- values, distribution, data specifying the values or distribution of values of the sought for maps. The keyword arguments depth and max\_values are passed to the finder. The data may be specified in one of the following forms:
	- **–** a list of pairs of the form (object, value), or a dictionary from sage objects to sage objects.
	- **–** a list of pairs of the form (list of objects, list of values), or a single pair of the form (list of objects, list of values). In each pair there should be as many objects as values.
	- **–** a callable. In this case, the domain must be specified, also. The callable is then used to generate max\_values (object, value) pairs.

The number of terms generated may also be controlled by passing an iterable collection, such as Permutations(3).

findmap also accepts at most three positional arguments as follows:

- a single positional argument, if none of domain, codomain, values or distribution are specified, is interpreted as a FindStat map identifier. If further arguments are given and it is a string, it is interpreted as a domain. If all this fails, it is interpreted as the specification of values.
- if two positional arguments are given, the first is interpreted as domain, and the second either as codomain or the specification of values.
- if three positional arguments are given, the first two are interpreted as domain and codomain, and the third as the specification of values.

## OUTPUT:

#### An instance of a [FindStatMap](#page-70-0), [FindStatMapQuery](#page-71-0) or [FindStatMaps](#page-72-0).

#### EXAMPLES:

A particular map can be retrieved by its Mp-identifier or number:

```
sage: findmap('Mp00062') # optional -
ightharpoonup- internet
Mp00062: Lehmer-code to major-code bijection
sage: findmap(62) \qquad \qquad \qquad \qquad \qquad \qquad \qquad \qquad \qquad \qquad \qquad \qquad \qquad \qquad \qquad \qquad \qquad \qquad \qquad \qquad \qquad \qquad \qquad \qquad \qquad \qquad \qquad \qquad \qquad \qquad \qquad \qquad \qquad \qightharpoonup - internet
Mp00062: Lehmer-code to major-code bijection
sage: findmap("Mp00099oMp00127") # optional -
˓→- internet
Mp00099oMp00127
```
The database can be searched by providing a list of pairs:

```
sage: l = [pi for n in range(5) for pi in Permutations(n)]sage: findmap([(pi, pi.complement().increasing_tree_shape()) for pi in 1], depth=2)
˓→# optional -- internet
0: Mp00061oMp00069 (quality [...])
```
or a dictionary:

```
sage: findmap({pi: pi.complement().increasing_tree_shape() for pi in 1}, depth=2) \#˓→optional -- internet
0: Mp00061oMp00069 (quality [...])
```
Note however, that the results of these two queries need not compare equal, because we compare queries by the data sent, and the ordering of the data might be different.

Another possibility is to send a collection and a function. In this case, the function is applied to the first few objects of the collection:

```
sage: findmap("Permutations", lambda pi: pi.increasing_tree_shape(), depth=1) \#˓→optional -- internet
0: Mp00061 (quality [100])
```
In rare cases, it may not be possible to guess the codomain of a map, in which case it can be provided as second argument or keyword argument:

```
sage: findmap("Dyck paths", "Perfect matchings", lambda D: [(a+1, b) for a,b in D.
˓→tunnels()]) # optional -- internet
0: Mp00146 (quality [100])
sage: findmap("Dyck paths", "Set partitions", lambda D: [(a+1, b) for a,b in D.
˓→tunnels()]) # optional -- internet
0: Mp00092oMp00146 (quality [...])
```
Finally, we can also retrieve all maps with a given domain or codomain:

```
sage: findmap("Cc0024") # optional -
ightharpoonup- internet
Set of combinatorial maps with domain Cc0024: Binary words used by FindStat
sage: findmap(codomain="Cores") \qquad \qquadightharpoonup- internet
Set of combinatorial maps with codomain Cc0013: Cores used by FindStat
```
sage.databases.findstat.findstat(*query=None*, *values=None*, *distribution=None*, *domain=None*, *depth=2*, *max\_values=1000*)

Return matching statistics.

INPUT:

One of the following:

- an integer or a string representing a valid FindStat identifier (e.g. 45 or 'St000045'). The keyword arguments depth and max\_values are ignored, values and distribution must be None.
- a list of pairs of the form (object, value), or a dictionary from sage objects to integer values. The keyword arguments depth and max\_values are passed to the finder, values and distribution must be None.
- a list of pairs of the form (list of objects, list of values), or a single pair of the form (list of objects, list of values). In each pair there should be as many objects as values. The keyword arguments depth and max\_values are passed to the finder.
- a collection and a list of pairs of the form (string, value), or a dictionary from strings to integer values. The keyword arguments depth and max\_values are passed to the finder. This should only be used if the collection is not yet supported.

• a collection and a callable. The callable is used to generate max\_values (object, value) pairs. The number of terms generated may also be controlled by passing an iterable collection, such as Permutations(3). The keyword arguments depth and max\_values are passed to the finder.

```
OUTPUT:
```

```
An instance of a FindStatStatistic, represented by
```
- the FindStat identifier together with its name, or
- a list of triples, each consisting of
	- **–** the statistic
	- **–** a list of strings naming certain maps
	- **–** a number which says how many of the values submitted agree with the values in the database, when applying the maps in the given order to the object and then computing the statistic on the result.

#### EXAMPLES:

A particular statistic can be retrieved by its St-identifier or number:

```
sage: findstat('St000041') # optional -
 ightharpoonup - internet
St000041: The number of nestings of a perfect matching.
\textsf{sage:} \quad \textsf{findstat}(51) \quad \textcolor{red}{\bullet} \quad \textcolor{red}{\bullet} \quadightharpoonup - internet
St000051: The size of the left subtree of a binary tree.
sage: findstat('St000042oMp00116') \qquad \qquad \qquad \qquad \qquad \qquad \qquad \qquad \qquad \qquad \qquad \qquad \qquad \qquad \qquad \qquad \qquad \qquad \qquad \qquad \qquad \qquad \qquad \qquad \qquad \qquad \qquad \qquad \qquad \qquad \qquad \qquad \qquad \qquad \qquad \qquad \qquad \qquad \qquad \qquad \qquad ightharpoonup- internet
St000042oMp00116
```
The database can be searched by providing a list of pairs:

```
sage: l = [m for n in range(1, 4) for m in PerfectMatchings(2*n)]
sage: findstat([(m, m. number_of_nestings()) for m in 1], depth=0) # optional -
ightharpoonup- internet
0: St000041 (quality [100, 100])
```
or a dictionary:

```
sage: findstat({m: m.number_of_nestings() for m in 1}, depth=0) \# optional -
˓→- internet
0: St000041 (quality [100, 100])
```
Note however, that the results of these two queries need not compare equal, because we compare queries by the data sent, and the ordering of the data might be different.

Another possibility is to send a collection and a function. In this case, the function is applied to the first few objects of the collection:

```
sage: findstat("Perfect Matchings", lambda m: m.number_of_nestings(), depth=0) \#˓→optional -- internet
0: St000041 (quality [20, 100])
```
To search for a distribution, send a list of lists, or a single pair:

```
sage: PM = PerfectMatchings(10); findstat((PM, [m.number_of_nestings() for m in<sub>u</sub>
˓→PM]), depth=0) # optional -- internet
0: St000042 (quality [100, 100])
1: St000041 (quality [9, 100])
```
Alternatively, specify the distribution parameter:

```
sage: findstat(12, distribution=lambda m: m.number_of_nestings(), depth=0) \#˓→optional -- internet
0: St000041 (quality [100, 100])
1: St000042 (quality [100, 100])
```
Note that there is a limit, FINDSTAT\_MAX\_VALUES, on the number of elements that may be submitted to Find-Stat, which is currently 1000. Therefore, the interface tries to truncate queries appropriately, but this may be impossible, especially with distribution searches:

```
sage: PM = PerfectMatchings(12); PM.cardinality() \# optional -
ightharpoonup- internet
10395
sage: findstat((PM, [1 for m in PM])) \qquad # optional -
ightharpoonup- internet
Traceback (most recent call last):
...
ValueError: E016: The statistic finder was unable to perform a search on your data.␣
˓→The following errors have occured:
You passed too few elements (0 < 3) to FindStat!
```
Finally, we can also retrieve all statistics with a given domain:

```
sage: findstat("CC0024") \qquad \qquad \qquad \qquad \qquad \qquad \qquad \qquad \qquad \qquad \qquad \qquad \qquad \qquad \qquad \qquad \qquad \qquad \qquad \qquad \qquad \qquad \qquad \qquad \qquad \qquad \qquad \qquad \qquad \qquad \qquad \qquad \ightharpoonup- internet
Set of combinatorial statistics with domain Cc0024: Binary words in FindStat
sage: findstat(domain="Cores") \qquad \qquad \qquad \# \text{ optional -}˓→- internet
Set of combinatorial statistics with domain Cc0013: Cores in FindStat
```
# **SEVEN**

# **FRANK LUEBECK'S TABLES OF CONWAY POLYNOMIALS OVER FINITE FIELDS**

class sage.databases.conway.ConwayPolynomials

Bases: [Mapping](https://docs.python.org/library/collections.abc.html#collections.abc.Mapping)

Initialize the database.

#### degrees(*p*)

Return the list of integers n for which the database of Conway polynomials contains the polynomial of degree n over GF(p).

## EXAMPLES:

```
sage: c = ConwayPolynomials()sage: c.degrees(60821)
[1, 2, 3, 4]
sage: c.degrees(next_prime(10^7))
[]
```
#### has\_polynomial(*p*, *n*)

Return True if the database of Conway polynomials contains the polynomial of degree n over GF(p).

INPUT:

- $p$  prime number
- $n$  positive integer

EXAMPLES:

```
sage: c = ConwayPolynomials()sage: c.has_polynomial(97, 12)
True
sage: c.has_polynomial(60821, 5)
False
```
### polynomial(*p*, *n*)

Return the Conway polynomial of degree n over  $GF(p)$ , or raise a RuntimeError if this polynomial is not in the database.

**Note:** See also the global function conway\_polynomial for a more user-friendly way of accessing the polynomial.

INPUT:

- $p$  prime number
- $\cdot$  n positive integer

OUTPUT:

List of Python int's giving the coefficients of the corresponding Conway polynomial in ascending order of degree.

EXAMPLES:

```
sage: c = ConwayPolynomials()
sage: c.polynomial(3, 21)
(1, 2, 0, 2, 0, 1, 2, 0, 2, 0, 2, 0, 0, 0, 0, 0, 0, 0, 0, 0, 0, 1)
sage: c.polynomial(97, 128)
Traceback (most recent call last):
...
RuntimeError: Conway polynomial over F_97 of degree 128 not in database.
```
### primes()

Return the list of prime numbers p for which the database of Conway polynomials contains polynomials over GF(p).

#### EXAMPLES:

```
sage: c = ConwayPolynomials()
sage: P = c.primes()sage: 2 in P
True
sage: next_prime(10^7) in P
False
```
class sage.databases.conway.DictInMapping(*dict*)

## Bases: [Mapping](https://docs.python.org/library/collections.abc.html#collections.abc.Mapping)

Places dict into a non-mutable mapping.

**EIGHT**

# **TABLES OF ZEROS OF THE RIEMANN-ZETA FUNCTION**

## AUTHORS:

- William Stein: initial version
- Jeroen Demeyer (2015-01-20): convert database\_odlyzko\_zeta to new-style package

## sage.databases.odlyzko.zeta\_zeros()

List of the imaginary parts of the first 2,001,052 zeros of the Riemann zeta function, accurate to within 4e-9.

In order to use zeta\_zeros(), you will need to install the optional Odlyzko database package:

sage -i database\_odlyzko\_zeta

You can see a list of all available optional packages with sage --optional.

### REFERENCES:

• [http://www.dtc.umn.edu/~odlyzko/zeta\\_tables/index.html](http://www.dtc.umn.edu/~odlyzko/zeta_tables/index.html)

EXAMPLES:

The following example prints the imaginary part of the 13th nontrivial zero of the Riemann zeta function:

```
sage: zz = zeta_zeros() # optional - database_odlyzko_zeta
sage: zz[12] # optional - database_odlyzko_zeta
59.347044003
sage: len(zz) # optional - database_odlyzko_zeta
2001052
```
# **NINE**

# **IDEALS FROM THE SYMBOLIC DATA PROJECT**

This file implements a thin wrapper for the optional symbolic data set of ideals as published on [http://www.](http://www.symbolicdata.org) [symbolicdata.org](http://www.symbolicdata.org) . From the project website:

For different purposes algorithms and implementations are tested on certified and reliable data. The development of tools and data for such tests is usually 'orthogonal' to the main implementation efforts, it requires different skills and technologies and is not loved by programmers. On the other hand, in many cases tools and data could easily be reused - with slight modifications - across similar projects. The SymbolicData Project is set out to coordinate such efforts within the Computer Algebra Community. Commonly collected certified and reliable data can also be used to compare otherwise incomparable approaches, algorithms, and implementations. Benchmark suites and Challenges for symbolic computations are not as well established as in other areas of computer science. This is probably due to the fact that there are not yet well agreed aims of such a benchmarking. Nevertheless various (often high quality) special benchmarks are scattered through the literature. During the last years efforts toward collection of test data for symbolic computations were intensified. They focused mainly on the creation of general benchmarks for different areas of symbolic computation and the collection of such activities on different Web site. For further qualification of these efforts it would be of great benefit to create a commonly available digital archive of these special benchmark data scattered through the literature. This would provide the community with an electronic repository of certified data that could be addressed and extended during further development.

```
sage: sd = SymbolicData(); sd # optional - database_symbolic_data
SymbolicData with 372 ideals
sage: sd.ZeroDim__example_1 # optional - database_symbolic_data
Ideal (x1^2 + x2^2 - 10, x1^2 + x1^*x2 + 2^*x2^2 - 16) of Multivariate Polynomial Ring in
˓→x1, x2 over Rational Field
sage: sd.Katsura_3 # optional - database_symbolic_data
Ideal (u0 + 2*u1 + 2*u2 + 2*u3 - 1,u1^2 + 2*u0*u2 + 2*u1*u3 - u2,
       2 * u0 * u1 + 2 * u1 * u2 + 2 * u2 * u3 - u1,
       u0^2 + 2*u1^2 + 2*u2^2 + 2*u3^2 - u0) of Multivariate Polynomial Ring in u0, u1,
˓→u2, u3 over Rational Field
sage: sd.get_ideal('Katsura_3',GF(127),'degrevlex') # optional - database_symbolic_data
Ideal (u0 + 2*u1 + 2*u2 + 2*u3 - 1,u1^2 + 2^*u0^*u2 + 2^*u1^*u3 - u2,
       2 * u0 * u1 + 2 * u1 * u2 + 2 * u2 * u3 - u1,
       u0^2 + 2*u1^2 + 2*u2^2 + 2*u3^2 - u0 of Multivariate Polynomial Ring in u0, u1,.
→u2, u3 over Finite Field of size 127
```
#### AUTHORS:

• Martin Albrecht [<martinralbrecht@googlemail.com>](mailto:martinralbrecht@googlemail.com)

### class sage.databases.symbolic\_data.SymbolicData

Bases: object

Database of ideals as distributed by The SymbolicData Project [\(http://symbolicdata.org\)](http://symbolicdata.org).

This class needs the optional database\_symbolic\_data package to be installed.

get\_ideal(*name*, *base\_ring=Rational Field*, *term\_order='degrevlex'*)

Return the ideal given by 'name' over the base ring given by 'base\_ring' in a polynomial ring with the term order given by 'term\_order'.

INPUT:

- name name as on the symbolic data website
- base\_ring base ring for the polynomial ring (default: QQ)
- term\_order term order for the polynomial ring (default: degrevlex)

### OUTPUT:

```
ideal as given by name in PolynomialRing(base_ring, vars, term_order)
```

```
sage: sd = SymbolicData() # optional - database_symbolic_data
sage: sd.get_ideal('Katsura_3',GF(127),'degrevlex') # optional - database_
˓→symbolic_data
Ideal (u0 + 2*u1 + 2*u2 + 2*u3 - 1,u1^2 + 2^*u0^*u2 + 2^*u1^*u3 - u2,
       2 * u0 * u1 + 2 * u1 * u2 + 2 * u2 * u3 - u1,
       u0^2 + 2*u1^2 + 2*u2^2 + 2*u3^2 - u0 of Multivariate Polynomial Ring in
→u0, u1, u2, u3 over Finite Field of size 127
```
**TEN**

# **CUNNINGHAM TABLE**

## sage.databases.cunningham\_tables.cunningham\_prime\_factors()

List of all the prime numbers occurring in the so called Cunningham table.

They occur in the factorization of numbers of type  $b^n + 1$  or  $b^n - 1$  with  $b \in \{2, 3, 5, 6, 7, 10, 11, 12\}$ .

Data from <http://cage.ugent.be/~jdemeyer/cunningham/>

# **ELEVEN**

# **DATABASE OF HILBERT POLYNOMIALS**

```
class sage.databases.db_class_polynomials.AtkinClassPolynomialDatabase
     Bases: ClassPolynomialDatabase
     The database of Atkin class polynomials.
     model = 'Atk'
```

```
class sage.databases.db_class_polynomials.ClassPolynomialDatabase
    Bases: object
```

```
class sage.databases.db_class_polynomials.DedekindEtaClassPolynomialDatabase
    Bases: ClassPolynomialDatabase
```
The database of Dedekind eta class polynomials.

```
model = 'Eta'
```

```
class sage.databases.db_class_polynomials.HilbertClassPolynomialDatabase
```
Bases: [ClassPolynomialDatabase](#page-90-0)

The database of Hilbert class polynomials.

EXAMPLES:

```
sage: db = HilbertClassPolynomialDatabase()
sage: db[-4] \# optional - database_kohel
x - 1728
sage: db[-7] # optional - database_kohel
x + 3375sage: f = db[-23]; f = # optional - database_kohelx^3 + 3491750*x^2 - 5151296875*x + 12771880859375
sage: f.discriminant().factor() # optional - database_kohel
-1 * 5^18 * 7^12 * 11^4 * 17^2 * 19^2 * 23
sage: db[-23] \# optional - database_kohel
x^3 + 3491750*x^2 - 5151296875*x + 12771880859375
```
 $model = 'Cls'$ 

class sage.databases.db\_class\_polynomials.WeberClassPolynomialDatabase

Bases: [ClassPolynomialDatabase](#page-90-0)

The database of Weber class polynomials.

# **TWELVE**

# **DATABASE OF MODULAR POLYNOMIALS**

class sage.databases.db\_modular\_polynomials.AtkinModularCorrespondenceDatabase

Bases: [ModularCorrespondenceDatabase](#page-92-0)

```
model = 'AtkCrr'
```
#### class sage.databases.db\_modular\_polynomials.AtkinModularPolynomialDatabase

Bases: [ModularPolynomialDatabase](#page-92-1)

The database of modular polynomials Phi(x,j) for  $X_0(p)$ , where x is a function on invariant under the Atkin-Lehner invariant, with pole of minimal order at infinity.

model = 'Atk'

### class sage.databases.db\_modular\_polynomials.ClassicalModularPolynomialDatabase

Bases: [ModularPolynomialDatabase](#page-92-1)

The database of classical modular polynomials, i.e. the polynomials Phi  $N(X,Y)$  relating the j-functions j(q) and  $j(q^AN)$ .

 $model = 'Cls'$ 

class sage.databases.db\_modular\_polynomials.DedekindEtaModularCorrespondenceDatabase

Bases: [ModularCorrespondenceDatabase](#page-92-0)

The database of modular correspondences in  $X_0(p) \times X_0(p)$ , where the model of the curves  $X_0(p) = P^1$  are specified by quotients of Dedekind's eta function.

model = 'EtaCrr'

#### class sage.databases.db\_modular\_polynomials.DedekindEtaModularPolynomialDatabase

Bases: [ModularPolynomialDatabase](#page-92-1)

The database of modular polynomials  $Phi(X, Y)$  relating a quotient of Dedekind eta functions, well-defined on  $X_0(N)$ , relating  $x(q)$  and the j-function j(q).

model = 'Eta'

```
class sage.databases.db_modular_polynomials.ModularCorrespondenceDatabase
    Bases: ModularPolynomialDatabase
```
<span id="page-92-1"></span>class sage.databases.db\_modular\_polynomials.ModularPolynomialDatabase

Bases: object

# **THIRTEEN**

# **KNOTINFO DATABASE**

This module contains the class [KnotInfoDataBase](#page-96-0) and auxiliary classes for it which serves as an interface to the lists of named knots and links provided at the web-pages [KnotInfo](https://knotinfo.math.indiana.edu/) and [LinkInfo.](https://linkinfo.sitehost.iu.edu)

AUTHORS:

• Sebastian Oehms August 2020: initial version

#### <span id="page-94-0"></span>class sage.databases.knotinfo\_db.KnotInfoColumnTypes(*value*)

## Bases: [Enum](https://docs.python.org/library/enum.html#enum.Enum)

Enum class to specify if a column from the table of knots and links provided at the web-pages [KnotInfo](https://knotinfo.math.indiana.edu/) and [LinkInfo.](https://linkinfo.sitehost.iu.edu) is used for knots only, links only or both.

EXAMPLES:

```
sage: from sage.databases.knotinfo_db import KnotInfoColumnTypes
sage: [col_type for col_type in KnotInfoColumnTypes]
[<KnotInfoColumnTypes.OnlyKnots: 'K'>,
<KnotInfoColumnTypes.OnlyLinks: 'L'>,
<KnotInfoColumnTypes.KnotsAndLinks: 'B'>]
```
 $KnotsAndLinks = 'B'$ 

OnlyKnots = 'K'

OnlyLinks = 'L'

<span id="page-94-1"></span>class sage.databases.knotinfo\_db.KnotInfoColumns(*value*)

Bases: [Enum](https://docs.python.org/library/enum.html#enum.Enum)

Enum class to select a column from the table of knots and links provided at the web-pages [KnotInfo](https://knotinfo.math.indiana.edu/) and [LinkInfo.](https://linkinfo.sitehost.iu.edu)

EXAMPLES:

```
sage: from sage.databases.knotinfo_db import KnotInfoDataBase
sage: ki_db = KnotInfoDataBase()
sage: cols = ki_db.columns(); cols
<enum 'Columns'>
sage: from sage.databases.knotinfo_db import KnotInfoColumns
sage: isinstance(cols.name, KnotInfoColumns)
True
sage: def only_links(c):
....: return c.column_type() == c.types.OnlyLinks
```
(continues on next page)

(continued from previous page)

```
sage: [c.column_name() for c in cols if only_links(c)] # optional - database_
\rightarrowknotinfo
['Name - Unoriented',
'Orientation',
'Unoriented Rank',
 'PD Notation (vector)',
 'PD Notation (KnotTheory)',
'Braid Notation',
'Quasipositive Braid',
 'Multivariable Alexander Polynomial',
'HOMFLYPT Polynomial',
'Unoriented',
'Arc Notation',
'Linking Matrix',
'Rolfsen Name',
'Components',
'DT code',
 'Splitting Number',
'Nullity',
 'Unlinking Number',
 'Weak Splitting Number']
```
#### column\_name()

Return the name of self displayed on the KnotInfo web-page.

EXAMPLES:

```
sage: from sage.databases.knotinfo_db import KnotInfoDataBase
sage: ki_db = KnotInfoDataBase()
sage: cols = ki_db.columns()
sage: cols.dt_code.column_name()
'DT code'
```
### column\_type()

Return the type of self. That is an instance of Enum [KnotInfoColumnTypes](#page-94-0).

EXAMPLES:

```
sage: from sage.databases.knotinfo_db import KnotInfoDataBase
sage: ki_db = KnotInfoDataBase()
sage: cols = ki_db.columns()
sage: cols.homfly_polynomial.column_type()
<KnotInfoColumnTypes.OnlyKnots: 'K'>
sage: cols.homflypt_polynomial.column_type()
<KnotInfoColumnTypes.OnlyLinks: 'L'>
sage: cols.name.column_type()
<KnotInfoColumnTypes.KnotsAndLinks: 'B'>
```
#### description\_webpage(*new=0*, *autoraise=True*)

Launch the description page of self in the standard web browser.

```
sage: from sage.databases.knotinfo_db import KnotInfoDataBase
sage: ki_db = KnotInfoDataBase()
sage: cols = ki_db.columns()sage: cols.pd_notation.description_webpage() # not tested
True
sage: cols.homflypt_polynomial.description_webpage() # not tested
True
```
#### property types

Return [KnotInfoColumnTypes](#page-94-0) to be used for checks.

EXAMPLES:

```
sage: from sage.databases.knotinfo_db import KnotInfoDataBase
sage: ki_db = KnotInfoDataBase()
sage: cols = ki_db.columns()sage: cols.dt_code.column_type() == cols.dt_code.types.OnlyLinks
True
```
<span id="page-96-0"></span>class sage.databases.knotinfo\_db.KnotInfoDataBase(*install=False*)

Bases: [SageObject](../../../../../../html/en/reference/structure/sage/structure/sage_object.html#sage.structure.sage_object.SageObject), [UniqueRepresentation](../../../../../../html/en/reference/structure/sage/structure/unique_representation.html#sage.structure.unique_representation.UniqueRepresentation)

Database interface to KnotInfo

The original data are obtained from KnotInfo web-page (URL see the example below). In order to have these data installed during the build process as a sage-package they are converted as csv files into a tarball. This tarball has been created using the method create\_spkg\_tarball().

EXAMPLES:

```
sage: from sage.databases.knotinfo_db import KnotInfoDataBase
sage: ki_db = KnotInfoDataBase()
sage: ki_db.filename.knots
<KnotInfoFilename.knots: ['https://knotinfo.math.indiana.edu/',
                          'knotinfo_data_complete']>
```
columns()

Return the columns ot the databese table as instances of enum class Knot InfoColumns.

EXAMPLES:

```
sage: from sage.databases.knotinfo_db import KnotInfoDataBase
sage: ki_db = KnotInfoDataBase()
sage: cols = ki_db.columns()
sage: [col.colum_name() for col in cols if col.name.startswith('pd')] \#˓→optional - database_knotinfo
['PD Notation', 'PD Notation (vector)', 'PD Notation (KnotTheory)']
```
#### create\_filecache(*force=False*)

Create the internal files containing the database.

INPUT:

• force – optional boolean. If set to True the existing file-cache is overwritten

```
sage: from sage.databases.knotinfo_db import KnotInfoDataBase
sage: ki_db = KnotInfoDataBase()
sage: ki_db.create_filecache() # optional - database_knotinfo
```
#### demo\_version()

Return whether the KnotInfo databases are installed completely or just the demo version is used.

EXAMPLES:

```
sage: from sage.databases.knotinfo_db import KnotInfoDataBase
sage: ki_db = KnotInfoDataBase()
sage: ki_db.demo_version() # optional - database_knotinfo
False
```
#### filename

```
alias of KnotInfoFilename
```
## knot\_list()

Return the KnotInfo table rows as Python list.

EXAMPLES:

```
sage: from sage.databases.knotinfo_db import KnotInfoDataBase
sage: ki_db = KnotInfoDataBase()
sage: len(ki_db.knot_list()) # not tested (just used on installation)
```
### link\_list()

Return the LinkInfo table rows as Python list.

EXAMPLES:

```
sage: from sage.databases.knotinfo_db import KnotInfoDataBase
sage: ki_db = KnotInfoDataBase()
sage: len(ki_db.link_list()) # not tested (just used on installation)
```
#### read(*column*)

Access a column of KnotInfo / LinkInfo

INPUT:

```
column – instance of enum KnotInfoColumns
    to select the data to be read in
```
#### OUTPUT:

A python list containing the data corresponding to the column.

EXAMPLES:

```
sage: from sage.databases.knotinfo_db import KnotInfoDataBase
sage: ki_db = KnotInfoDataBase()
```
## read\_column\_dict()

Read the dictionary for the column names from the according sobj-file

OUTPUT:

A python dictionary containing the column names and types

EXAMPLES:

```
sage: from sage.databases.knotinfo_db import KnotInfoDataBase
sage: ki_db = KnotInfoDataBase()
sage: len(ki_db.read_column_dict()) > 120 \# optional - database_knotinfo
True
```
#### read\_num\_knots()

Read the number of knots contained in the database (without proper links) from the according sobj-file.

OUTPUT:

Integer

EXAMPLES:

```
sage: from sage.databases.knotinfo_db import KnotInfoDataBase
sage: ki_db = KnotInfoDataBase()
sage: ki_db.read_num_knots() \qquad \qquad \# optional - database_knotinfo
2978
```
#### read\_row\_dict()

Read the dictionary for the row names that is the knot and link names from the according sobj-file

#### OUTPUT:

A python dictionary containing the names of the knots and links together with their table index and the corresponding number of components

#### EXAMPLES:

```
sage: from sage.databases.knotinfo_db import KnotInfoDataBase
sage: ki_db = KnotInfoDataBase()
sage: ki_db.read_row_dict()['K7_1']
[8, 1]
```
#### row\_names()

Return a dictionary to obtain the original name to a row\_dict key

OUTPUT:

A python dictionary containing the names of the knots and links together with their original names from the database,

EXAMPLES:

```
sage: from sage.databases.knotinfo_db import KnotInfoDataBase
sage: ki_db = KnotInfoDataBase()
sage: ki_db.row_names()['K7_1'] # optional - database_knotinfo
'7_1'
```
#### version()

Return the version of the database currently installed on the device.

**Note:** The development of the original databases on the KnotInfo and LinkInfo web-pages is in a continuous flow. The installed version can be behind the current available state of these databases. Every month a cronjob on the [GitHub repository](https://github.com/soehms/database_knotinfo/) searches for differences and creates a new release on [PyPI](https://pypi.org/project/database-knotinfo/) in case of success.

If you note that your version is behind the version on PyPI and would like to have Sage working with that release you should first try to upgrade using sage -i database\_knotinfo. If this is not successful even though you are on the latest Sage release please create an issue for that in the GitHub repository.

## EXAMPLES:

```
sage: from sage.databases.knotinfo_db import KnotInfoDataBase
sage: ki_db = KnotInfoDataBase()
sage: ki_db.version() >=[2021.10.1' # optional database_knotinfo]True
```
<span id="page-99-0"></span>class sage.databases.knotinfo\_db.KnotInfoFilename(*value*)

Bases: [Enum](https://docs.python.org/library/enum.html#enum.Enum)

Enum for the different data files. The following choices are possible:

- knots contains the data from KnotInfo
- links contains the data for proper links from LinkInfo

Examples:

```
sage: from sage.databases.knotinfo_db import KnotInfoDataBase
sage: ki_db = KnotInfoDataBase()
sage: ki_db.filename
<enum 'KnotInfoFilename'>
```
csv()

Return the file name under which the data from the web-page are stored as csv file.

Examples:

```
sage: from sage.databases.knotinfo_db import KnotInfoDataBase
sage: ki_db = KnotInfoDataBase()sage: ki_db.filename.knots.csv()
'knotinfo_data_complete.csv'
```
#### description\_url(*column*)

Return the url of the description page of the given column.

Examples:

```
sage: from sage.databases.knotinfo_db import KnotInfoDataBase
sage: ki_db = KnotInfoDataBase()
sage: ki_db.filename.knots.description_url(ki_db.columns().braid_notation)
'https://knotinfo.math.indiana.edu/descriptions/braid_notation.html'
```
#### diagram\_url(*fname*, *single=False*)

Return the url of the diagram page of the given link.

Examples:

```
sage: from sage.databases.knotinfo_db import KnotInfoDataBase
sage: ki_db = KnotInfoDataBase()sage: ki_db.filename.knots.diagram_url('3_1-50.png')
'https://knotinfo.math.indiana.edu/diagram_display.php?3_1-50.png'
```
(continues on next page)

(continued from previous page)

```
sage: ki_db.filename.knots.diagram_url('3_1', single=True)
'https://knotinfo.math.indiana.edu/diagrams/3_1'
```
#### $excel()$

Return the Excel-file name to download the data from the web-page.

Examples:

```
sage: from sage.databases.knotinfo_db import KnotInfoDataBase
sage: ki_db = KnotInfoDataBase()
sage: ki_db.filename.knots.excel()
'knotinfo_data_complete.xls'
```

```
knots = ['https://knotinfo.math.indiana.edu/', 'knotinfo_data_complete']
```

```
links = ['https://linkinfo.sitehost.iu.edu/', 'linkinfo_data_complete']
```
#### num\_knots(*version*)

Return the file name under which the number of knots is stored in an sobj-file.

Examples:

```
sage: from sage.databases.knotinfo_db import KnotInfoDataBase
sage: ki_db = KnotInfoDataBase()
sage: ki_db.filename.knots.num_knots('21.7')
'num_knots_21.7.sobj'
```
### sobj\_column()

Return the file name under which the column-data of the csv-File is stored as python dictionary in a sobj-file.

Examples:

```
sage: from sage.databases.knotinfo_db import KnotInfoDataBase
sage: ki_db = KnotInfoDataBase()
sage: ki_db.filename.knots.sobj_column()
'column_dict.sobj'
```
#### sobj\_data(*column*)

Return the file name under which the data of the given column is stored as python list in a sobj-file.

Examples:

```
sage: from sage.databases.knotinfo_db import KnotInfoDataBase
sage: ki_db = KnotInfoDataBase()
sage: ki_db.filename.knots.sobj_data(ki_db.columns().braid_notation)
'knotinfo braid notation'
```
### sobj\_row()

Return the file name under which the row-data of the csv-File is stored as python dictionary in a sobj-file.

Examples:

```
sage: from sage.databases.knotinfo_db import KnotInfoDataBase
sage: ki_db = KnotInfoDataBase()
sage: ki_db.filename.knots.sobj_row()
'row_dict.sobj'
```
#### $url()$

Return the URL to download the data from the web-page.

Examples:

```
sage: from sage.databases.knotinfo_db import KnotInfoDataBase
sage: ki_db = KnotInfoDataBase()
sage: ki_db.filename.knots.url()
'https://knotinfo.math.indiana.edu/'
```
class sage.databases.knotinfo\_db.dc(*value*)

Bases: [KnotInfoColumns](#page-94-1)

An enumeration.

```
alexander_polynomial = ['Alexander', <KnotInfoColumnTypes.OnlyKnots: 'K'>]
alternating = ['Alternating', <KnotInfoColumnTypes.KnotsAndLinks: 'B'>]
arc_notation = ['Arc Notation', <KnotInfoColumnTypes.OnlyLinks: 'L'>]
braid_index = ['Braid Index', <KnotInfoColumnTypes.OnlyKnots: 'K'>]
braid_length = ['Braid Length', <KnotInfoColumnTypes.OnlyKnots: 'K'>]
braid_notation = ['Braid Notation', <KnotInfoColumnTypes.KnotsAndLinks: 'B'>]
braid_notation_old = ['Braid Notation', <KnotInfoColumnTypes.OnlyLinks: 'L'>]
conway_polynomial = ['Conway', <KnotInfoColumnTypes.KnotsAndLinks: 'B'>]
crossing_number = ['Crossing Number', <KnotInfoColumnTypes.KnotsAndLinks: 'B'>]
determinant = ['Determinant', <KnotInfoColumnTypes.KnotsAndLinks: 'B'>]
dt_code = ['DT code', <KnotInfoColumnTypes.OnlyLinks: 'L'>]
dt_notation = ['DT Notation', <KnotInfoColumnTypes.OnlyKnots: 'K'>]
fibered = ['Fibered', <KnotInfoColumnTypes.OnlyKnots: 'K'>]
gauss_notation = ['Gauss Notation', <KnotInfoColumnTypes.KnotsAndLinks: 'B'>]
homfly_polynomial = ['HOMFLY', <KnotInfoColumnTypes.OnlyKnots: 'K'>]
homflypt_polynomial = ['HOMFLYPT Polynomial', <KnotInfoColumnTypes.OnlyLinks: 'L'>]
jones_polynomial = ['Jones', <KnotInfoColumnTypes.KnotsAndLinks: 'B'>]
kauffman_polynomial = ['Kauffman', <KnotInfoColumnTypes.KnotsAndLinks: 'B'>]
khovanov_odd_integral_polynomial = ['KH Odd Red Z Poly',
<KnotInfoColumnTypes.OnlyKnots: 'K'>]
khovanov_odd_mod2_polynomial = ['KH Red Odd Mod2 Poly',
<KnotInfoColumnTypes.OnlyKnots: 'K'>]
khovanov_odd_rational_polynomial = ['KH Odd Red Q Poly',
<KnotInfoColumnTypes.OnlyKnots: 'K'>]
```

```
khovanov_polynomial = ['Khovanov', <KnotInfoColumnTypes.KnotsAndLinks: 'B'>]
khovanov_reduced_integral_polynomial = ['KH Red Z Poly',
<KnotInfoColumnTypes.OnlyKnots: 'K'>]
khovanov_reduced_mod2_polynomial = ['KH Red Mod2 Poly',
<KnotInfoColumnTypes.OnlyKnots: 'K'>]
khovanov_reduced_rational_polynomial = ['KH Red Q Poly',
<KnotInfoColumnTypes.OnlyKnots: 'K'>]
khovanov_torsion_polynomial = ['Khovanov Torsion', <KnotInfoColumnTypes.OnlyKnots:
K'>]
khovanov_unreduced_integral_polynomial = ['KH Unred Z Poly',
<KnotInfoColumnTypes.OnlyKnots: 'K'>]
name = ['Name', <KnotInfoColumnTypes.KnotsAndLinks: 'B'>]
name_unoriented = ['Name - Unoriented', <KnotInfoColumnTypes.OnlyLinks: 'L'>]
pd_notation = ['PD Notation', <KnotInfoColumnTypes.OnlyKnots: 'K'>]
pd_notation_vector = ['PD Notation (vector)', <KnotInfoColumnTypes.OnlyLinks: 'L'>]
positive = ['Positive', <KnotInfoColumnTypes.OnlyKnots: 'K'>]
symmetry_type = ['Symmetry Type', <KnotInfoColumnTypes.OnlyKnots: 'K'>]
unoriented = ['Unoriented', <KnotInfoColumnTypes.OnlyLinks: 'L'>]
width = ['Width', <KnotInfoColumnTypes.OnlyKnots: 'K'>]
```
# **FOURTEEN**

# **CUBIC HECKE DATABASE**

This module contains the class [CubicHeckeDataBase](#page-104-0) which serves as an interface to [Ivan Marin's data files](http://www.lamfa.u-picardie.fr/marin/representationH4-en.html) with respect to the cubic Hecke algebras. The data is available via a Python wrapper as a pip installable package [database\\_cubic\\_hecke.](https://pypi.org/project/database-cubic-hecke/) For installation hints please see the documentation there. All data needed for the cubic Hecke algebras on less than four strands is included in this module for demonstration purpose (see for example  $read\_basis()$ ,  $read\_irr()$ , ... generated with the help of  $create\_demo\_data()$ .

In addition to Ivan Marin's data the package contains a function [read\\_markov\(\)](#page-114-2) to obtain the coefficients of Markov traces on the cubic Hecke algebras. This data has been precomputed with the help of create\_markov\_trace\_data. py in the [database\\_cubic\\_hecke repository.](https://github.com/soehms/database_cubic_hecke) Again, for less than four strands, this data is includes here for demonstration purposes.

Furthermore, this module contains the class [CubicHeckeFileCache](#page-106-0) that enables CubicHeckeAlgebra to keep intermediate results of calculations in the file system.

The enum [MarkovTraceModuleBasis](#page-111-0) serves as basis for the submodule of linear forms on the cubic Hecke algebra on at most four strands satisfying the Markov trace condition for its cubic Hecke subalgebras.

AUTHORS:

- Sebastian Oehms (May 2020): initial version
- Sebastian Oehms (March 2022): PyPi version and Markov trace functionality

#### <span id="page-104-0"></span>class sage.databases.cubic\_hecke\_db.CubicHeckeDataBase

Bases: [SageObject](../../../../../../html/en/reference/structure/sage/structure/sage_object.html#sage.structure.sage_object.SageObject)

Database interface for CubicHeckeAlgebra

The original data are obtained from [Ivan Marin's web page](http://www.lamfa.u-picardie.fr/marin/representationH4-en.html)

The data needed to work with the cubic Hecke algebras on less than 4 strands is completely contained in this module. Data needed for the larger algebras can be installed as an optional Sage package which comes as a pip installable [Python wrapper](https://pypi.org/project/database-cubic-hecke/) of Ivan Marin's data. For more information see the [corresponding repository.](https://github.com/soehms/database_cubic_hecke)

EXAMPLES:

```
sage: from sage.databases.cubic_hecke_db import CubicHeckeDataBase
sage: cha_db = CubicHeckeDataBase()
sage: cha_db._feature
Feature('database_cubic_hecke')
```
#### demo\_version()

Return whether the cubic Hecke database is installed completely or just the demo version is used.

```
sage: from sage.databases.knotinfo_db import KnotInfoDataBase
sage: ki_db = KnotInfoDataBase()
sage: ki_db.demo_version() # optional - database_knotinfo
False
```
read(*section*, *variables=None*, *nstrands=4*)

Access various static data libraries.

INPUT:

section **– instance of enum** [CubicHeckeDataSection](#page-106-1)

to select the data to be read in

OUTPUT:

A dictionary containing the data corresponding to the section.

EXAMPLES:

```
sage: from sage.databases.cubic_hecke_db import CubicHeckeDataBase
sage: cha_db = CubicHeckeDataBase()
sage: basis = cha_db.read(cha_db.section.basis, nstrands=3)
sage: len(basis)
24
```
read\_matrix\_representation(*representation\_type*, *gen\_ind*, *nstrands*, *ring\_of\_definition*)

Return the matrix representations from the database.

INPUT:

• representation\_type – an element of [RepresentationType](../../../../../../html/en/reference/algebras/sage/algebras/hecke_algebras/cubic_hecke_matrix_rep.html#sage.algebras.hecke_algebras.cubic_hecke_matrix_rep.RepresentationType) specifying the type of the representation

OUTPUT:

EXAMPLES:

```
sage: from sage.databases.cubic_hecke_db import CubicHeckeDataBase
sage: CHA3 = algebraS. CubicHecke(2)
sage: GER = CHA3.extension\_ring(generic=True)sage: cha_db = CHA3._database
sage: rt = CHA3.repr_typesage: m1 =cha_db.read_matrix_representation(rt.SplitIrredMarin, 1, 3, GER)
sage: len(m1)
7
sage: GBR = CHA3.base_ring(generic=True)
sage: m1r1 = cha_db.read_matrix_representation(rt. RegularLeft, 1, 3, GBR)sage: m1r1[0].dimensions()
(24, 24)
```
### section

alias of [CubicHeckeDataSection](#page-106-1)

#### version()

Return the current version of the database.

```
sage: from sage.databases.cubic_hecke_db import CubicHeckeDataBase
sage: cha_db = CubicHeckeDataBase()
sage: cha_db.version() > '2022.1.1' # optional - database_cubic_hecke
True
```
<span id="page-106-1"></span>class sage.databases.cubic\_hecke\_db.CubicHeckeDataSection(*value*)

Bases: [Enum](https://docs.python.org/library/enum.html#enum.Enum)

Enum for the different sections of the database.

The following choices are possible:

- basis list of basis elements
- reg\_left\_reprs data for the left regular representation
- reg\_right\_reprs data for the right regular representation
- irr\_reprs data for the split irreducible representations
- markov\_tr\_cfs data for the coefficients of the formal Markov traces

EXAMPLES:

```
sage: from sage.databases.cubic_hecke_db import CubicHeckeDataBase
sage: cha_db = CubicHeckeDataBase()
sage: cha_db.section
<enum 'CubicHeckeDataSection'>
```
basis = 'basis'

```
markov_tr_cfs = 'markov_tr_cfs'
```
regular\_left = 'regular\_left'

regular\_right = 'regular\_right'

```
split_irred = 'split_irred'
```
<span id="page-106-0"></span>class sage.databases.cubic\_hecke\_db.CubicHeckeFileCache(*num\_strands*)

Bases: [SageObject](../../../../../../html/en/reference/structure/sage/structure/sage_object.html#sage.structure.sage_object.SageObject)

A class to cache calculations of CubicHeckeAlgebra in the local file system.

is\_empty(*section=None*)

Return True if the cache of the given section is empty.

INPUT:

• section – an element of CubicHeckeFileCache. section to select the section of the file cache or None (default) meaning all sections

```
sage: from sage.databases.cubic_hecke_db import CubicHeckeFileCache
sage: cha2_fc = CubicHeckeFileCache(2)sage: cha2_fc.reset_library()
sage: cha2_fc.is_empty()
True
```
#### read(*section*)

Read data into memory from the file system.

INPUT:

• section – an element of CubicHeckeFileCache. section specifying the section where the corresponding cached data belong to

OUTPUT:

Dictionary containing the data library corresponding to the section of file cache

EXAMPLES:

```
sage: from sage.databases.cubic_hecke_db import CubicHeckeFileCache
sage: cha2_fc = CubicHeckeFileCache(2)sage: cha2_fc.reset_library(cha2_fc.section.braid_images)
sage: cha2_fc.read(cha2_fc.section.braid_images)
{}
```
#### read\_braid\_image(*braid\_tietze*, *ring\_of\_definition*)

Return the list of pre calculated braid images from file cache.

INPUT:

- braid\_tietze tuple representing the braid in Tietze form
- ring\_of\_definition a [CubicHeckeRingOfDefinition](../../../../../../html/en/reference/algebras/sage/algebras/hecke_algebras/cubic_hecke_base_ring.html#sage.algebras.hecke_algebras.cubic_hecke_base_ring.CubicHeckeRingOfDefinition)

OUTPUT:

A dictionary containing the pre calculated braid image of the given braid.

EXAMPLES:

```
sage: from sage.databases.cubic_hecke_db import CubicHeckeFileCache
sage: CHA2 = algebraS. CubicHecke(2)
sage: ring_of_definition = CHA2.base_ring(generic=True)
sage: cha_fc = CubicHeckeFileCache(2)
sage: B2 = BraidGroup(2)sage: b, = B2.gens(); b2 = b**2sage: cha_fc.is_empty(CubicHeckeFileCache.section.braid_images)
True
sage: b2_img = CHA2(b2); b2_img
w^*c^{\wedge}-1 + u^*c + (-v)sage: cha_fc.write_braid_image(b2.Tietze(), b2_img.to_vector())
sage: cha_fc.read_braid_image(b2.Tietze(), ring_of_definition)
(-v, u, w)
```
read\_matrix\_representation(*representation\_type*, *monomial\_tietze*, *ring\_of\_definition*)

Return the matrix representations of the given monomial (in Tietze form) if it has been stored in the file cache before. INPUT:

- representation\_type an element of [RepresentationType](../../../../../../html/en/reference/algebras/sage/algebras/hecke_algebras/cubic_hecke_matrix_rep.html#sage.algebras.hecke_algebras.cubic_hecke_matrix_rep.RepresentationType) specifying the type of the representation
- monomial\_tietze tuple representing the braid in Tietze form
- ring\_of\_definition instance of [CubicHeckeRingOfDefinition](../../../../../../html/en/reference/algebras/sage/algebras/hecke_algebras/cubic_hecke_base_ring.html#sage.algebras.hecke_algebras.cubic_hecke_base_ring.CubicHeckeRingOfDefinition) respectively [CubicHeckeExtensionRing](../../../../../../html/en/reference/algebras/sage/algebras/hecke_algebras/cubic_hecke_base_ring.html#sage.algebras.hecke_algebras.cubic_hecke_base_ring.CubicHeckeExtensionRing) depending on whether representation\_type is split or not
#### <span id="page-108-1"></span>OUTPUT:

Dictionary containing all matrix representations of self of the given representation\_type which have been stored in the file cache. Otherwise None is returned.

#### EXAMPLES:

```
sage: CHA2 = algebraS. CubicHecke(2)sage: R = CHA2.\text{base\_ring}(\text{generic}=\text{True})sage: cha_fc = CHA2._filecache
sage: g, = CHA2.gens(); gt = g. Tietze()
sage: rt = CHA2.repr_typesage: g.matrix(representation_type=rt.RegularLeft)
\begin{bmatrix} 0 & -v & 1 \end{bmatrix}[ 1 u 0]
[ 0 w 0]
sage: [\ ] == cha_fc.read_matrix_representation(rt.RegularLeft, gt, R)
True
sage: cha_fc.reset_library(cha_fc.section.matrix_representations)
sage: cha_fc.write(cha_fc.section.matrix_representations)
sage: cha_fc.read_matrix_representation(rt.RegularLeft, gt, R) == None
True
```
#### reset\_library(*section=None*)

Reset the file cache corresponding to the specified section.

INPUT:

• section – an element of *[CubicHeckeFileCache.section](#page-108-0)* to select the section of the file cache or None (default) meaning all sections

EXAMPLES:

```
sage: from sage.databases.cubic_hecke_db import CubicHeckeFileCache
sage: cha2_fc = CubicHeckeFileCache(2)sage: cha2_fc.reset_library(cha2_fc.section.braid_images)
sage: cha2_fc.read(cha2_fc.section.braid_images)
{}
sage: cha2_fc.reset_library(cha2_fc.section.matrix_representations)
sage: data_mat = cha2_fc.read(cha2_fc.section.matrix_representations)
sage: len(data_mat.keys())
4
```
#### <span id="page-108-0"></span>class section(*value*)

Bases: [Enum](https://docs.python.org/library/enum.html#enum.Enum)

Enum for the different sections of file cache. The following choices are possible:

- matrix\_representations file cache for representation matrices of basis elements
- braid\_images file cache for images of braids
- basis\_extensions file cache for a dynamical growing basis used in the case of cubic Hecke algebras on more than 4 strands
- markov\_trace file cache for intermediate results of long calculations in order to recover the results already obtained by preboius attemps of calculation until the corresponding intermediate step

```
sage: from sage.databases.cubic_hecke_db import CubicHeckeFileCache
sage: CHA2 = algebraS. CubicHecke(2)
sage: cha_fc = CubicHeckeFileCache(CHA2)
sage: cha_fc.section
<enum 'section'>
```
basis\_extensions = 'basis\_extensions'

### braid\_images = 'braid\_images'

#### filename(*nstrands=None*)

Return the file name under which the data of this file cache section is stored as an sobj-file.

INPUT:

• nstrands – (optional) [Integer](../../../../../../html/en/reference/rings_standard/sage/rings/integer.html#sage.rings.integer.Integer); number of strands of the underlying braid group if the data file depends on it

EXAMPLES:

```
sage: from sage.databases.cubic_hecke_db import CubicHeckeFileCache
sage: CHA2 = algebraS. CubicHecke(2)
sage: cha_fc = CubicHeckeFileCache(CHA2)
sage: cha_fc.section.matrix_representations.filename(2)
'matrix_representations_2.sobj'
sage: cha_fc.section.braid_images.filename(2)
'braid_images_2.sobj'
```

```
markov_trace = 'markov_trace'
```

```
matrix_representations = 'matrix_representations'
```
#### update\_basis\_extensions(*new\_basis\_extensions*)

Update the file cache for basis extensions for cubic Hecke algebras on more than 4 strands according to the given new\_basis\_extensions.

INPUT:

• new\_basis\_extensions – list of additional (to the static basis) basis elements which should replace the former such list in the file

EXAMPLES:

```
sage: from sage.databases.cubic_hecke_db import CubicHeckeFileCache
sage: CHA2 = algebras.CubicHecke(2)
sage: cha_fc = CubicHeckeFileCache(2)sage: cha_fc.is_empty(CubicHeckeFileCache.section.basis_extensions)
True
sage: cha_fc.update_basis_extensions([(1,), (-1,)])
sage: cha_fc.read(CubicHeckeFileCache.section.basis_extensions)
[(1,), (-1,)]sage: cha_fc.reset_library(CubicHeckeFileCache.section.basis_extensions)
sage: cha_fc.write(CubicHeckeFileCache.section.basis_extensions)
sage: cha_fc.is_empty(CubicHeckeFileCache.section.basis_extensions)
True
```
#### write(*section=None*)

Write data from memory to the file system.

<span id="page-110-0"></span>INPUT:

• section – an element of CubicHeckeFileCache. section specifying the section where the corresponding cached data belong to; if omitted, the data of all sections is written to the file system

EXAMPLES:

```
sage: from sage.databases.cubic_hecke_db import CubicHeckeFileCache
sage: cha2_fc = CubicHeckeFileCache(2)sage: cha2_fc.reset_library(cha2_fc.section.braid_images)
sage: cha2_fc.write(cha2_fc.section.braid_images)
```
write\_braid\_image(*braid\_tietze*, *braid\_image\_vect*)

Write the braid image of the given braid to the file cache.

INPUT:

- braid\_tietze tuple representing the braid in Tietze form
- braid\_image\_vect image of the given braid as a vector with respect to the basis of the cubic Hecke algebra

EXAMPLES:

```
sage: from sage.databases.cubic_hecke_db import CubicHeckeFileCache
sage: CHA2 = algebraS. CubicHecke(2)sage: ring_of_definition = CHA2.base_ring(generic=True)
sage: cha_fc = CubicHeckeFileCache(2)sage: B2 = BraidGroup(2)sage: b, = B2.gens(); b3 = b^{**}3sage: b3_img = CHA2(b3); b3_img
u * w * c^2 - 1 + (u^2 - v) * c + (-u * v + w)sage: cha_fc.write_braid_image(b3.Tietze(), b3_img.to_vector())
sage: cha_fc.read_braid_image(b3.Tietze(), ring_of_definition)
(-u * v + w, u^2 - v, u^*w)sage: cha_fc.reset_library(CubicHeckeFileCache.section.braid_images)
sage: cha_fc.write(CubicHeckeFileCache.section.braid_images)
sage: cha_fc.is_empty(CubicHeckeFileCache.section.braid_images)
True
```
write\_matrix\_representation(*representation\_type*, *monomial\_tietze*, *matrix\_list*)

Write the matrix representation of a monomial to the file cache.

INPUT:

- representation\_type an element of [RepresentationType](../../../../../../html/en/reference/algebras/sage/algebras/hecke_algebras/cubic_hecke_matrix_rep.html#sage.algebras.hecke_algebras.cubic_hecke_matrix_rep.RepresentationType) specifying the type of the representation
- monomial\_tietze tuple representing the braid in Tietze form
- matrix\_list list of matrices corresponding to the irreducible representations

EXAMPLES:

```
sage: CHA2 = algebraS. CubicHecke(2)sage: R = CHA2 \cdot base\_ring(generic=True)sage: cha_fc = CHA2._filecache
sage: g = CHA2.gens(); gi = -g; git = gi.Tietze()sage: rt = CHA2.repr_type
```
(continues on next page)

(continued from previous page)

```
sage: m = gi.matrix(representation_type=rt.RegularRight)sage: cha_fc.read_matrix_representation(rt.RegularRight, git, R)
\lfloor[ 0 1 (-u)/w][ 0 0 1/w]\begin{bmatrix} 1 & 0 & v/w \end{bmatrix}]
sage: CHA2.reset_filecache(cha_fc.section.matrix_representations)
sage: cha_fc.read_matrix_representation(rt.RegularLeft, git, R) == None
True
sage: cha_fc.write_matrix_representation(rt.RegularRight, git, [m])
sage: [m] == cha_fc.read_matrix_representation(rt.RegularRight, git, R)
True
```
<span id="page-111-0"></span>class sage.databases.cubic\_hecke\_db.MarkovTraceModuleBasis(*value*)

#### Bases: [Enum](https://docs.python.org/library/enum.html#enum.Enum)

Enum for the basis elements for the Markov trace module.

The choice of the basis elements doesn't have a systematically background apart from generating the submodule of maximal rank in the module of linear forms on the cubic Hecke algebra for which the Markov trace condition with respect to its cubic Hecke subalgebras hold. The number of crossings in the corresponding links is chosen as minimal as possible.

#### EXAMPLES:

```
sage: from sage.databases.cubic_hecke_db import MarkovTraceModuleBasis
sage: MarkovTraceModuleBasis.K92.description()
'knot 9_34'
```
 $K4 = ['knot 4_1', 3, (1, -2, 1, -2), None]$ 

```
K4U = ['knot 4_1 plus one unlink', 4, (1, -2, 1, -2), [[3, 8, 4, 9], [9, 7, 10, 6],
[7, 4, 8, 5], [5, 11, 6, 10], [11, 1, 12, 2], [12, 1, 3, 2]]]
K6 = ['knot 6_1', 4, (1, 1, 2, -1, -3, 2, -3), None]K7 = ['knot 7_4', 4, (1, 1, 2, -1, 2, 2, 3, -2, 3), None]K91 = ['knot 9_29', 4, (1, -2, -2, 3, -2, 1, -2, 3, -2), None]K92 = ['knot 9_34', 4, (-1, 2, -1, 2, -3, 2, -1, 2, -3), None]
U1 = ['one unlink', 1, (), []]U2 = ['two units', 2, (), [[3, 1, 4, 2], [4, 1, 3, 2]]]U3 = ['three unlinks', 3, (), [[3, 7, 4, 8], [4, 7, 5, 8], [5, 1, 6, 2], [6, 1, 3,
2]]]
U4 = ['four unlinks', 4, (), [[3, 9, 4, 10], [4, 9, 5, 10], [5, 11, 6, 12], [6, 11,
7, 12], [7, 1, 8, 2], [8, 1, 3, 2]]]
braid_tietze(strands_embed=None)
```
Return the Tietze representation of the braid corresponding to this basis element.

INPUT:

<span id="page-112-0"></span>• strands\_embed – (optional) the number of strands of the braid if strands should be added

#### OUTPUT:

A tuple representing the braid in Tietze form.

EXAMPLES:

```
sage: from sage.databases.cubic_hecke_db import MarkovTraceModuleBasis
sage: MarkovTraceModuleBasis.U2.braid_tietze()
()
sage: MarkovTraceModuleBasis.U2.braid_tietze(strands_embed=4)
(2, 3)
```
#### description()

Return a description of the link corresponding to this basis element.

In the case of knots it refers to the naming according to [KnotInfo.](https://knotinfo.math.indiana.edu/)

EXAMPLES:

```
sage: from sage.databases.cubic_hecke_db import MarkovTraceModuleBasis
sage: MarkovTraceModuleBasis.U3.description()
'three unlinks'
```
#### $link()$

Return the [Link](../../../../../../html/en/reference/knots/sage/knots/link.html#sage.knots.link.Link) that represents this basis element.

EXAMPLES:

```
sage: from sage.databases.cubic_hecke_db import MarkovTraceModuleBasis
sage: MarkovTraceModuleBasis.U1.link()
Link with 1 component represented by 0 crossings
sage: MarkovTraceModuleBasis.K4.link()
Link with 1 component represented by 4 crossings
```
#### links\_gould\_polynomial()

Return the Links-Gould polynomial of the link that represents this basis element.

EXAMPLES:

```
sage: from sage.databases.cubic_hecke_db import MarkovTraceModuleBasis
sage: MarkovTraceModuleBasis.U1.links_gould_polynomial()
1
sage: MarkovTraceModuleBasis.U2.links_gould_polynomial()
0
sage: MarkovTraceModuleBasis.K4.links_gould_polynomial()
2*t0*t1 - 3*t0 - 3*t1 + t0*t1^2 - 1 + 7 + t0^2 - 1*t1- 3*t1^{\lambda-1} - 3*t0^{\lambda-1} + 2*t0^{\lambda-1}*t1^{\lambda-1}
```
#### regular\_homfly\_polynomial()

Return the regular variant of the HOMFLY-PT polynomial of the link that represents this basis element.

This is the HOMFLY-PT polynomial renormalized by the writhe factor such that it is an invariant of regular isotopy.

<span id="page-113-1"></span>sage: from sage.databases.cubic hecke db import MarkovTraceModuleBasis sage: MarkovTraceModuleBasis.U1.regular\_homfly\_polynomial() 1 sage: u2 = MarkovTraceModuleBasis.U2.regular\_homfly\_polynomial(); u2  $-L^*M^{\wedge}-1 - L^{\wedge}-1^*M^{\wedge}-1$ sage:  $u^{2**}$  == MarkovTraceModuleBasis.U3.regular\_homfly\_polynomial() True sage:  $u^{2**}3 == \text{MarkovTraceModuleBasis.U4.regular\_homfly\_polynomial()$ True

### regular\_kauffman\_polynomial()

Return the regular variant of the Kauffman polynomial of the link that represents this basis element.

This is the Kauffman polynomial renormalized by the writhe factor such that it is an invariant of regular isotopy.

#### EXAMPLES:

```
sage: from sage.databases.cubic_hecke_db import MarkovTraceModuleBasis
sage: MarkovTraceModuleBasis.U1.regular_homfly_polynomial()
1
sage: u2 = MarkovTraceModuleBasis.U2.regular_kauffman_polynomial(); u2
a * z^2 - 1 - 1 + a^2 - 1 * z^2 - 1sage: u^{2**}2 == MarkovTraceModuleBasis.U3.regular_kauffman_polynomial()
True
sage: u2**3 == MarkovTraceModuleBasis.U4.regular_kauffman-polynomial()True
```
#### strands()

Return the number of strands of the minimal braid representative of the link corresponding to self.

EXAMPLES:

```
sage: from sage.databases.cubic_hecke_db import MarkovTraceModuleBasis
sage: MarkovTraceModuleBasis.K7.strands()
4
```
#### writhe()

Return the writhe of the link corresponding to this basis element.

EXAMPLES:

```
sage: from sage.databases.cubic_hecke_db import MarkovTraceModuleBasis
sage: MarkovTraceModuleBasis.K4.writhe()
0
sage: MarkovTraceModuleBasis.K6.writhe()
1
```
<span id="page-113-0"></span>sage.databases.cubic\_hecke\_db.create\_demo\_data(*filename='demo\_data.py'*)

Generate code for the functions inserted below to access the small cases of less than 4 strands as demonstration cases.

The code is written to a file with the given name from where it can be copied into this source file (in case a change is needed).

```
sage: from sage.databases.cubic_hecke_db import create_demo_data
sage: create_demo_data() # not tested
```
sage.databases.cubic\_hecke\_db.read\_basis(*num\_strands=3*)

Return precomputed data of Ivan Marin.

This code was generated by [create\\_demo\\_data\(\)](#page-113-0), please do not edit.

INPUT:

• num\_strands – integer; number of strands of the cubic Hecke algebra

EXAMPLES:

```
sage: from sage.databases.cubic_hecke_db import read_basis
sage: read_basis(2)
[[], [1], [-1]]
```
sage.databases.cubic\_hecke\_db.read\_irr(*variables*, *num\_strands=3*)

Return precomputed data of Ivan Marin.

This code was generated by [create\\_demo\\_data\(\)](#page-113-0), please do not edit.

INPUT:

- variables tuple containing the indeterminates of the representation
- num\_strands integer; number of strands of the cubic Hecke algebra

EXAMPLES:

```
sage: from sage.databases.cubic_hecke_db import read_irr
sage: L.<a, b, c, j = LaurentPolynomialRing(ZZ)
sage: read\_irr((a, b, c, j), 2)([1, 1, 1],
[[\{(0, 0): a\}], [[(0, 0): c\]], [[(0, 0): b]]],[[\{(0, 0): a^{\lambda} - 1\}], [[(0, 0): c^{\lambda} - 1]], [[(0, 0): b^{\lambda} - 1]]])
```
sage.databases.cubic\_hecke\_db.read\_markov(*bas\_ele*, *variables*, *num\_strands=4*)

Return precomputed Markov trace coefficients.

This code was generated by create\_markov\_trace\_data.py (from the database\_cubic\_hecke repository), please do not edit.

INPUT:

- bas ele an element of [MarkovTraceModuleBasis](#page-111-0)
- variables tuple consisting of the variables used in the coefficients
- num\_strands integer (default: 4); the number of strands

#### OUTPUT:

A list of the coefficients. The i'th member corresponds to the i'th basis element.

EXAMPLES:

```
sage: from sage.databases.cubic_hecke_db import read_markov
sage: from sympy import var
sage: u, v, w, s = var('u, v, w, s')
```
(continues on next page)

(continued from previous page)

```
sage: variables = (u, v, w, s)sage: read_markov('U2', variables, num_strands=3)
[0, s, 1/s, s, 1/s, 0, 0, 0, 0, -s* v, s, s, -s* u/w, -v/s, 1/s,0, 0, 0, 0, 1/s, -u/(s * w), -v/s, 0, 0]
```
sage.databases.cubic\_hecke\_db.read\_regl(*variables*, *num\_strands=3*)

Return precomputed data of Ivan Marin.

This code was generated by [create\\_demo\\_data\(\)](#page-113-0), please do not edit.

INPUT:

- variables tuple containing the indeterminates of the representation
- num\_strands integer; number of strands of the cubic Hecke algebra

EXAMPLES:

```
sage: from sage.databases.cubic_hecke_db import read_regl
sage: L.<u, v, w = LaurentPolynomialRing(ZZ)
sage: read\_regl((u, v, w), 2)([3],[[\{([0, 1): -v, (0, 2): 1, (1, 0): 1, (1, 1): u, (2, 1): w\}]],
[[\{(0, 1): 1, (0, 2): -u^*w^* - 1, (1, 2): w^* - 1, (2, 0): 1, (2, 2): v^*w^* - 1]\}])
```
sage.databases.cubic\_hecke\_db.read\_regr(*variables*, *num\_strands=3*)

Return precomputed data of Ivan Marin.

This code was generated by [create\\_demo\\_data\(\)](#page-113-0), please do not edit.

INPUT:

- variables tuple containing the indeterminates of the representation
- num\_strands integer; number of strands of the cubic Hecke algebra

EXAMPLES:

```
sage: from sage.databases.cubic_hecke_db import read_regr
sage: L.<u, v, w = LaurentPolynomialRing(ZZ)
sage: read\_regr((u, v, w), 2)([3],
[[\{(\mathbf{0}, 1): -v, (\mathbf{0}, 2): 1, (1, 0): 1, (1, 1): u, (2, 1): w\}]],
[ { (0, 1): 1, (0, 2): -u * w^2 -1, (1, 2): w^2 -1, (2, 0): 1, (2, 2): v * w^2 -1} ] ]
```
#### sage.databases.cubic\_hecke\_db.simplify(*mat*)

Convert a matrix to a dictionary consisting of flat Python objects.

INPUT:

• mat – matrix to be converted into a dict

OUTPUT:

A dict from which mat can be reconstructed via element construction. The values of the dictionary may be dictionaries of tuples of integers or strings.

```
sage: from sage.databases.cubic_hecke_db import simplify
sage: import sage.algebras.hecke_algebras.cubic_hecke_base_ring as chbr
sage: ER. <a, b, c = chbr. CubicHeckeExtensionRing()
sage: mat = matrix(ER, [[2^*a, -3], [c, 4^*b^*~c]]); mat
[ 2*a -3][ c 4*b*c^-1]
sage: simplify(mat)
\{(0, 0): \{(1, 0, 0): \{0: 2\}\},\(0, 1): \{(0, 0, 0): \{0: -3\}\},(1, 0): \{ (0, 0, 1): \{ 0: 1 \} \},(1, 1): \{(\mathbf{0}, 1, -1): \{\mathbf{0}: 4\}\}\sage: mat == matrix(ER, )True
sage: F = ER.fraction_field()
sage: \text{mat} = \text{mat}.change_ring(F)
sage: simplify(matf)
\{(0, 0): '2*a', (0, 1): '3', (1, 0): 'c', (1, 1): '4*b/c'\}sage: matf == matrix(F, \_)
True
```
### **CHAPTER**

# **FIFTEEN**

# **INDICES AND TABLES**

- [Index](../genindex.html)
- [Module Index](../py-modindex.html)
- [Search Page](../search.html)

# **PYTHON MODULE INDEX**

### d

sage.databases.conway, [79](#page-82-0) sage.databases.cremona, [3](#page-6-0) sage.databases.cubic\_hecke\_db, [101](#page-104-0) sage.databases.cunningham\_tables, [85](#page-88-0) sage.databases.db\_class\_polynomials, [87](#page-90-0) sage.databases.db\_modular\_polynomials, [89](#page-92-0) sage.databases.findstat, [49](#page-52-0) sage.databases.jones, [21](#page-24-0) sage.databases.knotinfo\_db, [91](#page-94-0) sage.databases.odlyzko, [81](#page-84-0) sage.databases.oeis, [25](#page-28-0) sage.databases.sloane, [45](#page-48-0) sage.databases.stein\_watkins, [17](#page-20-0) sage.databases.symbolic\_data, [83](#page-86-0)

# **INDEX**

braid\_notation\_old (*sage.databases.knotinfo\_db.dc*

braid\_tietze() (*sage.databases.cubic\_hecke\_db.MarkovTraceModuleBasis*

*attribute*), [98](#page-101-0)

*method*), [108](#page-111-1)

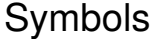

*method*), [32](#page-35-0)

\_\_call\_\_() (*sage.databases.oeis.OEISSequence*

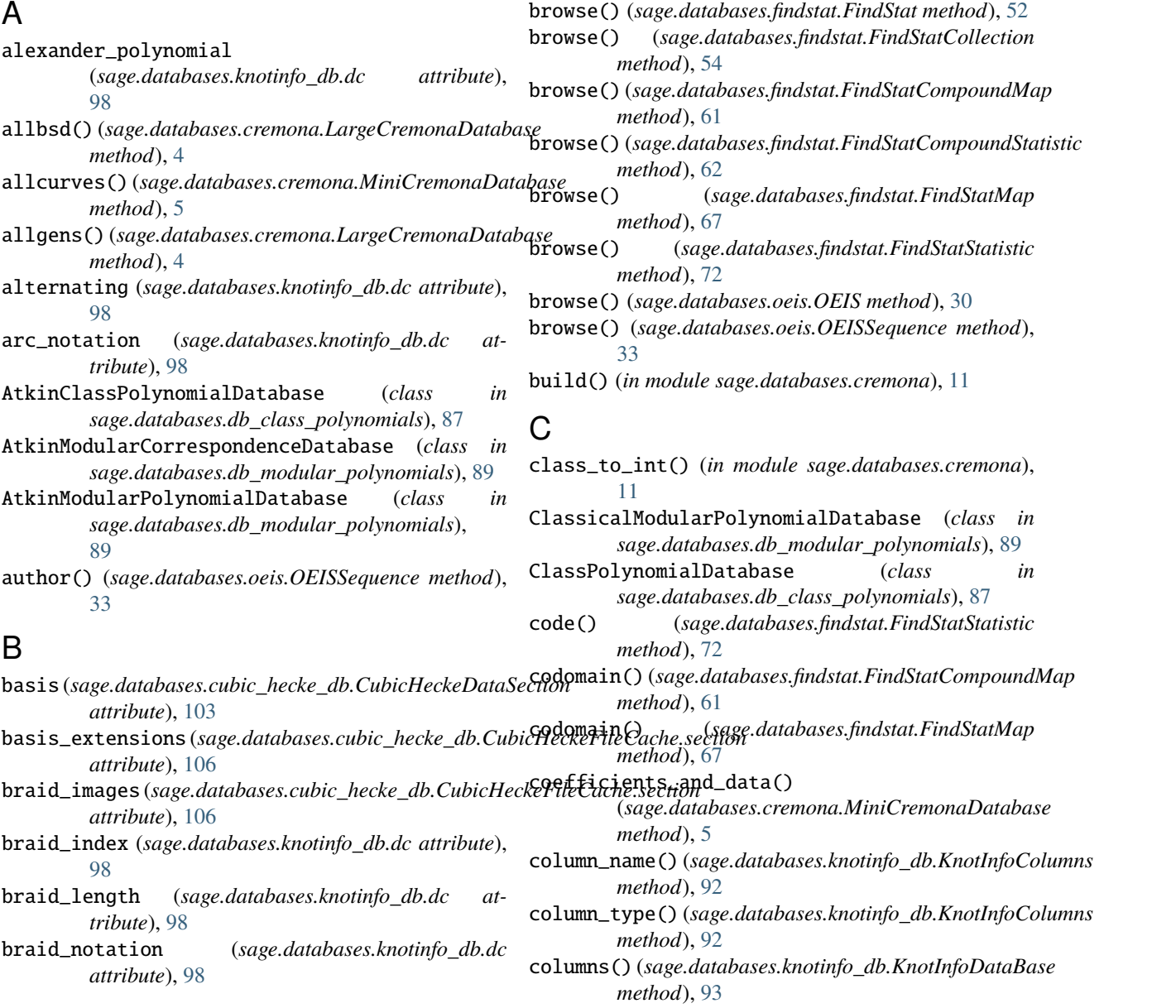

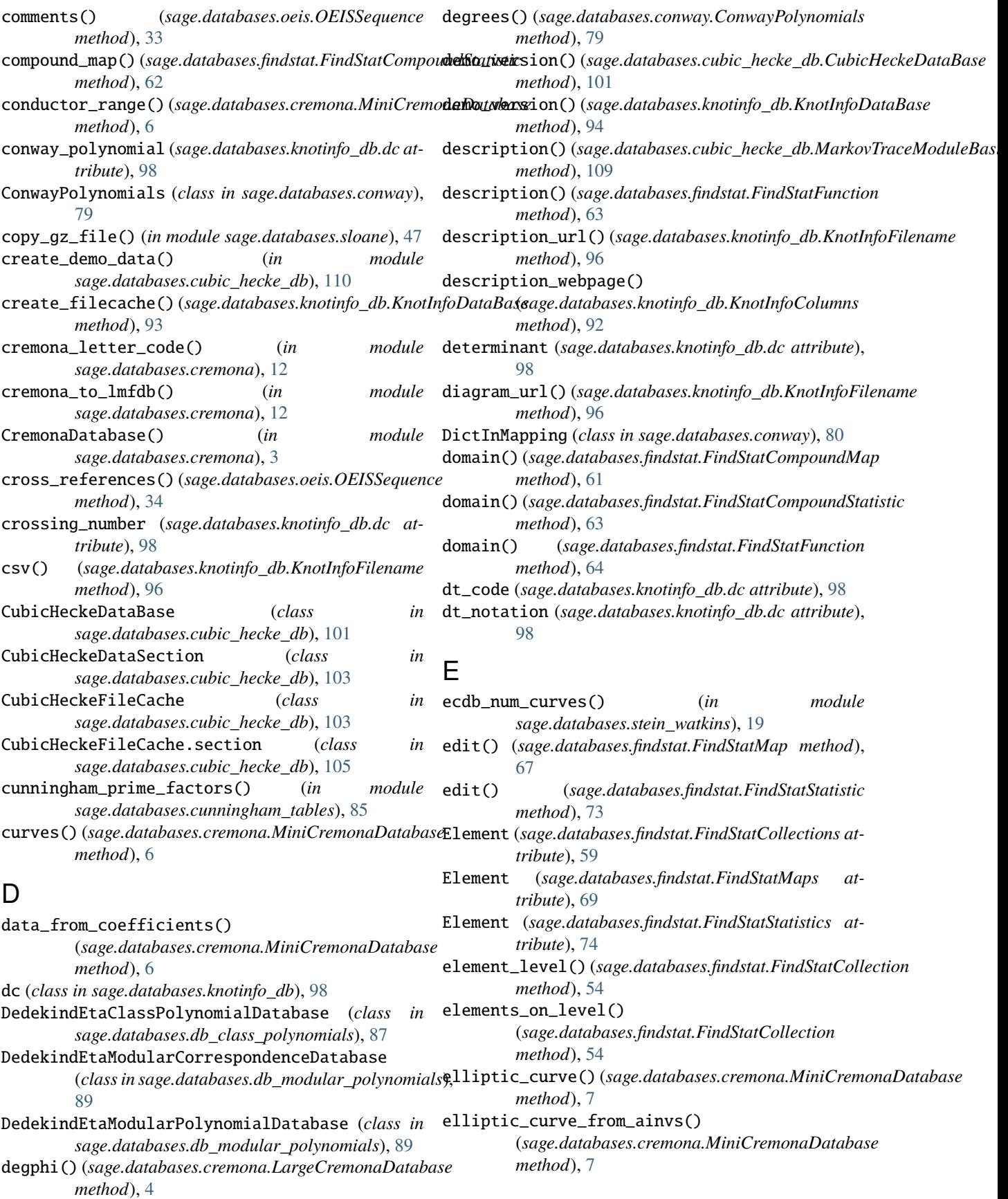

*method*), [34](#page-37-0)

- excel() (*sage.databases.knotinfo\_db.KnotInfoFilename method*), [97](#page-100-0)
- extensions\_or\_errors() (*sage.databases.oeis.OEISSequence method*), [34](#page-37-0)

## F

FancyTuple (*class in sage.databases.oeis*), [27](#page-30-0)

- fibered (*sage.databases.knotinfo\_db.dc attribute*), [98](#page-101-0)
- filename (*sage.databases.knotinfo\_db.KnotInfoDataBase attribute*), [94](#page-97-0)
- filename() (*sage.databases.cubic\_hecke\_db.CubicHeckeFileCache.section method*), [35](#page-38-0) *method*), [106](#page-109-0)
- find() (*sage.databases.sloane.SloaneEncyclopediaClass method*), [46](#page-49-0)
- find\_by\_description() (*sage.databases.oeis.OEIS method*), [30](#page-33-0)
- find\_by\_entry() (*sage.databases.oeis.OEIS method*), [30](#page-33-0)
- find\_by\_id() (*sage.databases.oeis.OEIS method*), [31](#page-34-0)
- find\_by\_subsequence() (*sage.databases.oeis.OEIS method*), [31](#page-34-0)
- findmap() (*in module sage.databases.findstat*), [74](#page-77-0)
- FindStat (*class in sage.databases.findstat*), [52](#page-55-0) findstat() (*in module sage.databases.findstat*), [76](#page-79-0)
- FindStatCollection (*class in sage.databases.findstat*), [53](#page-56-0)
- FindStatCollections (*class in sage.databases.findstat*), [58](#page-61-0)
- FindStatCombinatorialMap (*class in sage.databases.findstat*), [59](#page-62-0)
- FindStatCombinatorialStatistic (*class in sage.databases.findstat*), [59](#page-62-0)
- FindStatCompoundMap (*class in sage.databases.findstat*), [61](#page-64-0)
- FindStatCompoundStatistic (*class in sage.databases.findstat*), [62](#page-65-0)
- FindStatFunction (*class in sage.databases.findstat*), [63](#page-66-0)
- FindStatMap (*class in sage.databases.findstat*), [67](#page-70-0)
- FindStatMapQuery (*class in sage.databases.findstat*), [68](#page-71-0)
- FindStatMaps (*class in sage.databases.findstat*), [69](#page-72-0)
- FindStatMatchingMap (*class in sage.databases.findstat*), [69](#page-72-0) FindStatMatchingStatistic (*class in*
- *sage.databases.findstat*), [70](#page-73-0)
- FindStatStatistic (*class in sage.databases.findstat*), [72](#page-75-0)
- FindStatStatisticQuery (*class in sage.databases.findstat*), [74](#page-77-0)
- examples() (*sage.databases.oeis.OEISSequence* FindStatStatistics (*class in sage.databases.findstat*), [74](#page-77-0) first\_terms() (*sage.databases.findstat.FindStatCollection method*), [55](#page-58-0)
	- first\_terms() (*sage.databases.findstat.FindStatCombinatorialStatistic method*), [59](#page-62-0)
	- first\_terms() (*sage.databases.findstat.FindStatStatisticQuery method*), [74](#page-77-0)
	- first\_terms() (*sage.databases.oeis.OEISSequence method*), [35](#page-38-0)
	- first\_terms\_str() (*sage.databases.findstat.FindStatCombinatorialStatistic method*), [59](#page-62-0)

formulas() (*sage.databases.oeis.OEISSequence*

- - from\_string() (*sage.databases.findstat.FindStatCollection method*), [55](#page-58-0)

### G

- gauss\_notation (*sage.databases.knotinfo\_db.dc attribute*), [98](#page-101-0)
- generating\_functions()
	- (*sage.databases.findstat.FindStatCombinatorialStatistic method*), [60](#page-63-0)
- get() (*sage.databases.jones.JonesDatabase method*), [22](#page-25-0)

### H

- has\_polynomial() (*sage.databases.conway.ConwayPolynomials method*), [79](#page-82-1)
- HilbertClassPolynomialDatabase (*class in sage.databases.db\_class\_polynomials*), [87](#page-90-1)
- homfly\_polynomial (*sage.databases.knotinfo\_db.dc attribute*), [98](#page-101-0)
- homflypt\_polynomial (*sage.databases.knotinfo\_db.dc attribute*), [98](#page-101-0)

### I

- id() (*sage.databases.findstat.FindStatCollection method*), [56](#page-59-0)
- id() (*sage.databases.findstat.FindStatFunction method*), [64](#page-67-0)
- id() (*sage.databases.oeis.OEISSequence method*), [35](#page-38-0)
- id\_str() (*sage.databases.findstat.FindStatCollection method*), [56](#page-59-0)
- id\_str() (*sage.databases.findstat.FindStatCompoundMap method*), [61](#page-64-0)
- id\_str() (*sage.databases.findstat.FindStatCompoundStatistic method*), [63](#page-66-0)
- id\_str() (*sage.databases.findstat.FindStatFunction method*), [64](#page-67-0)
- in\_range() (*sage.databases.findstat.FindStatCollection method*), [56](#page-59-0)

get\_ideal() (*sage.databases.symbolic\_data.SymbolicData method*), [84](#page-87-0)

### **Databases, Release 10.1**

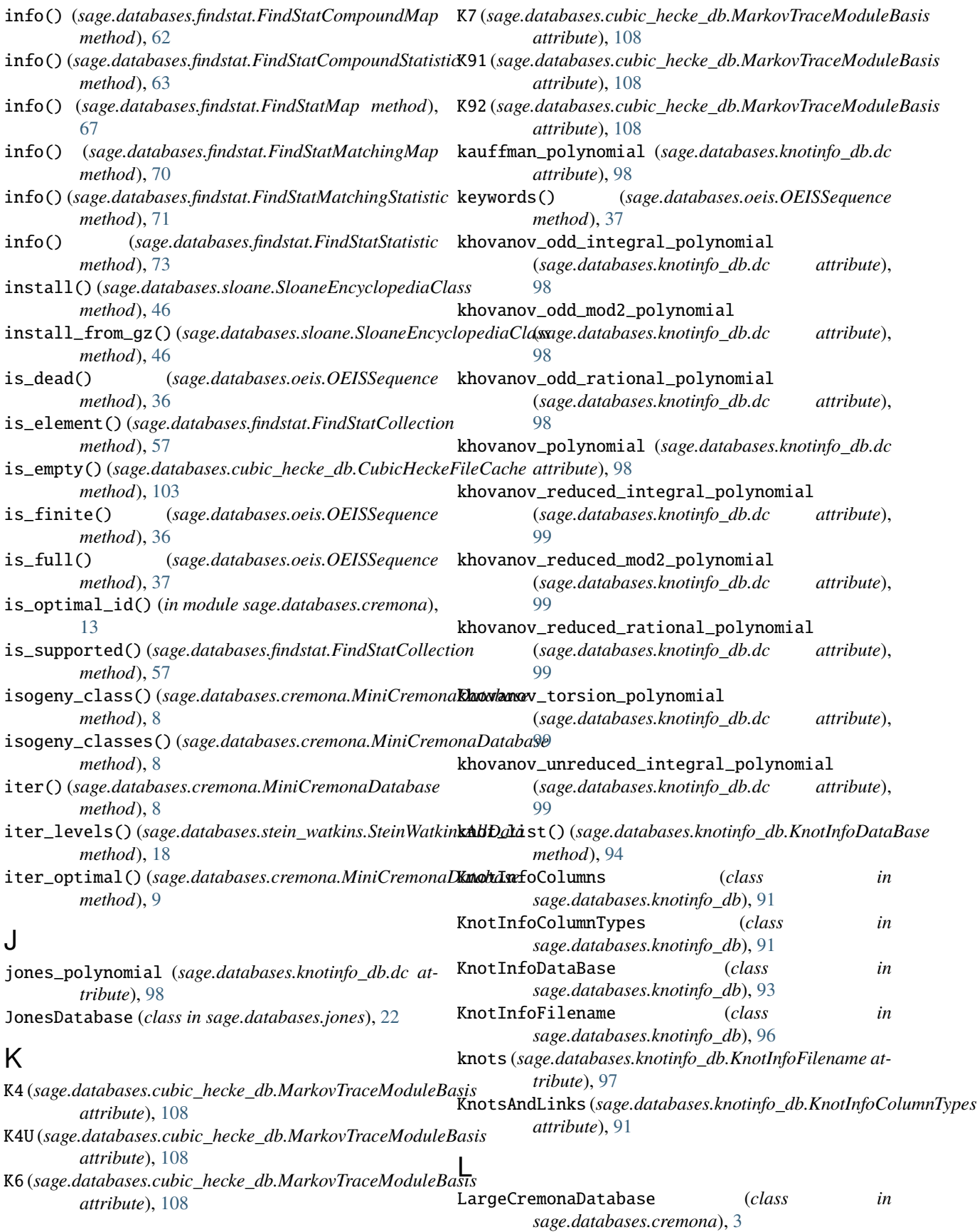

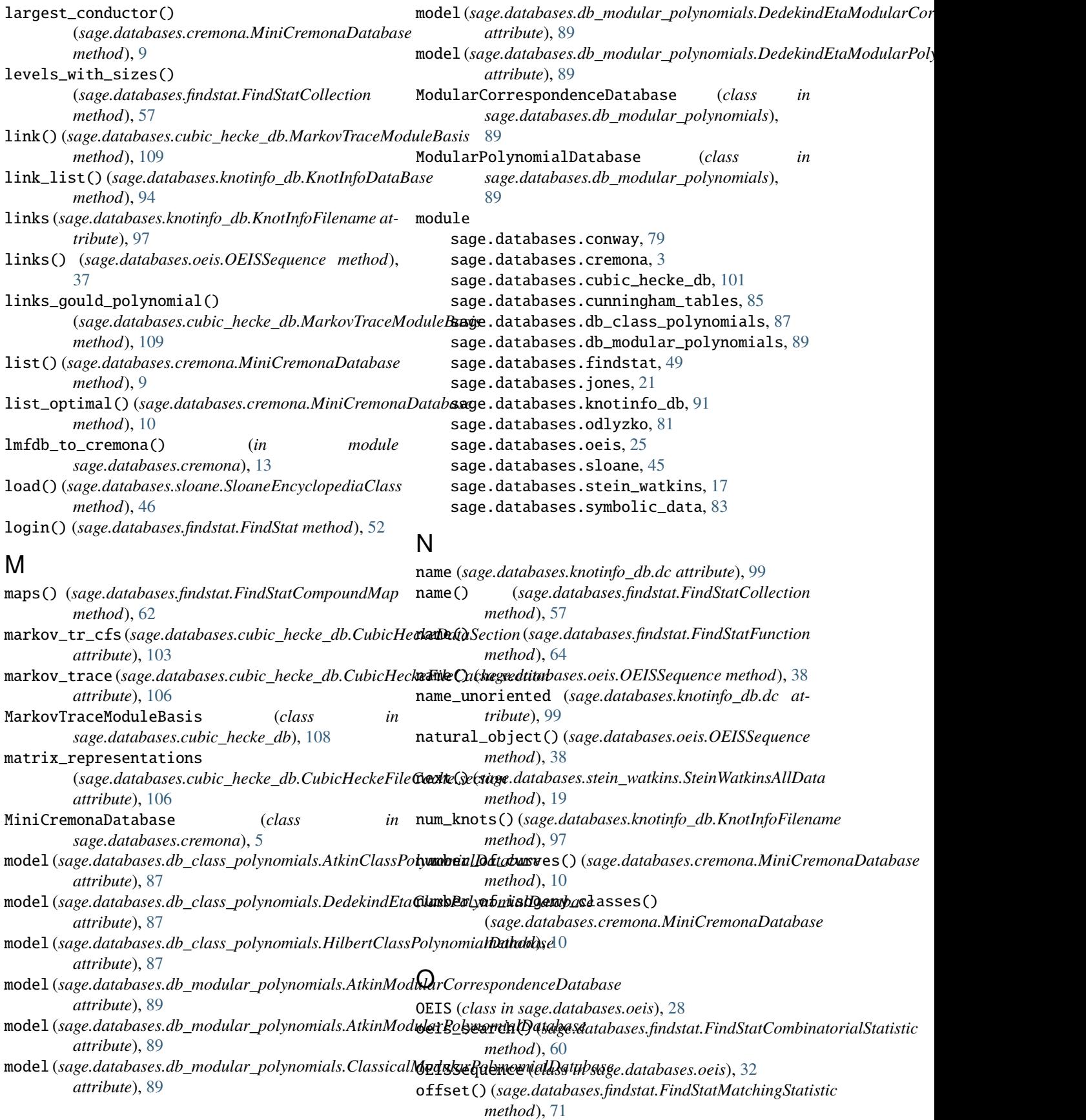

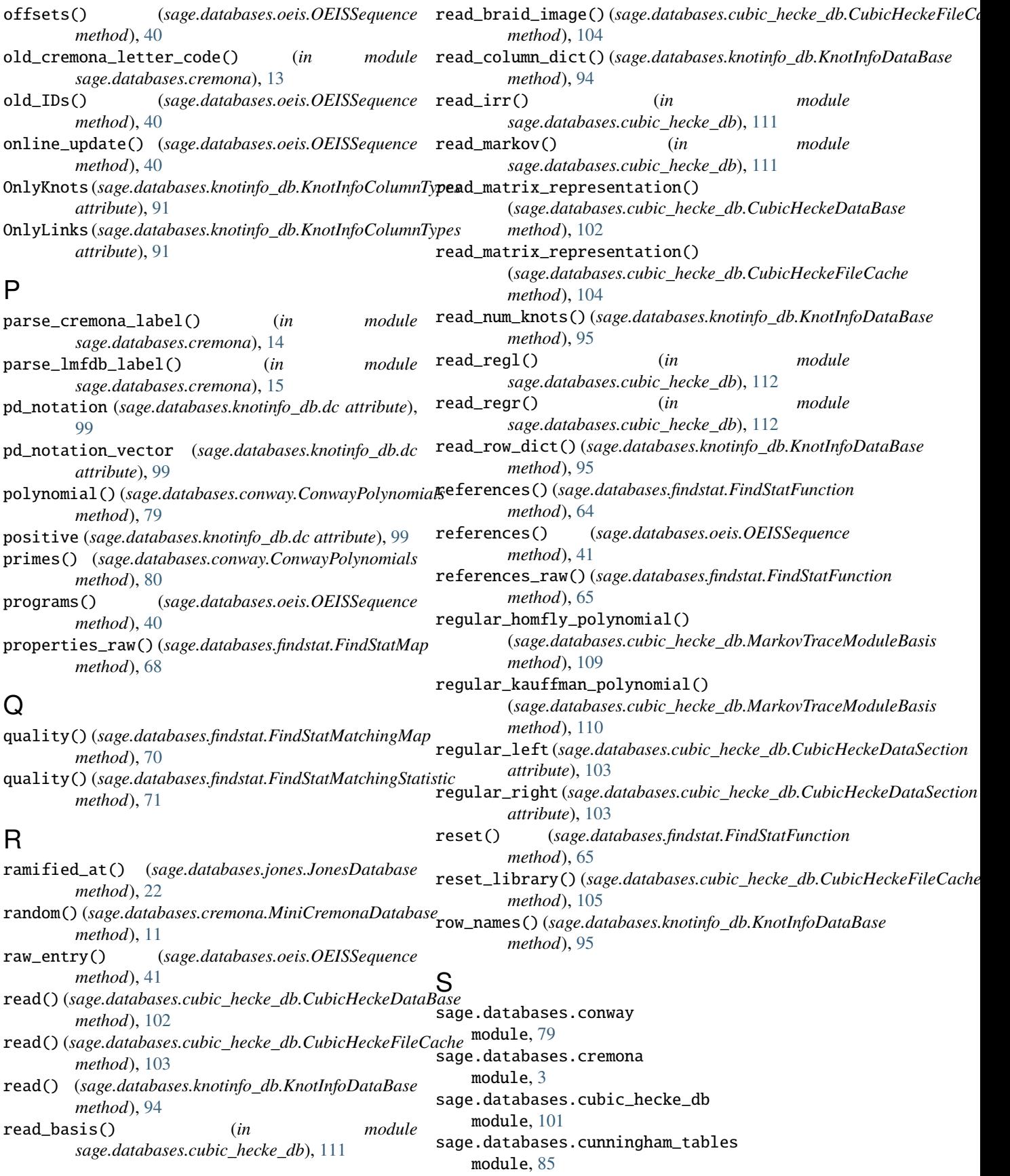

sage.databases.db\_class\_polynomials module, [87](#page-90-1) sage.databases.db\_modular\_polynomials module, [89](#page-92-1) sage.databases.findstat module, [49](#page-52-1) sage.databases.jones module, [21](#page-24-1) sage.databases.knotinfo\_db module, [91](#page-94-1) sage.databases.odlyzko module, [81](#page-84-1) sage.databases.oeis module, [25](#page-28-1) sage.databases.sloane module, [45](#page-48-1) sage.databases.stein\_watkins module, [17](#page-20-1) sage.databases.symbolic\_data module, [83](#page-86-1) sage\_code() (*sage.databases.findstat.FindStatFunction method*), [65](#page-68-0) section (*sage.databases.cubic\_hecke\_db.CubicHeckeDataBase attribute*), [102](#page-105-0) sequence\_name() (*sage.databases.sloane.SloaneEncyclopediaClass* [84](#page-87-0) *method*), [46](#page-49-0) set\_code() (*sage.databases.findstat.FindStatStatistic method*), [73](#page-76-0) set\_description() (*sage.databases.findstat.FindStatFunction* T *method*), [66](#page-69-0) set\_first\_terms() (*sage.databases.findstat.FindStatStatistic method*), [73](#page-76-0) set\_name() (*sage.databases.findstat.FindStatMap method*), [68](#page-71-0) set\_properties\_raw() (*sage.databases.findstat.FindStatMap method*), [68](#page-71-0) set\_references\_raw() (*sage.databases.findstat.FindStatFunction method*), [66](#page-69-0) set\_sage\_code() (*sage.databases.findstat.FindStatFunction method*), [66](#page-69-0) set\_user() (*sage.databases.findstat.FindStat method*), [53](#page-56-0) show() (*sage.databases.oeis.OEISSequence method*), [42](#page-45-0) simplify() (*in module sage.databases.cubic\_hecke\_db*), [112](#page-115-0) SloaneEncyclopediaClass (*class in sage.databases.sloane*), [46](#page-49-0) smallest\_conductor() (*sage.databases.cremona.MiniCremonaDatabase method*), [11](#page-14-0) sobj\_column() (*sage.databases.knotinfo\_db.KnotInfoFilename method*), [97](#page-100-0) sobj\_data() (*sage.databases.knotinfo\_db.KnotInfoFilename method*), [97](#page-100-0) sobj\_row() (*sage.databases.knotinfo\_db.KnotInfoFilename method*), [97](#page-100-0) sort\_key() (*in module sage.databases.cremona*), [16](#page-19-0) sortkey() (*in module sage.databases.jones*), [23](#page-26-0) split\_code() (*in module sage.databases.cremona*), [16](#page-19-0) split\_irred (*sage.databases.cubic\_hecke\_db.CubicHeckeDataSection attribute*), [103](#page-106-0) statistic() (*sage.databases.findstat.FindStatCompoundStatistic method*), [63](#page-66-0) SteinWatkinsAllData (*class in sage.databases.stein\_watkins*), [18](#page-21-0) SteinWatkinsIsogenyClass (*class in sage.databases.stein\_watkins*), [19](#page-22-0) SteinWatkinsPrimeData (*class in sage.databases.stein\_watkins*), [19](#page-22-0) strands() (*sage.databases.cubic\_hecke\_db.MarkovTraceModuleBasis method*), [110](#page-113-1) submit() (*sage.databases.findstat.FindStatMap method*), [68](#page-71-0) submit() (*sage.databases.findstat.FindStatStatistic method*), [73](#page-76-0) SymbolicData (*class in sage.databases.symbolic\_data*), symmetry\_type (*sage.databases.knotinfo\_db.dc attribute*), [99](#page-102-0) test\_compile\_sage\_code() (*sage.databases.oeis.OEISSequence method*), [42](#page-45-0) to\_string() (*sage.databases.findstat.FindStatCollection method*), [58](#page-61-0) to\_tuple() (*in module sage.databases.oeis*), [43](#page-46-0) types (*sage.databases.knotinfo\_db.KnotInfoColumns property*), [93](#page-96-0) U U1 (*sage.databases.cubic\_hecke\_db.MarkovTraceModuleBasis attribute*), [108](#page-111-1) U2 (*sage.databases.cubic\_hecke\_db.MarkovTraceModuleBasis attribute*), [108](#page-111-1) U3 (*sage.databases.cubic\_hecke\_db.MarkovTraceModuleBasis attribute*), [108](#page-111-1) U4 (*sage.databases.cubic\_hecke\_db.MarkovTraceModuleBasis attribute*), [108](#page-111-1) unload() (*sage.databases.sloane.SloaneEncyclopediaClass method*), [47](#page-50-0) unoriented (*sage.databases.knotinfo\_db.dc attribute*), [99](#page-102-0) unramified\_outside() (*sage.databases.jones.JonesDatabase method*), [23](#page-26-0)

update\_basis\_extensions() (*sage.databases.cubic\_hecke\_db.CubicHeckeFileCache method*), [106](#page-109-0) url() (*sage.databases.knotinfo\_db.KnotInfoFilename method*), [97](#page-100-0) url() (*sage.databases.oeis.OEISSequence method*), [43](#page-46-0) user\_email() (*sage.databases.findstat.FindStat method*), [53](#page-56-0) user\_name() (*sage.databases.findstat.FindStat method*), [53](#page-56-0)

# V

version() (*sage.databases.cubic\_hecke\_db.CubicHeckeDataBase method*), [102](#page-105-0) version() (*sage.databases.knotinfo\_db.KnotInfoDataBase method*), [95](#page-98-0)

# W

```
WeberClassPolynomialDatabase (class in
        sage.databases.db_class_polynomials), 87
width (sage.databases.knotinfo_db.dc attribute), 99
write() (sage.databases.cubic_hecke_db.CubicHeckeFileCache
        method), 106
write_braid_image()
         (sage.databases.cubic_hecke_db.CubicHeckeFileCache
        method), 107
write_matrix_representation()
        (sage.databases.cubic_hecke_db.CubicHeckeFileCache
        method), 107
writhe() (sage.databases.cubic_hecke_db.MarkovTraceModuleBasis
        method), 110
```
# Z

zeta\_zeros() (*in module sage.databases.odlyzko*), [81](#page-84-1)